### **Master Guide PUBLIC**

SAP NetWeaver 7.5 Document Version: 1.2 – 2017-06-01

# **SAP NetWeaver Master Guide**

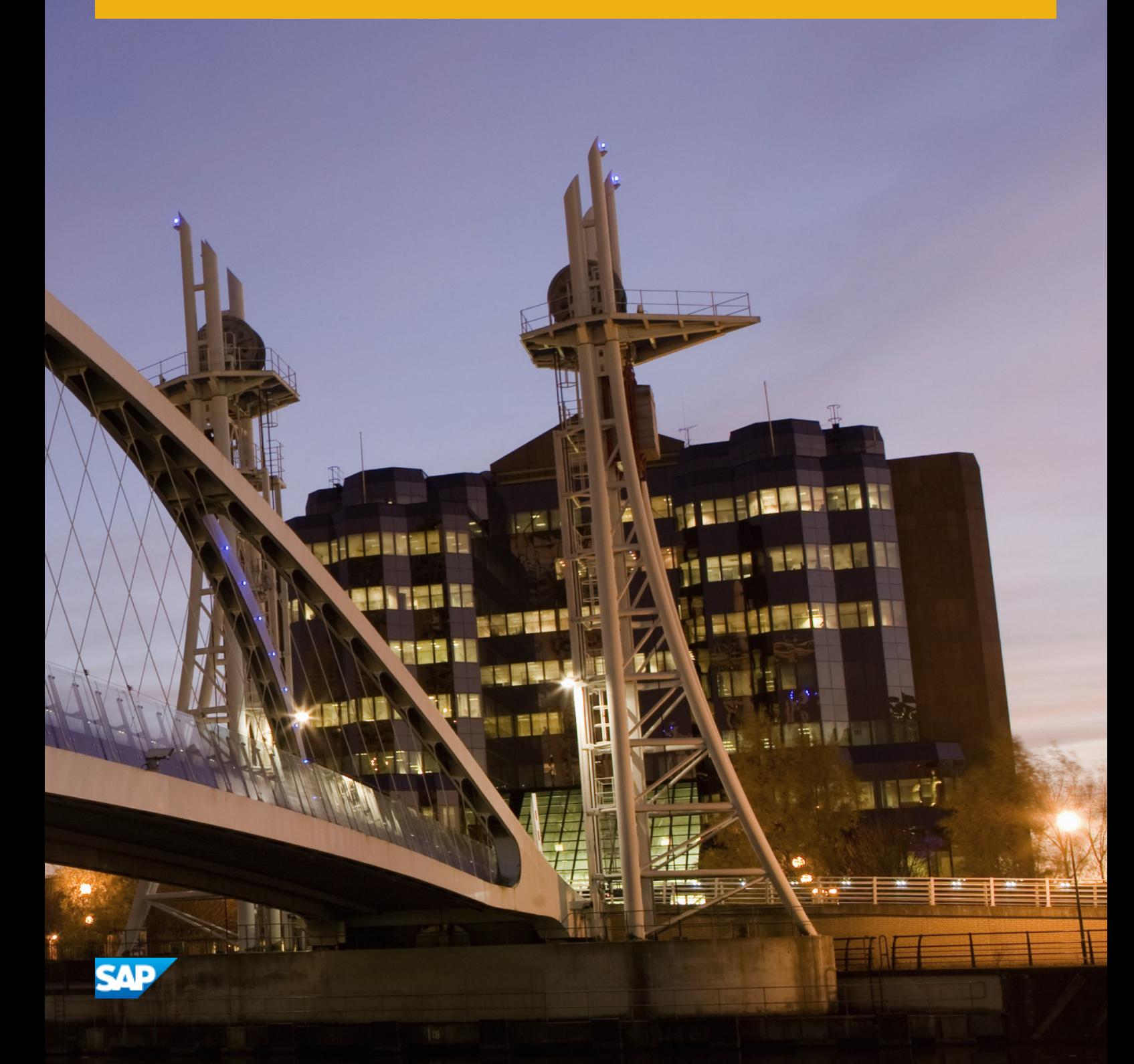

# **Content**

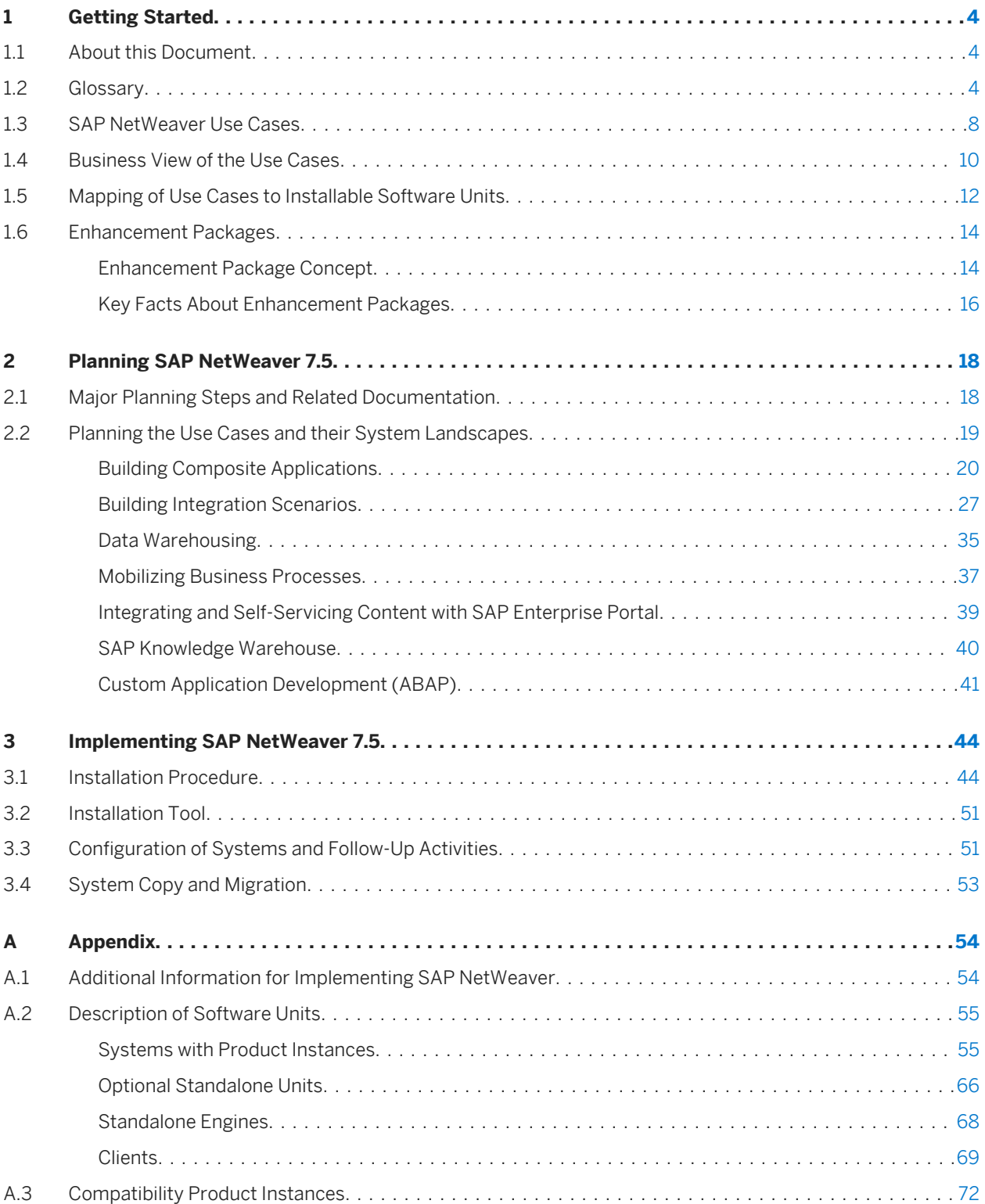

# **Document History**

The following table provides an overview of the most important document changes.

### **A** Caution

Before you start the implementation, make sure that you have the latest version of this document. You can find the latest version on the Service Marketplace at [http://service.sap.com/installnw75](http://help.sap.com/disclaimer?site=http://service.sap.com/installnw75) **Planning** 

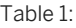

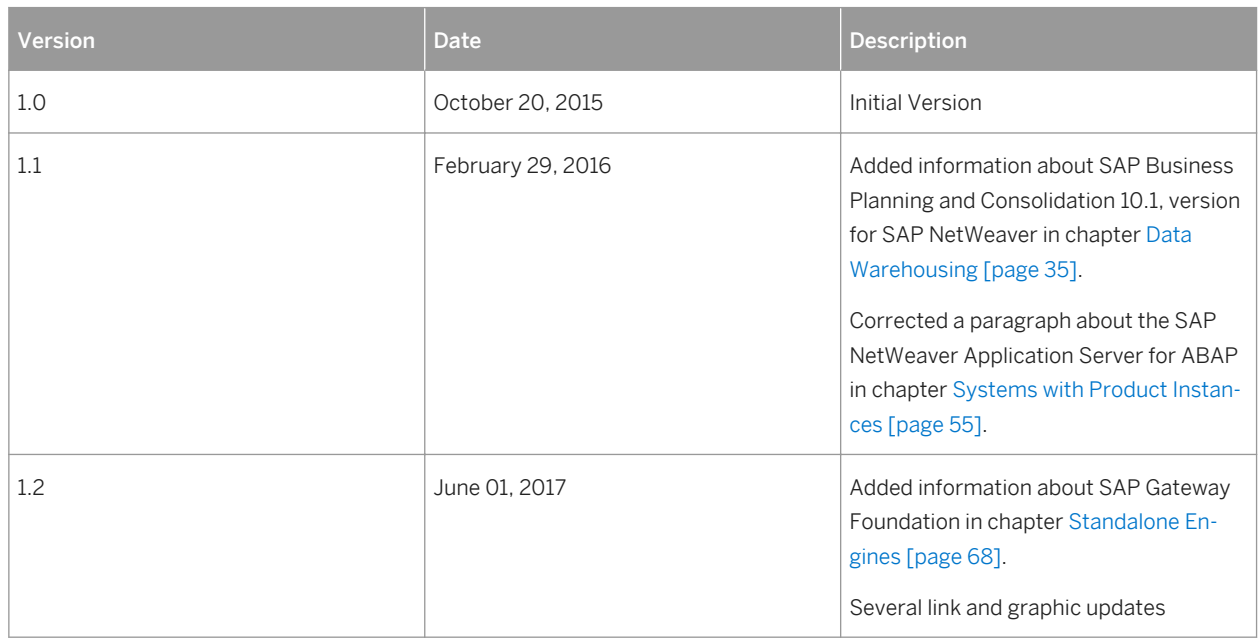

# <span id="page-3-0"></span>**1 Getting Started**

# **1.1 About this Document**

This Master Guide is the central starting point for the technical implementation of the technology platform SAP NetWeaver 7.5. It provides you with information about the use cases as well as the installable product instances, and refers you to the detailed documentation (such as the Installation Guides).

### i Note

The *Master Guide* is regularly updated. Make sure that you have the latest version by checking [http://](http://help.sap.com/nw75) [help.sap.com/nw75](http://help.sap.com/nw75) *Installation and Upgrade* immediately before starting the installation.

### **Constraints**

The scenarios that are presented here serve as examples of how you can use SAP software in your company. The scenarios are intended only as models and do not necessarily run the way they are described here in your customer-specific system landscape. Check your requirements and systems to determine whether these scenarios can be used productively at your site. Furthermore, we recommend that you test these scenarios thoroughly in your test systems to ensure that they are complete and free of errors before going live.

### **See also**

The upgrade or update to this SAP solution is described in the document *Upgrade Master Guide – SAP NetWeaver 7.5*. The Upgrade Master Guide is available at<http://help.sap.com/nw75> **|** Installation and Upgrade 1.

## **1.2 Glossary**

Short overview of some technical terms as well as SAP NetWeaver key terms:

#### i Note

### Usage Type, Technical Usage, and Product Instance

The term "product instance" replaces the terms "usage type" and "technical usage" for SAP systems based on SAP NetWeaver 7.3 including enhancement package 1 and higher. For more information, see SAP Note [1877731](http://help.sap.com/disclaimer?site=https://launchpad.support.sap.com/#/notes/1877731) [.](http://help.sap.com/disclaimer?site=https://launchpad.support.sap.com/#/notes/1877731) Note that there is no terminology change for older releases and all mentioned terms can be used as synonyms.

Table 2:

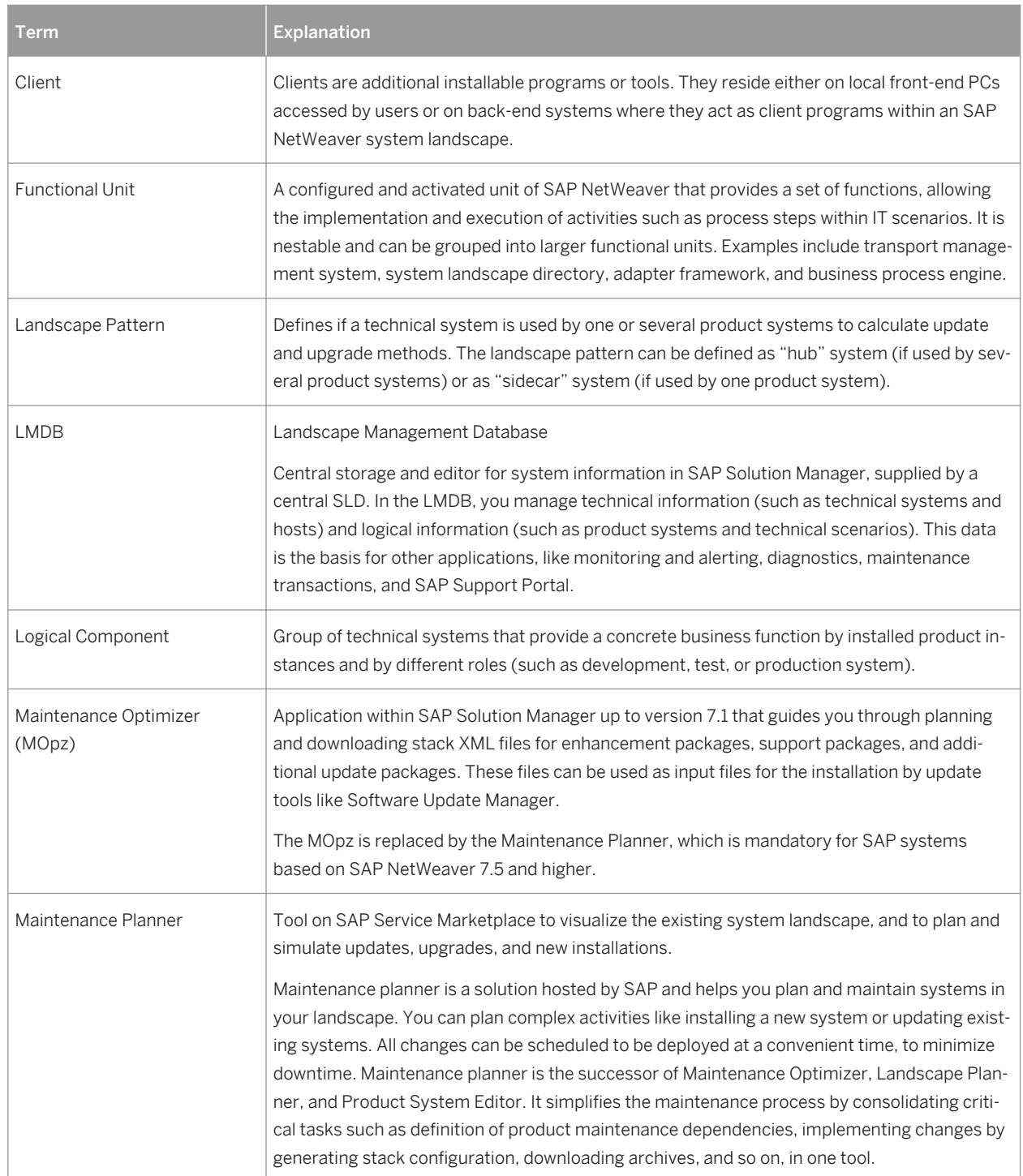

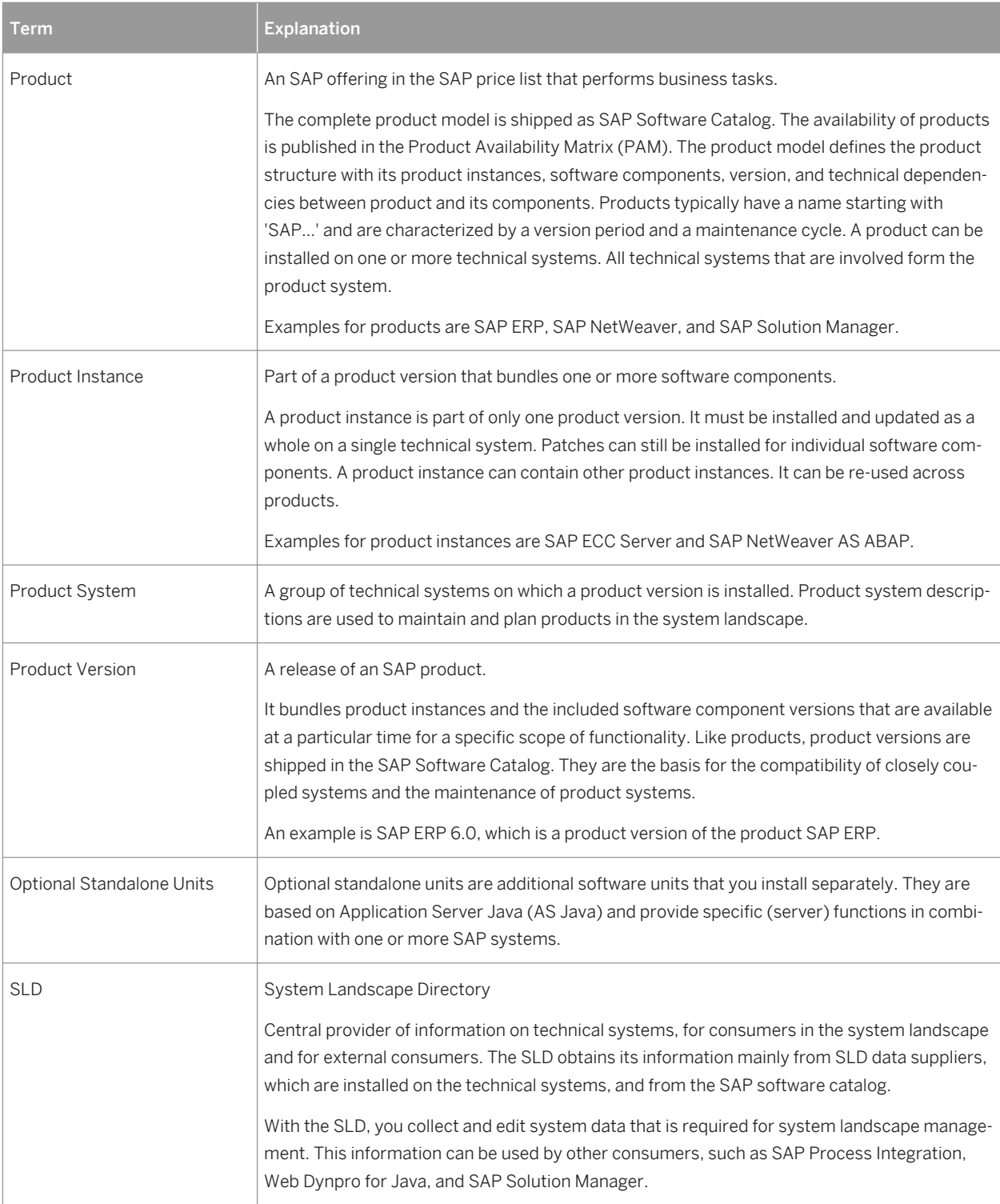

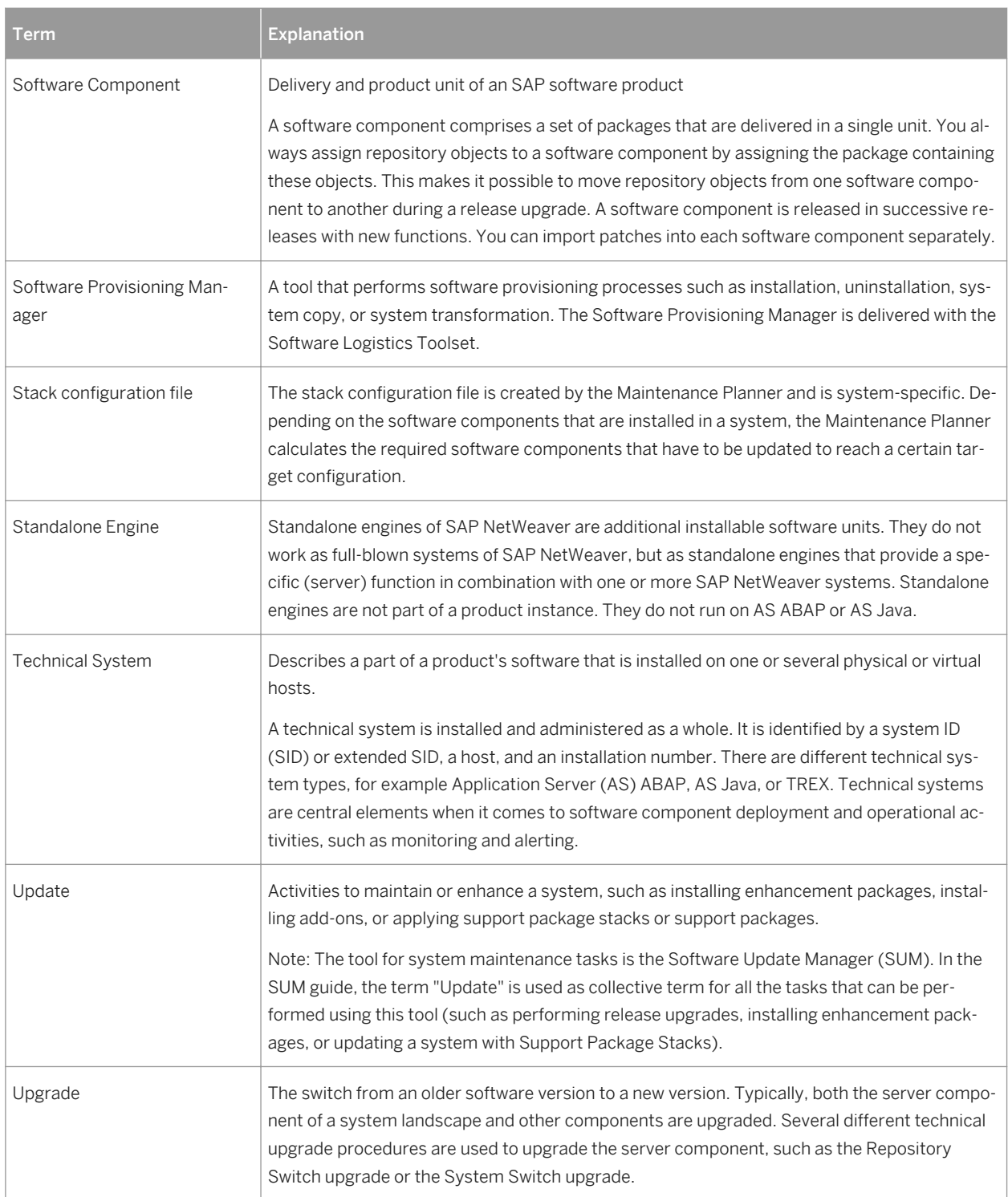

<span id="page-7-0"></span>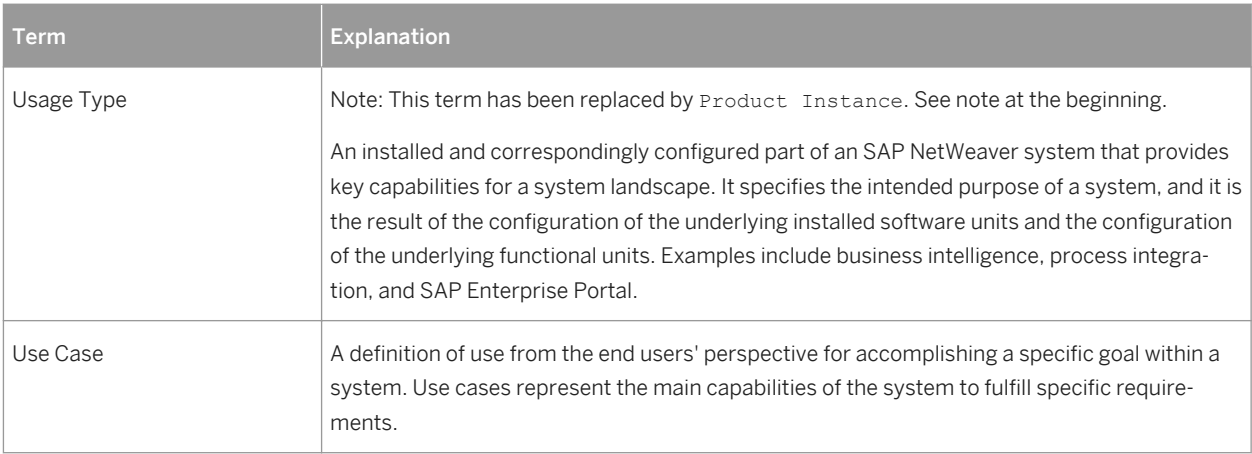

# **1.3 SAP NetWeaver Use Cases**

### **Use**

The use cases illustrate how you can use your SAP NetWeaver implementation. The main use cases of SAP NetWeaver and their corresponding key areas of SAP NetWeaver are as follows:

#### Table 3:

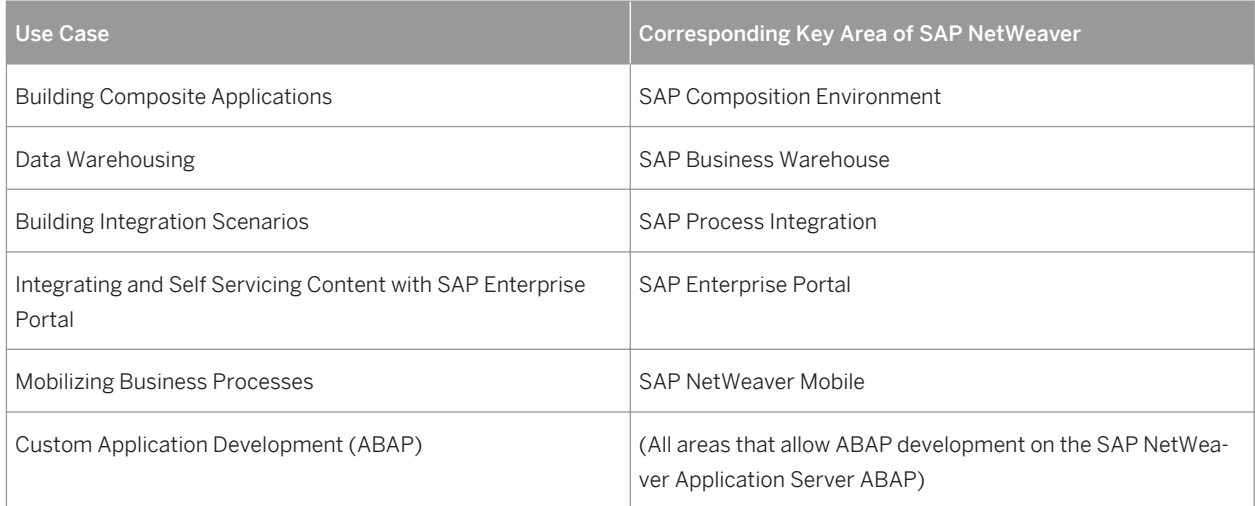

### **Constraints**

As of SAP enhancement package 1 for NetWeaver 7.3, SAP NetWeaver Mobile is only available as add-on to SAP NetWeaver. For more information, see SAP Note [1645275](http://help.sap.com/disclaimer?site=https://launchpad.support.sap.com/#/notes/1645275).

### **More Information**

You can obtain all information about the key areas with regard to SAP NetWeaver 7.5 in the SAP Help Portal and in SAP Community Network (SCN):

#### ● SAP Help Portal

SAP Help Portal bundles access to SAP product documentation and also related information, such as SAP Notes, product availability information, as well as community content.

For SAP NetWeaver 7.5, you access the Help Portal using the address [http://help.sap.com/nw75](http://help.sap.com/disclaimer?site=http://help.sap.com/nw75)

- 1. Choose **Application Help**  $\geq$  < key area  $\geq$  for an introduction to and an overview of the application.
- 2. Choose **Application Help Function-Oriented View <functional area> for a component-based** reference of all functions and tasks that can be performed with the product.

#### ● SAP Community Network (SCN)

The SCN is organized into more than 300 "spaces", which support small, self-contained communities. These communities are typically focused around a topic, an SAP product, or an industry. Each space contains a complete set of social networking tools including a discussion forum, a blogging area, and an area where you can publish and collaborate on documents.

As a logged-on member, you can go to any space in the SCN landscape but it's likely that you will be interested in visiting and following a particular set of spaces that reflect your particular range of interests and where members who share your interests are likely to hang out.

SCN spaces are where you get the latest news from SAP and the community, where you interact with your peers, where you earn points for your contributions, and where you establish reputation as being expert on certain topics

You access the SCN using the address [http://scn.sap.com](http://help.sap.com/disclaimer?site=http://scn.sap.com) ...

1. To learn more about SAP NetWeaver, choose:

- *Products tab "Technology" Application Foundation/Integration SAP NetWeaver* or
- *Lines of Business Information Technology SAP NetWeaver*
- [http://scn.sap.com/community/netweaver](http://help.sap.com/disclaimer?site=http://scn.sap.com/community/netweaver)
- 2. Moreover, SAP Community Network provides you with detailed information regarding the SAP NetWeaver use cases:

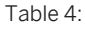

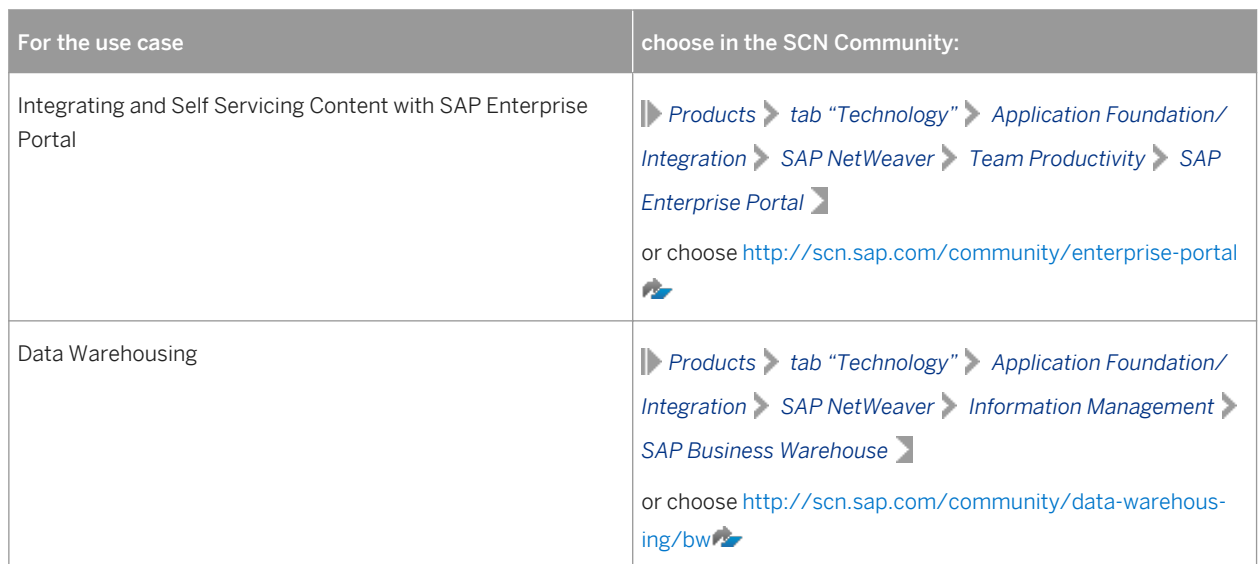

<span id="page-9-0"></span>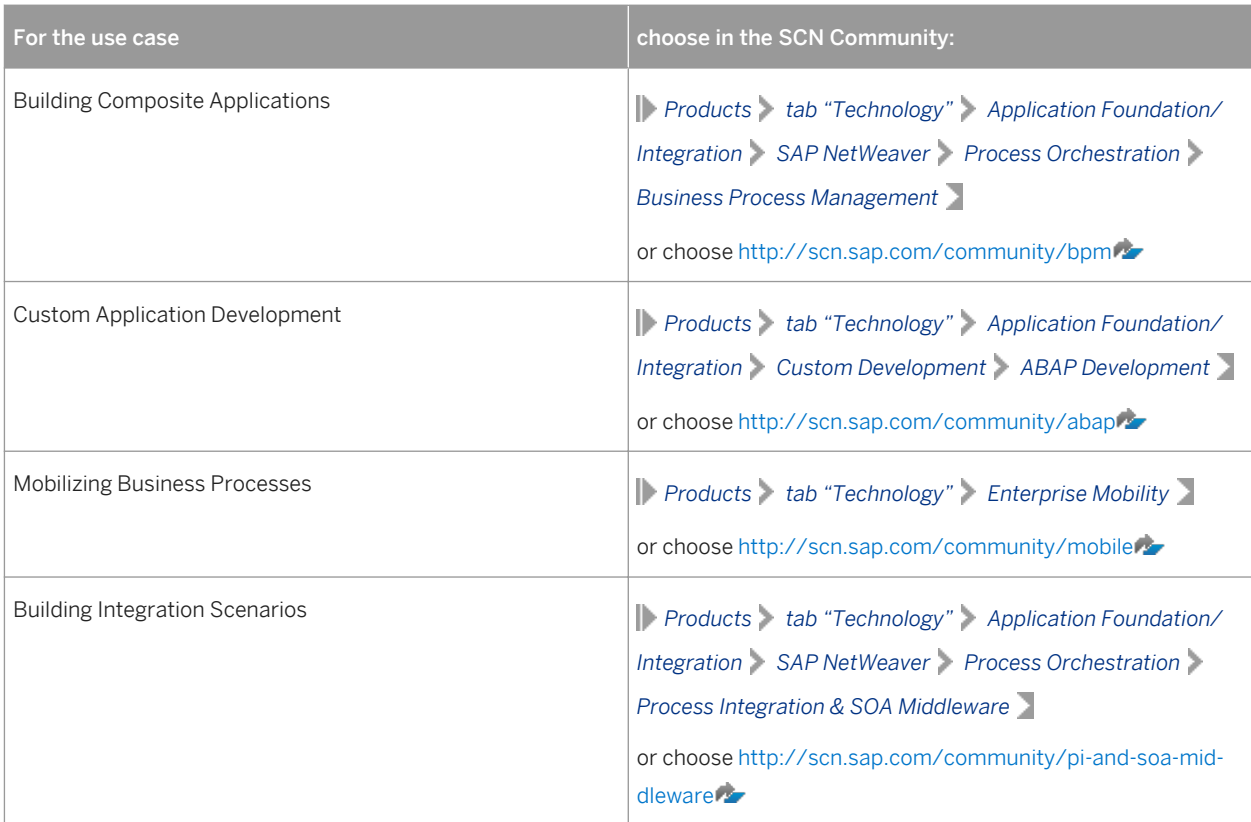

# **1.4 Business View of the Use Cases**

For implementation and configuration purposes, the SAP NetWeaver use cases are structured according to the business view of SAP's Software Portfolio. This portfolio is structured using elements such as

- Solutions
- Solution Editions
- Key Capabilities / Scenario Groups
- Scenarios / Processes

Various tools, services, and processes, such as the Business Process Repository for the SAP Solution Manager, use the business view of the SAP Software Portfolio.

The following table displays the structured business view of the use cases in the SAP Solution Manager:

Table 5:

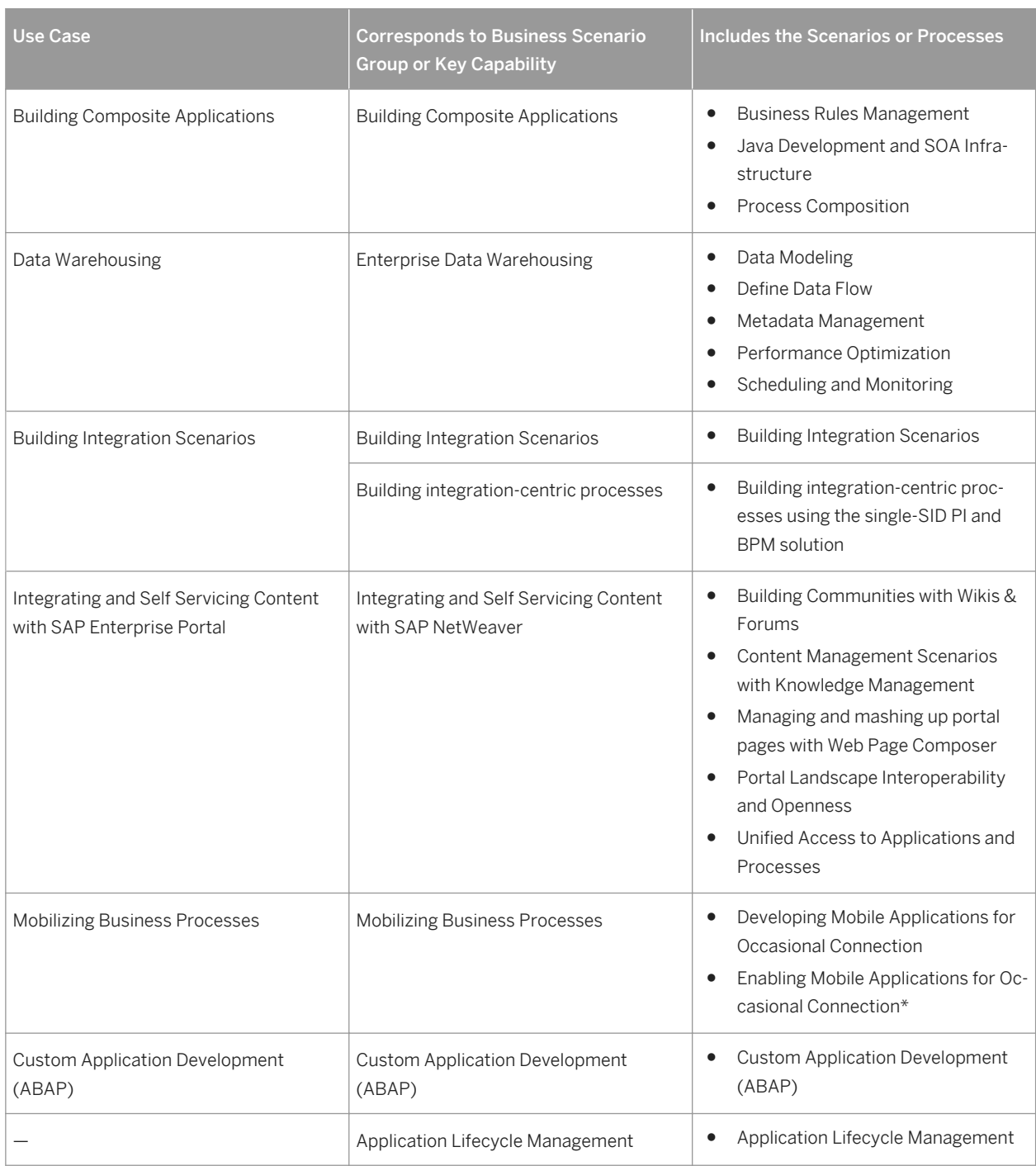

# <span id="page-11-0"></span>**1.5 Mapping of Use Cases to Installable Software Units**

To give you a quick overview of SAP NetWeaver 7.5, the table below shows the mapping between use cases and required SAP NetWeaver software units. For details about the software units, see section [Description of Software](#page-54-0)  [Units \[page 55\].](#page-54-0)

Table 6:

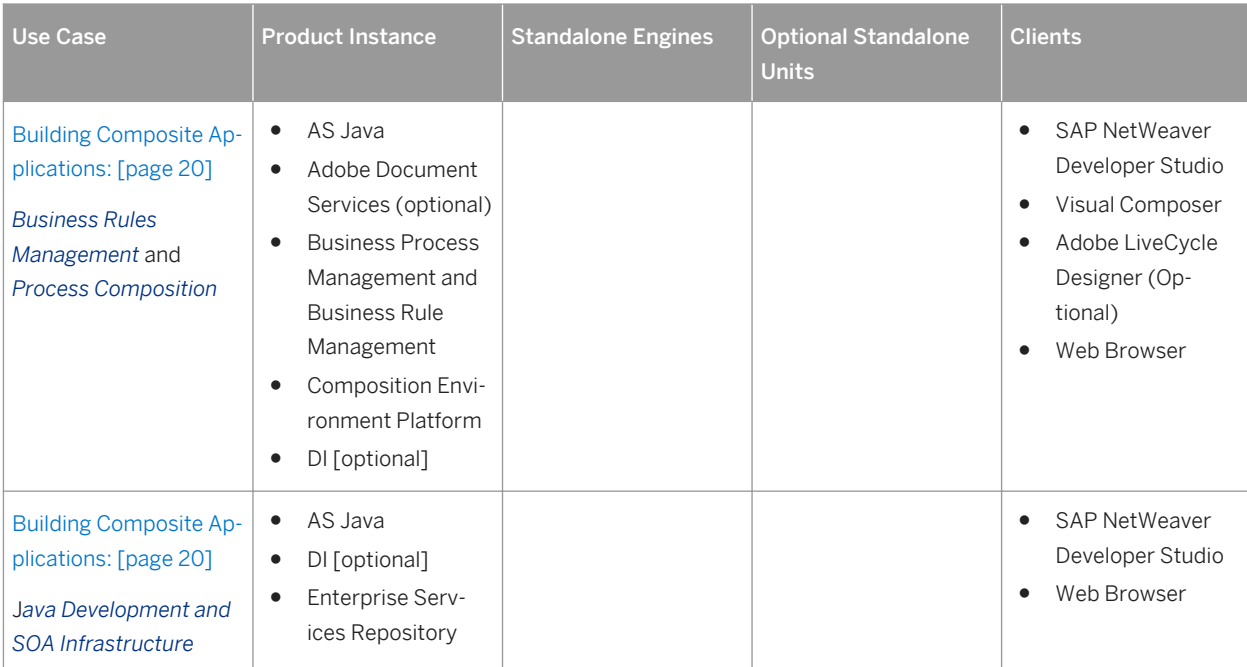

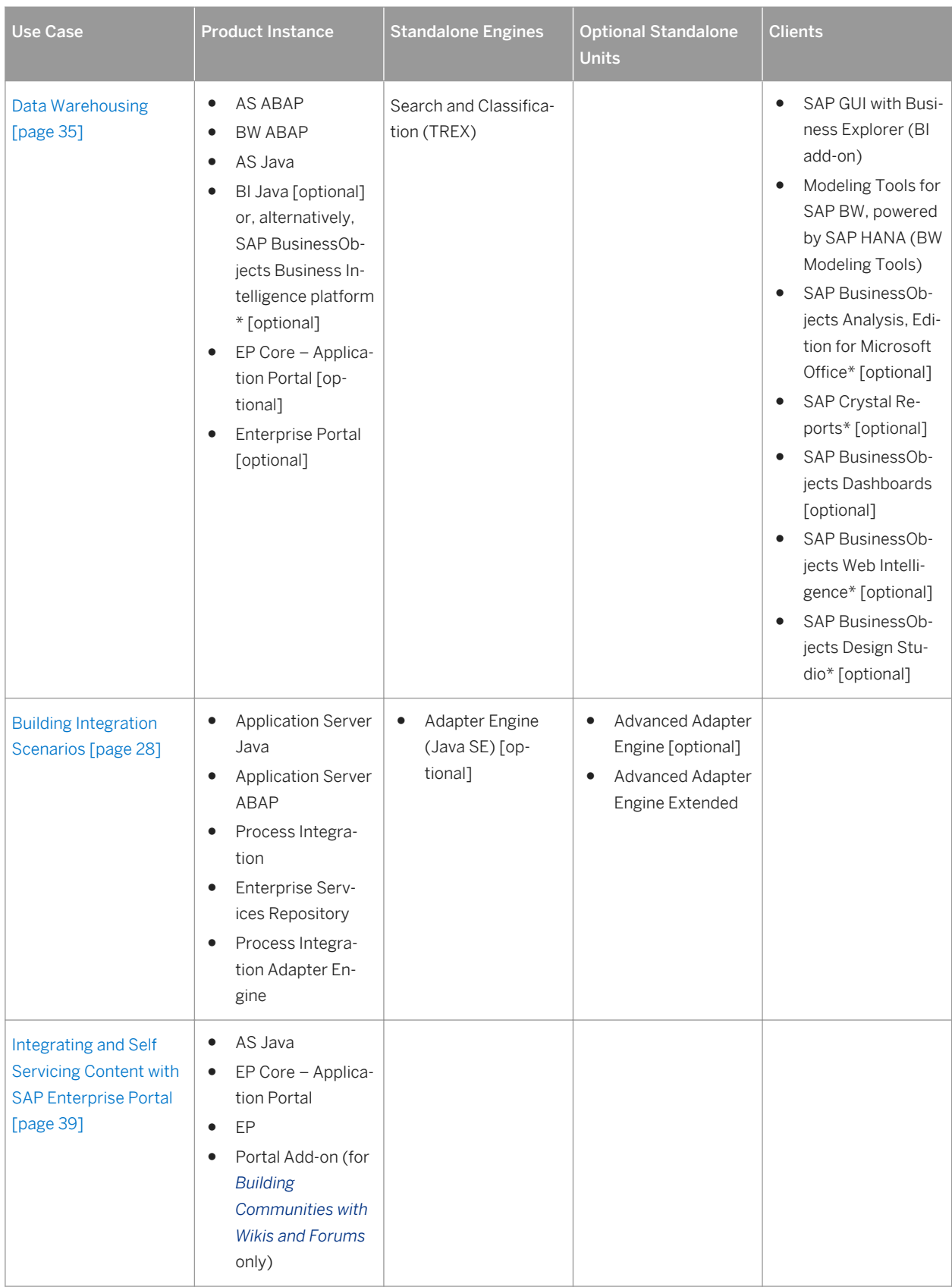

<span id="page-13-0"></span>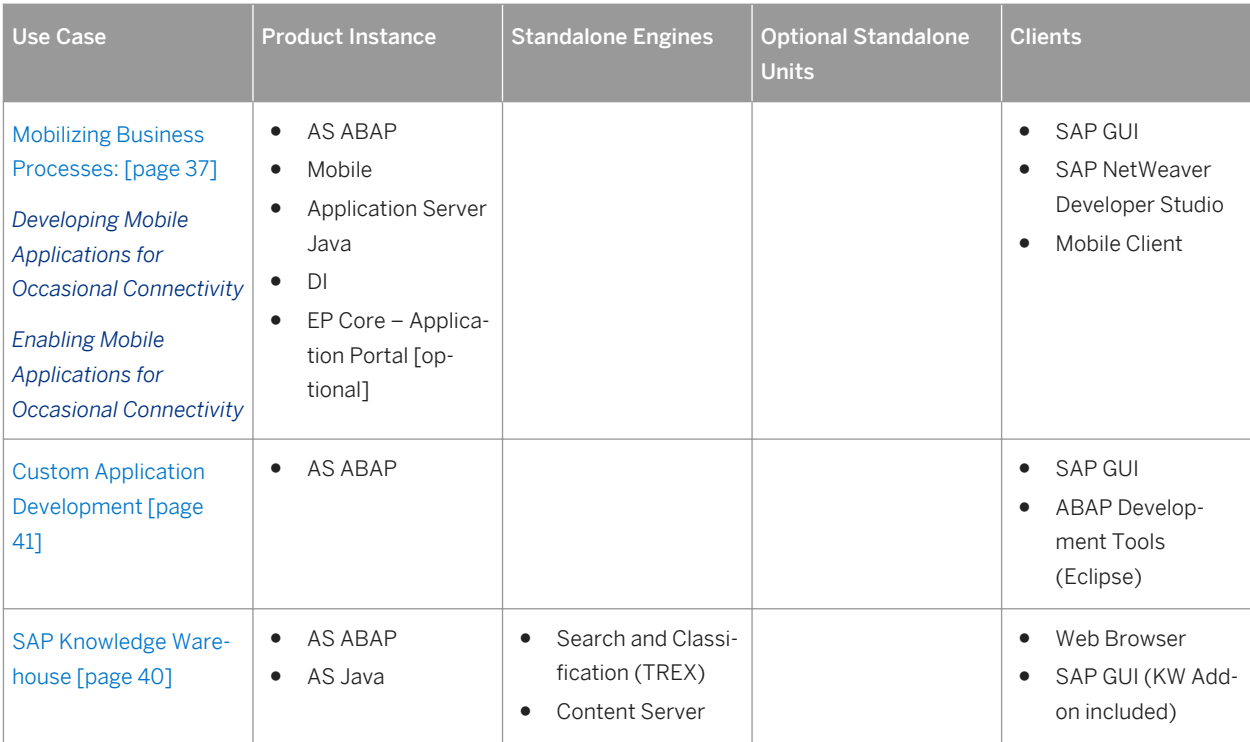

\*Note that SAP BusinessObjects products require separate licenses.

# **1.6 Enhancement Packages**

# **1.6.1 Enhancement Package Concept**

We have adapted our major release strategy to better fit your adoption cycle. To ensure that you benefit from new developments and innovations while minimizing the impact on your core operational systems, SAP uses enhancement packages to speed up the delivery of new functions.

With SAP enhancement packages, you can install and activate new functions depending on your business needs without having to perform a system upgrade.

You can selectively implement the new functions and activate the software upon business demand. As a result, you can isolate the impact of software updates and make new functions available faster due to shortened test cycles.

### **Implementation**

There are three different scenarios to implement an enhancement package:

● Installation of an enhancement package on an existing SAP system

- New installation of an SAP system including an enhancement package
- Upgrade of an SAP system including an enhancement package

### **Maintenance**

SAP enhancement packages have support packages of their own that are equivalent to the support package versions of the underlying SAP system. We highly recommend installing the enhancement package in combination with the latest available support package stack. This approach reduces installation, modification adjustment, and testing effort. Using this strategy, you can install SAP enhancement packages as a normal maintenance activity together with support package stacks.

An enhancement package requires a specific support package stack level in the source release SAP system.

### i Note

If the SAP system is on a lower support package stack level, all relevant support package stacks for the enhancement package installation are **automatically included** into the download queue by the Maintenance Planner, as well as the latest available support packages for the enhancement package.

For a better understanding of the general concepts and principles of updating a system, see the *Maintenance Planning Guide* and the *Planning Landscape Changes - A Best Practice Guide* at [http://wiki.scn.sap.com/wiki/x/](http://help.sap.com/disclaimer?site=http://wiki.scn.sap.com/wiki/x/VIwqCw) [VIwqCw](http://help.sap.com/disclaimer?site=http://wiki.scn.sap.com/wiki/x/VIwqCw) *column "Guides"*

### **Tools**

The enhancement package installation requires the following tools:

#### 1. SAP Solution Manager

i Note

Use of SAP Solution Manager is mandatory.

#### Tool versions:

We recommend that you always use the latest version of the SAP Solution Manager. For more information, see SAP Support Portal at [http://support.sap.com/solutionmanager](http://help.sap.com/disclaimer?site=http://support.sap.com/solutionmanager)

#### System Landscape Maintenance with SAP Solution Manager:

Make sure that you have correctly defined and maintained your system landscape in SAP Solution Manager. Use the Landscape Management Database (transaction LMDB) for the complete system description. For more information about the Landscape Management Database (LMDB), see [http://help.sap.com/](http://help.sap.com/disclaimer?site=http://help.sap.com/solutionmanager71) [solutionmanager71](http://help.sap.com/disclaimer?site=http://help.sap.com/solutionmanager71) *Application Help SAP Library SAP Solution Manager 7.1 <SP version> SAP* 

*Solution Manager Operations Landscape Management Database (LMDB) Managing System Landscape Information* .

#### <span id="page-15-0"></span>Landscape Verification with SAP Solution Manager:

To verify and correct your system landscape, SAP highly recommends that you use the verification functions of the SAP Solution Manager. Use for this the landscape verification function that is embedded into the product system editor of the Landscape Management Database (LMDB).

For more information about the landscape verification, see SAP Community Network at[http://scn.sap.com/](http://help.sap.com/disclaimer?site=http://scn.sap.com/docs/DOC-8793) [docs/DOC-8793](http://help.sap.com/disclaimer?site=http://scn.sap.com/docs/DOC-8793) .

### $\rightarrow$  Recommendation

Before installing the enhancement package, we recommend running a landscape verification to check your landscape setup and your system descriptions, and to correct data if necessary.

#### 2. Installation or upgrade tools (depending on your scenario)

○ SAP Maintenance Planner

The maintenance planner is a hosted solution offered in SAP Support Portal, and lets you effectively plan and maintain your landscape. It is the successor of Maintenance Optimizer, landscape planner, and the product system editor in the LMDB. The maintenance planner consolidates critical tasks such as defining product maintenance dependencies, generating stack configuration files, and selecting archives in a single tool. The stack XML created by the maintenance planner can be consumed by Software Update Manager (SUM) to update an existing system, or by software provisioning manager (SWPM) for new installations.

For more information about the maintenance planner, see [http://wiki.scn.sap.com/wiki/x/VIwqCw](http://help.sap.com/disclaimer?site=http://wiki.scn.sap.com/wiki/x/VIwqCw) ...

- Software Provisioning Manager 1.0 For the new installation of an SAP system including an enhancement package you use the standard installation tool *software provisioning manager 1.0*. For more information about the tool, see [https://](http://help.sap.com/disclaimer?site=https://support.sap.com/sltoolset) [support.sap.com/sltoolset](http://help.sap.com/disclaimer?site=https://support.sap.com/sltoolset).
- Software Update Manager (SUM)

To install an enhancement package on an existing SAP system, as well as for the upgrade of an SAP system to a higher release including an enhancement package, you use the *Software Update Manager (SUM)*.

For more information bout the Software Provisioning Manager and the Software Update Manager see [https://support.sap.com/sltoolset](http://help.sap.com/disclaimer?site=https://support.sap.com/sltoolset)...

# **1.6.2 Key Facts About Enhancement Packages**

The following list summarizes important facts about the enhancement package concept and recommended approaches:

- You cannot mix the installation of different enhancement package versions in your ABAP-based SAP system. You can have just one enhancement package version in the SAP system. This means, if you have already updated product instances to a previous EHP you need to apply the current EHP to those components as well.
- SAP enhancement packages are cumulative, meaning that each new enhancement package includes new innovations of its own as well as all innovations delivered with prior packages.
- We recommend installing the latest available enhancement package version.
- Install enhancement packages and support packages in one single step (this includes the preconditioned support packages).
- SAP enhancement packages have support packages of their own that are equivalent to the support package versions of the underlying SAP system.
- SAP enhancement packages have the same maintenance period as the underlying core application.
- The installation of an enhancement package is irreversible.

# <span id="page-17-0"></span>**2 Planning SAP NetWeaver 7.5**

The general sequence for the implementation of an SAP NetWeaver system is as follows:

- 1. You plan the implementation (such as scope, hardware and software requirements, release restrictions).
- 2. You plan the system landscape for the use cases.
- 3. You install the components of your SAP NetWeaver system.
- 4. You configure your systems.
- 5. You carry out further post-installation steps according to the Software Provisioning Manager guide.

In the following, you find information about the planning steps for SAP NetWeaver 7.5.

- Major Planning Steps and Related Documentation [page 18]
- [Planning the Uses Cases and their System Landscapes \[page 19\]](#page-18-0)

# **2.1 Major Planning Steps and Related Documentation**

During an implementation project, you have to take into account many aspects and to take various decisions. The major planning steps of this process are outlined below.

### **A** Caution

#### Unicode

SAP NetWeaver 7.5 supports Unicode only. A "Combined Upgrade & Unicode Conversion (CU&UC)" with target SAP NetWeaver 7.5 is not possible. Make sure, that the SAP NetWeaver source system already supports Unicode.

#### Table 7:

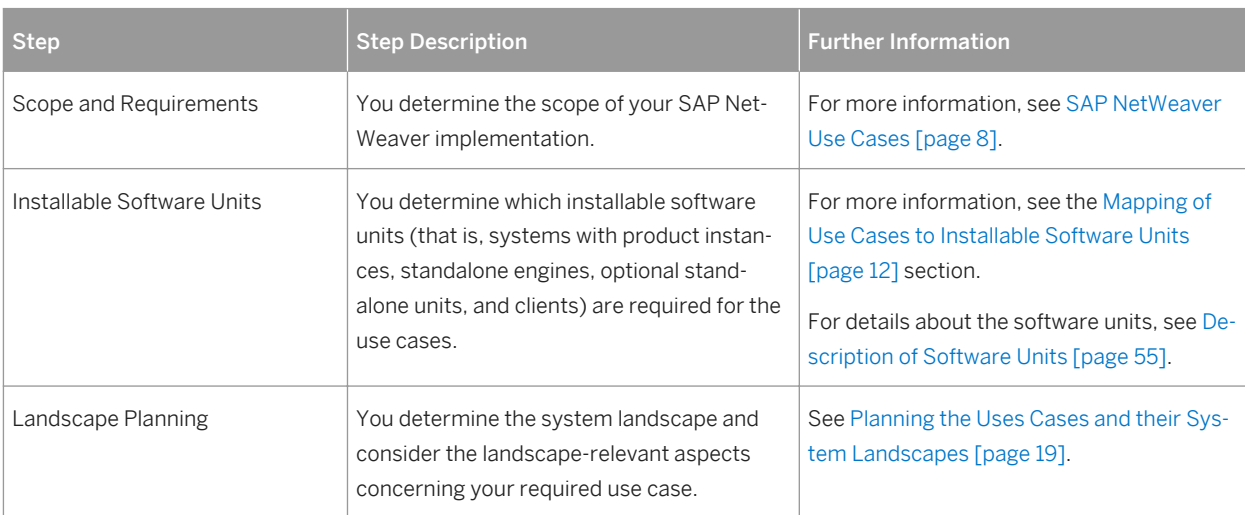

<span id="page-18-0"></span>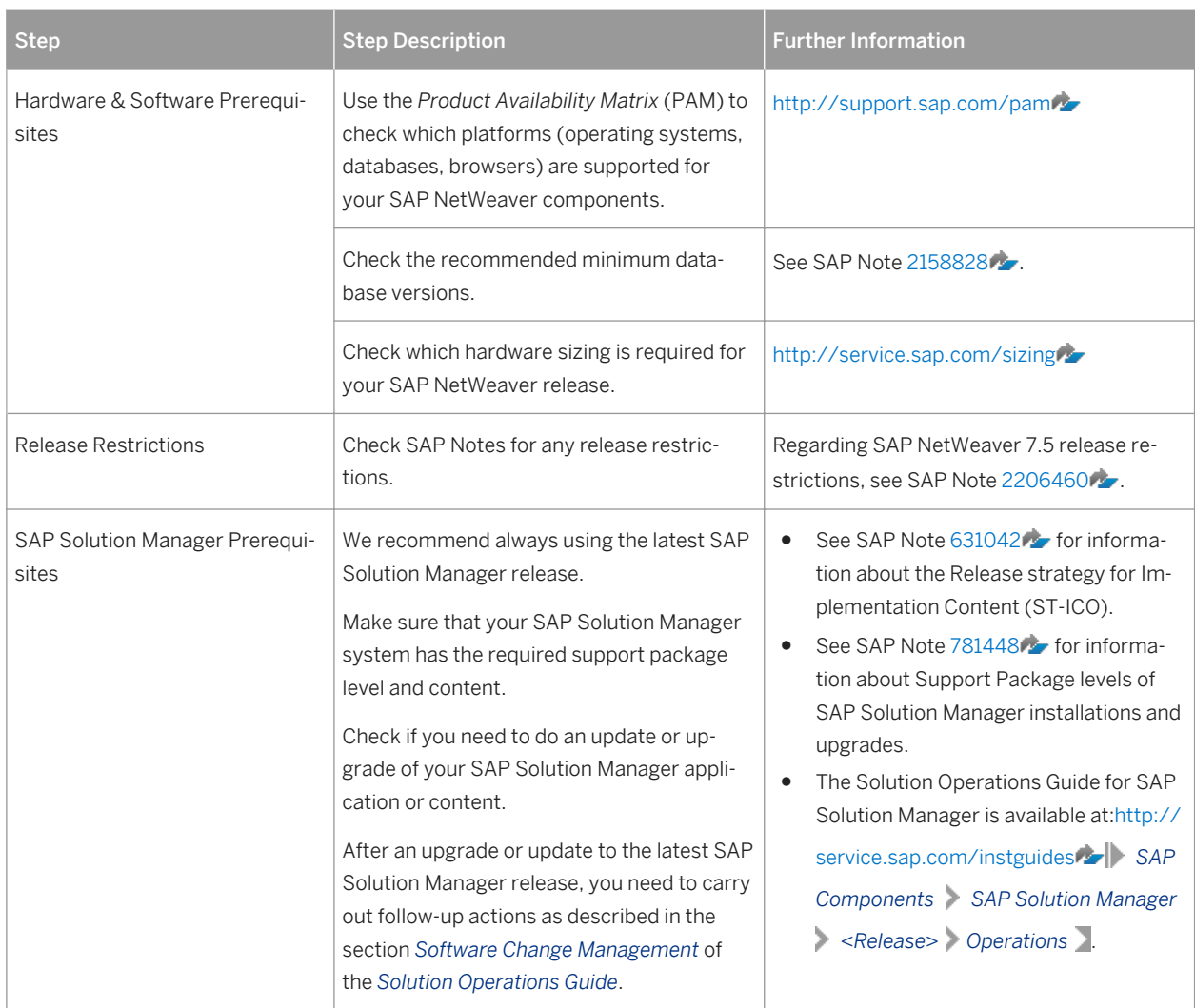

# **2.2 Planning the Use Cases and their System Landscapes**

In the following, you get information about the system landscapes for the different SAP NetWeaver uses cases

- [Building Composite Applications \[page 20\]](#page-19-0)
- [Building Integration Scenarios \[page 27\]](#page-26-0)
- [Data Warehousing \[page 35\]](#page-34-0)
- [Mobilizing Business Processes \[page 37\]](#page-36-0)
- [Integrating and Self-Servicing Content with SAP Enterprise Portal \[page 39\]](#page-38-0)
- [SAP Knowledge Warehouse \[page 40\]](#page-39-0)
- [Custom Application Development \(ABAP\) \[page 41\]](#page-40-0)

For some uses cases, you get some additional planning information.

### <span id="page-19-0"></span> $\rightarrow$  Recommendation

- For more details and aspects regarding the System Landscape Design and Infrastructure, we refer you to the information about *Landscape Design and Infrastructure* that you can access from the document *Technical Enablement - Application Lifecycle Management* in the Software Community Network (SCN). Choose [http://scn.sap.com/docs/DOC-23404](http://help.sap.com/disclaimer?site=http://scn.sap.com/docs/DOC-23404) *Landscape Design and Infrastructure* .
- See also the information about *Preparing the System Landscape Directory (SLD)* in the SAP NW75 Library, available at [http://help.sap.com/nw75](http://help.sap.com/disclaimer?site=http://help.sap.com/nw75) *System Administration and Maintenance Information* Technical Operations for SAP NetWeaver Section: Administration of SAP NetWeaver systems and *components* Technical Operations for SAP NetWeaver Development Infrastructure (DI) Development *Infrastructure (DI) Configuring the Development Infrastructure Preparing the System Landscape Directory (SLD)* .
- Furthermore, see the information about *Managing System Landscape Information* in the Help Library for the SAP Solution Manager. Choose [http://help.sap.com/solutionmanager71](http://help.sap.com/disclaimer?site=http://help.sap.com/solutionmanager71) *Application Help SAP Library SAP Solution*

*Manager 7.1 SP<version> SAP Solution Manager Operations Landscape Management Database (LMDB): Managing System Landscape Information* .

# **2.2.1 Building Composite Applications**

SAP Composition Environment provides design time and runtime infrastructures for developing, running, and managing composite applications that comply with SAP Enterprise Service-Oriented Architecture (enterprise SOA) technologies. Composite applications use this service-oriented architecture to fill the gaps that standard solutions cannot cover.

With Process Orchestration, you can combine the process modeling, operation, and monitoring capabilities of SAP Business Process Management (SAP BPM) with the integration capabilities of SAP Process Integration (Advanced Adapter Engine Extended (AEX) installation option). For more information, see [Process Orchestration](#page-32-0)  [\[page 33\]](#page-32-0).

## **2.2.1.1 System Landscape**

In order to plan the system landscape for SAP Composition Environment (SAP CE) you should start by answering the following questions:

Which back-end systems are required?

The answer to this question depends on the functions and data you would like to use to build your composite applications, and whether you want to continue using existing software, such as the software lifecycle management functions of your back-end system.

● Which central product instances of SAP NetWeaver can be shared when using SAP CE in combination with SAP Enterprise Portal or in combination with SAP Process Integration (SAP PI)?

The following graphic gives an overview of SAP CE in a system landscape using SAP Process Integration, SAP Enterprise Portal, and already existing back-end systems:

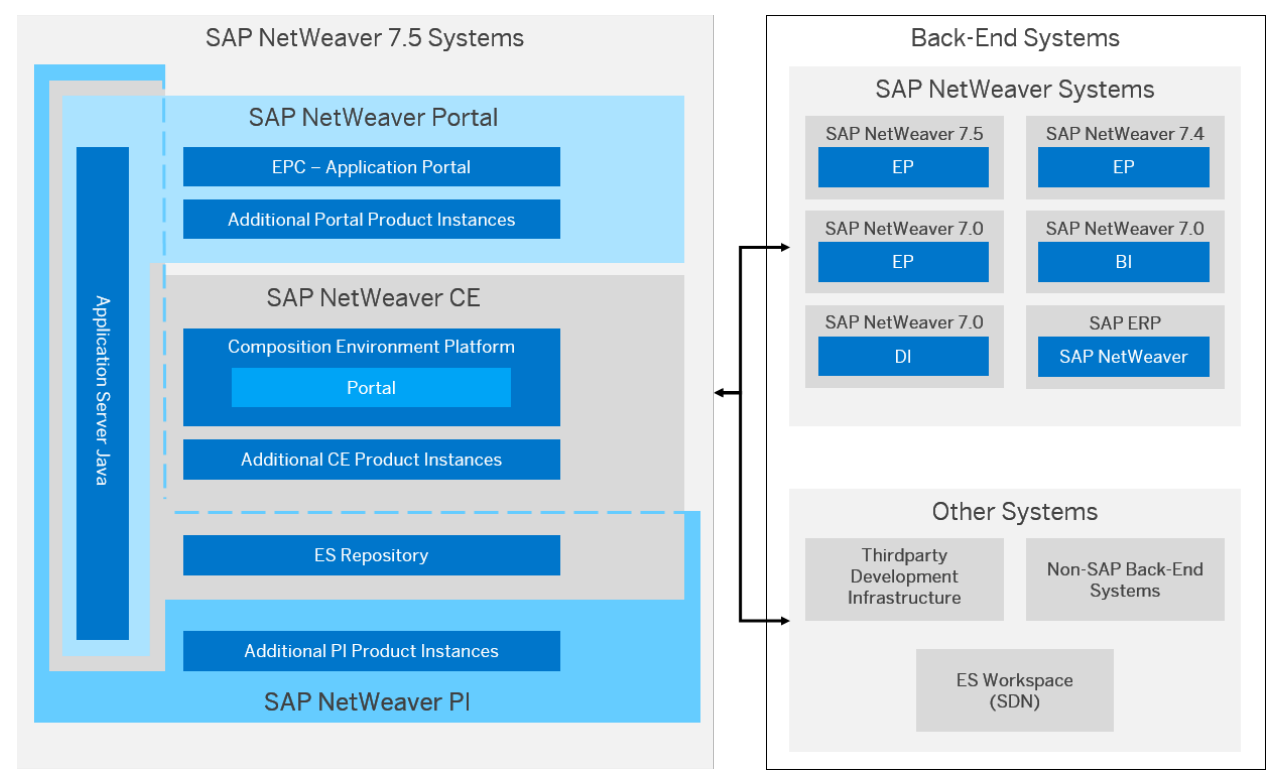

Figure 1: SAP CE Combined with Other Use Cases and Back-End Systems

The following sections give recommendations for possible shared usages or installation requirements in your system landscape, for example, with respect to the following options shown in the graphic above:

- Enterprise Services Repository can both be used for SAP CE and SAP PI. See section *Working with Enterprise Services Repository* below for more details.
- The Composition Environment Platform contains the functional unit *Portal* that offers apart from minor exceptions – the same functionality as product instance *EP Core – Application Portal* for SAP Enterprise Portal. See section *Working with SAP Enterprise Portal* below for more details.

### **Connecting to Back-End Systems**

You can integrate and use a back-end system in the following scenarios:

- You access data residing on a back-end system. You can reuse existing data in the composite applications. For example, if you want to use data residing in an SAP ERP system, you can use the SOA capabilities (in SAP ERP 6.0 systems based on SAP NetWeaver 7.0 Support Package Stack 9 or higher) or you can connect using Remote Function Calls (RFC) to older systems using the Java Connector (JCo) that is offered as a part of SAP NetWeaver AS Java.
- You use enterprise services on SAP or non-SAP back-end systems. You can leverage the SOA capabilities of SAP NetWeaver by consuming services provided by an SAP backend system such as SAP ERP 6.0 (on SAP NetWeaver 7.0 SPS9 or higher), or the ES Workplace that you can access using the SAP Community Network (SDN) at [http://scn.sap.com/community/soa](http://help.sap.com/disclaimer?site=http://scn.sap.com/community/soa) . Note that you can use the ES Workplace in this context only to try some features out, it is not intended for productive use.

In addition, you can consume services from a third-party back-end system using the standard-based web service capabilities of the stack. The SAP NetWeaver AS Java installation includes a Services Registry that enables you to browse the registered service definitions.

### **Working with Enterprise Services Repository**

As a prerequisite for using Enterprise Services Repository (ES Repository), the System Landscape Directory is needed where products and software components are maintained. You can create your own products and software component versions in the System Landscape Directory. Before the start of development, you need to import the required software component versions from the System Landscape Directory into the ES Repository.

### i Note

Note that the following JAVA archives are installed among other software components as part of Enterprise Services Repository:

- ChartDirector.jar
- jide.jar

We recommend using Enterprise Services Repository on the same AS Java where you use the Services Registry for building composite applications.

If you use SAP NetWeaver systems for building composite applications and for building integration scenarios (using SAP PI), we strongly recommend maintaining all your design objects in one ES Repository.

SAP PI is tightly coupled with ES Repository and requires configuration to connect to a given ES Repository. By default, PI connects to the default ESR delivered with SAP PI, while you can use any ES Repository for building composite applications. We recommend using the latest version of ESR in the landscape.

More information at: [http://help.sap.com/nw75](http://help.sap.com/disclaimer?site=http://help.sap.com/nw75) **Application Help SAP Composition Environment** *Administrator's Guide Configuring Composition Environment Configuring Additional Components Configuring Enterprise Services Repository Configuring a Central ES Repository in a CE and PI Landscape* .

### **Working with SAP Enterprise Portal**

#### Integrating Applications into SAP Enterprise Portal

Once you create and run your applications on the SAP CE system, you can use standard portal capabilities for integrating Java applications into iViews.

- For back-end connectivity to SAP transaction and BEx Web iViews, use the portal system landscape overview.
- To enable back-end connectivity for other application types, such as composite views and processes, use Remote Function Calls (RFCs) and Web services, which are configured in SAP NetWeaver Administrator.

For more information, see [http://help.sap.com/nw75](http://help.sap.com/disclaimer?site=http://help.sap.com/nw75) **Application Help SAP Composition Environment** Administrator's Guide > Administering Composition Environment > Additional Administration Tasks > Integrating *Content into the SAP Enterprise Portal CE* .

#### Running Composite Applications in SAP Enterprise Portal

Once you have integrated your composite applications into SAP Enterprise Portal, the following scenarios have to be distinguished:

- Running composite applications in a portal when **developing and testing** them in your landscape.
- Allowing business users to access composite applications in a productive environment.

Depending on the scenario, either product instance Composition Environment Platform (CEP) is sufficient or a local Portal installation (product instances *EPC – Applications Portal* (EPC) and optionally *Enterprise Portal* (EP)), or a remote SAP Enterprise Portal installation is required. In the following table, the terms local and remote are to be understood from the viewpoint of an SAP NetWeaver 7.5 installation:

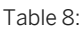

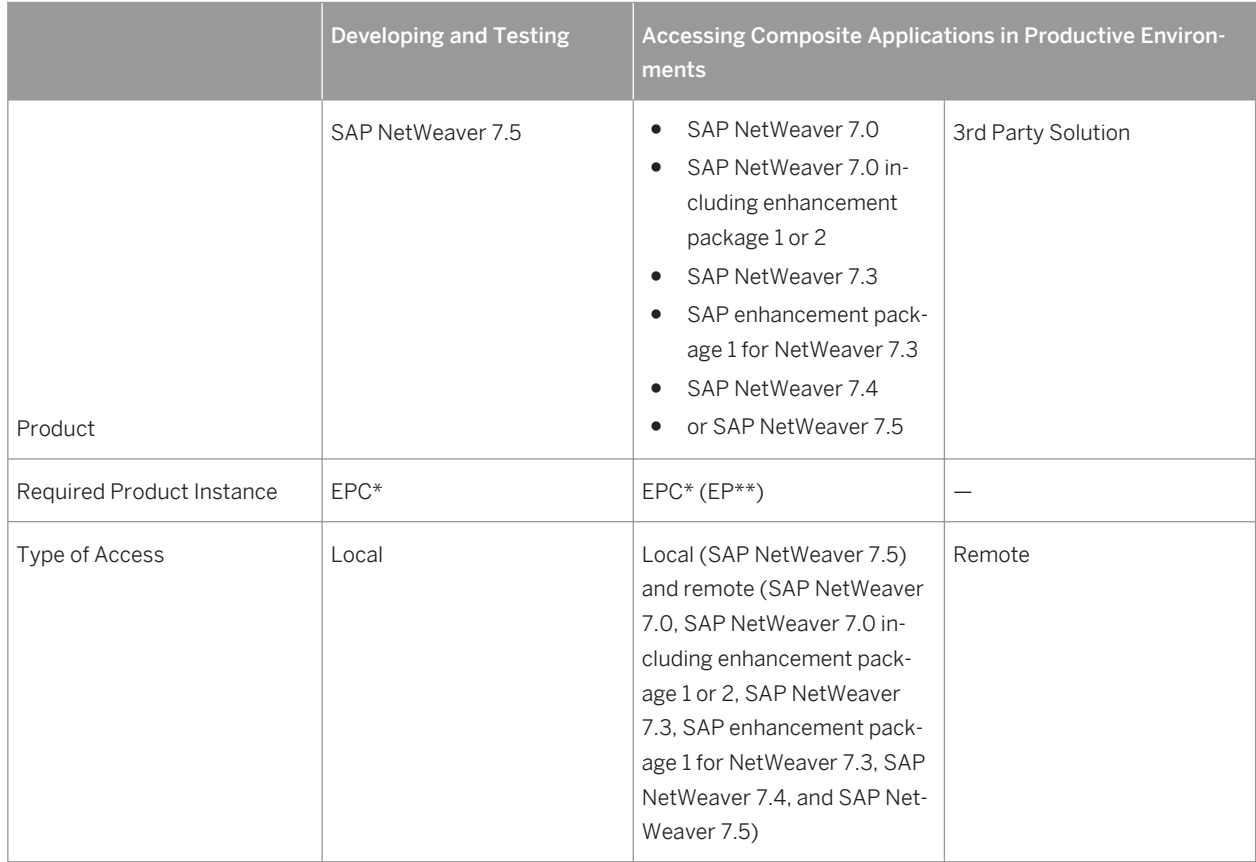

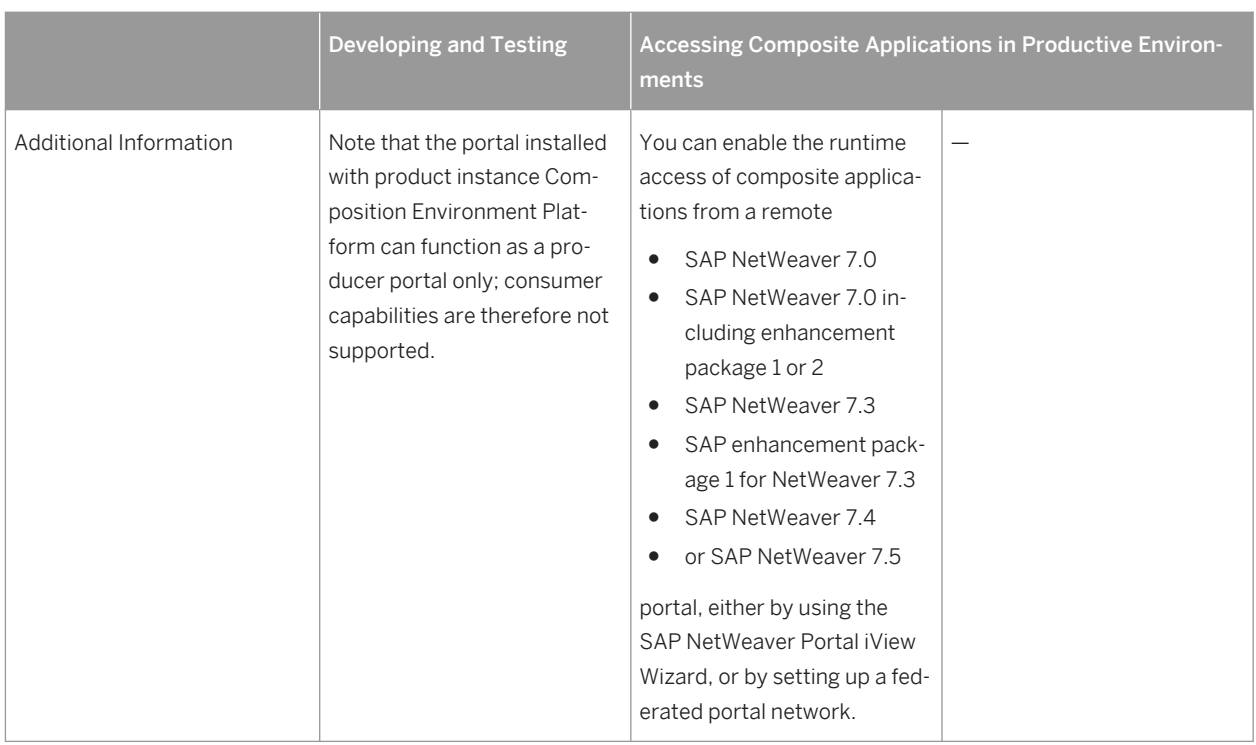

\* The installation of product instance EPC allows you – in addition to the functions provided by product instance Composition Environment Platform – to enable the runtime access of composite applications in the portal on the local system using GPAL and the iView wizards.

\*\* Product instance EP requires product instance EPC and extends the portal to a full Enterprise Portal. For more information, see section [System Landscape Aspects for Integrating and Self-Servicing Content with SAP](#page-38-0) [Enterprise Portal \[page 39\].](#page-38-0)

For more information about enabling runtime access from a remote SAP NetWeaver 7.0, SAP NetWeaver 7.3; SAP enhancement package 1 for NetWeaver 7.3, SAP NetWeaver 7.4, or SAP NetWeaver 7.5 portal, see [http://](http://help.sap.com/disclaimer?site=http://help.sap.com/nw75) [help.sap.com/nw75](http://help.sap.com/disclaimer?site=http://help.sap.com/nw75) **Application Help SAP Composition Environment Administrator's Guide** Administering Composition Environment > Additional Administration Tasks > Running CE Applications in Remote *Portals (Optional)* .

# **2.2.1.2 Further Aspects for Your Installation Planning**

### **Overview**

The following graphic shows the software units that are used for *Building Composite Applications*:

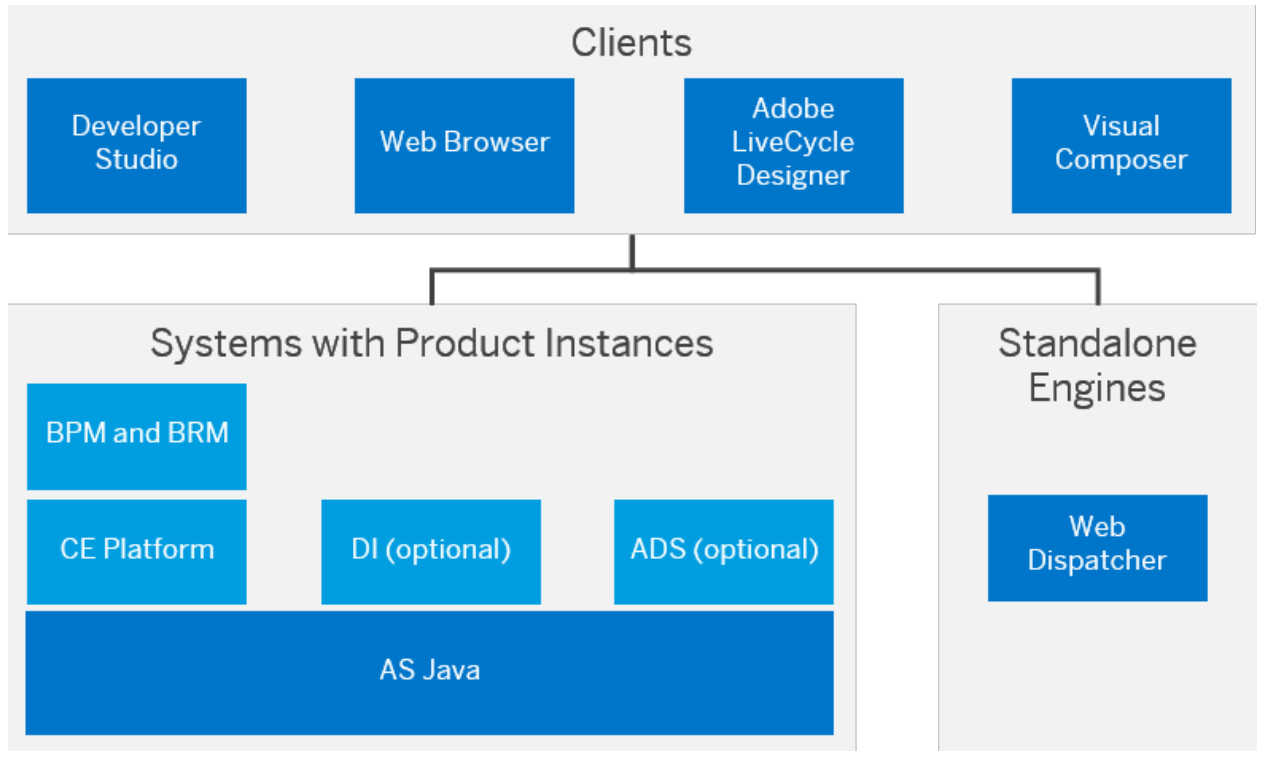

Figure 2: Software Units for Building Composite Applications

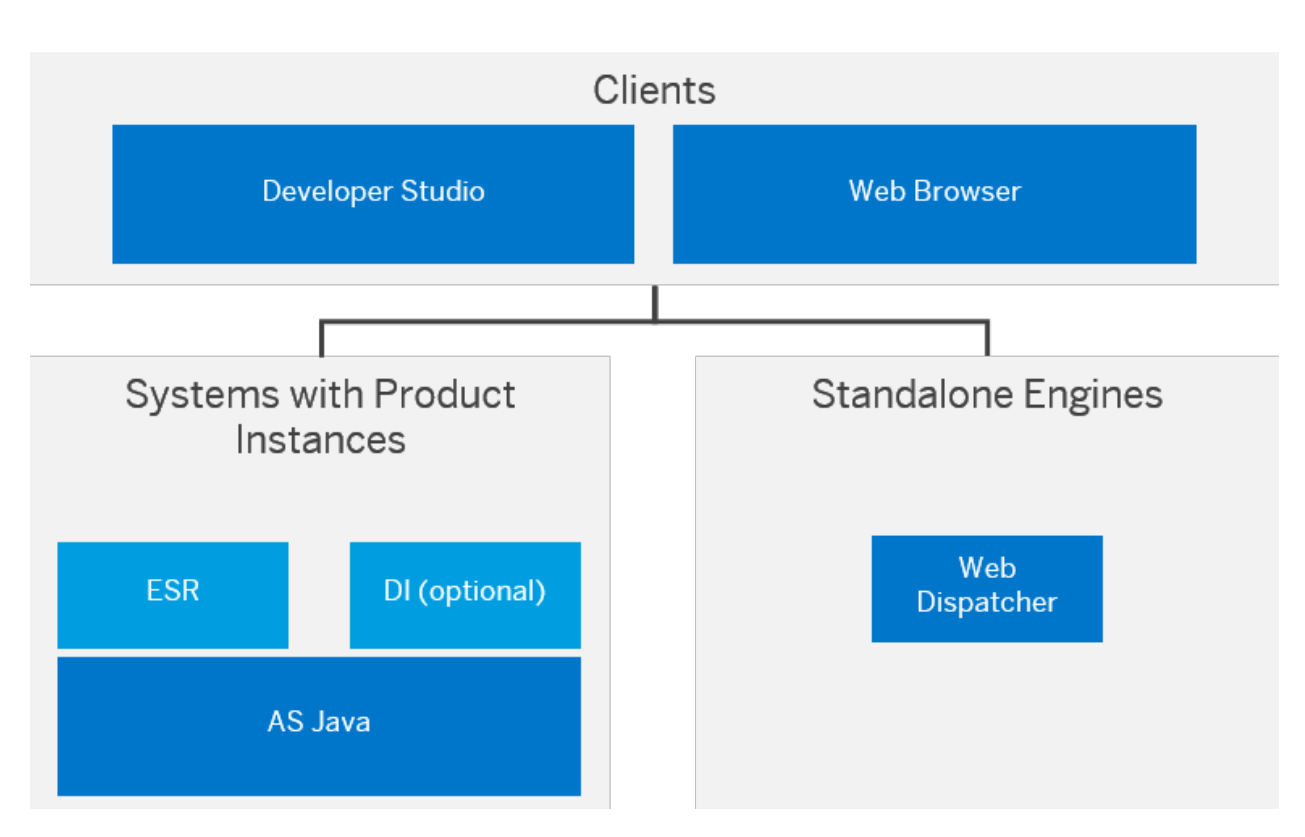

When setting up the system landscape, you need to consider the development environment for each developer and the overall system landscape for developing, testing, and running composite applications.

We recommend using a combination of development system, test system, and production system with a central AS Java to develop, consolidate, test, and run your application productively. This system landscape is also the preferred option for developing a composite application in a team of developers.

To describe this scenario, the following sections focus on the AS Java and the Developer Studio, because the installation is tailored to these main software units. Of course, additional product instances or clients need to be installed in addition depending on your scenario.

For information about supported operating systems and databases, see the Product Availability Matrix for SAP NetWeaver 7.5 available at [http://support.sap.com/pam](http://help.sap.com/disclaimer?site=http://support.sap.com/pam) ...

### **Planning Your Installation of SAP NetWeaver Development, Test, and Production Systems for Composite Applications**

When using SAP NetWeaver for development of composite applications aimed for productive use, we strongly recommend setting up a system landscape consisting of the following systems:

- Development System and Test System Use these systems for development and quality assurance.
- Production System

Use this system to run your applications separately from your development and test landscape.

The system landscape supports consolidating and testing individual development and, as a consequence, is strongly recommended for team development projects.

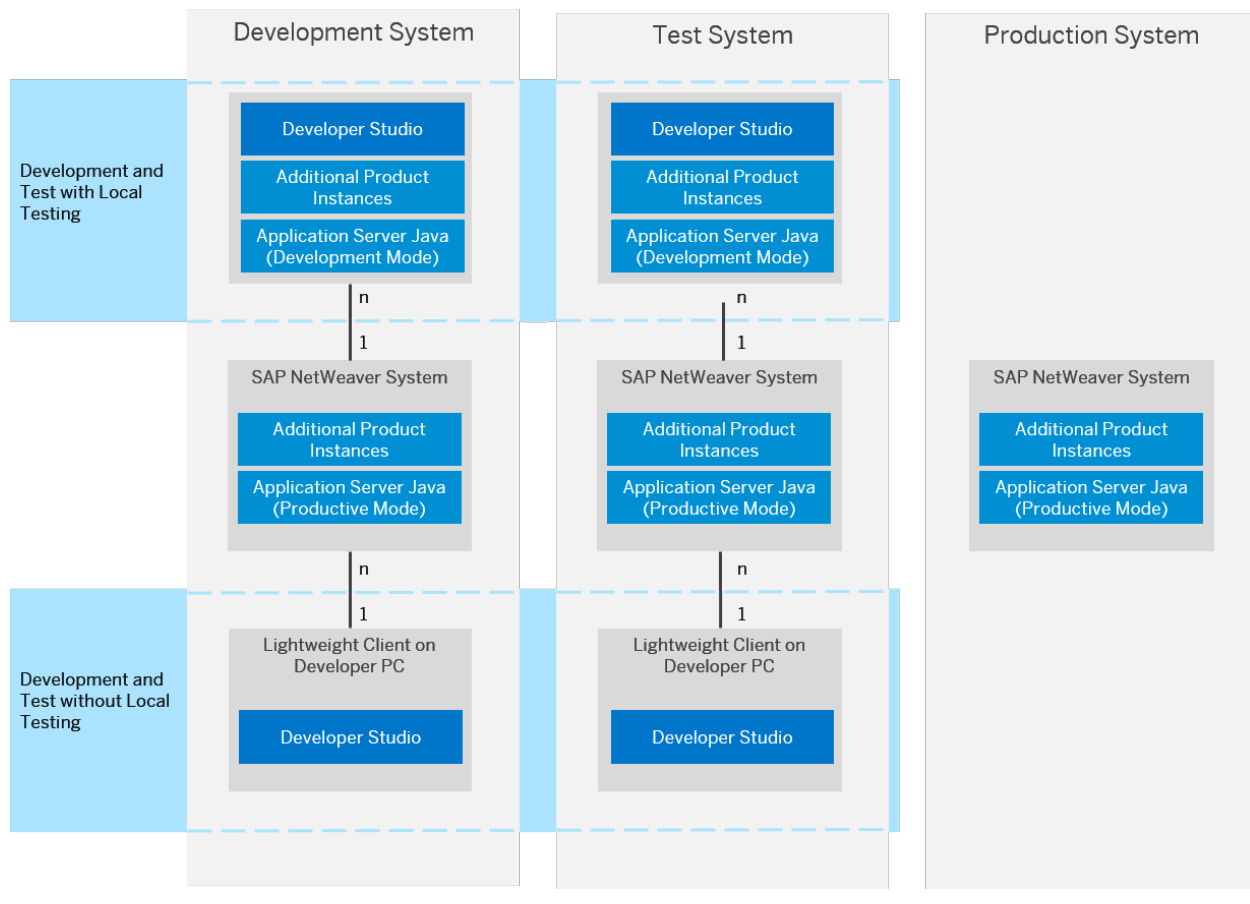

<span id="page-26-0"></span>The following graphic provides an overview of the recommended system landscape:

Figure 3: Recommended SAP NetWeaver system landscape

With respect to the installation of the development environment, you install a *AS Java centrally* and *Developer Studio* instances on each developer host. This option requires fewer hardware resources per developer host. In this landscape scenario you can set up an AS Java in development mode centrally and connect to it from the other hosts in the landscape using the Developer Studio.

In a production system landscape, you have to install a central 64-bit SAP NetWeaver Application Server Java in productive mode for running composite applications to address additional runtime requirements such as clustering and higher default memory settings. We strongly recommend installing a central 64-bit server in productive mode for both the test system landscape and the development system landscape as well.

# **2.2.2 Building Integration Scenarios**

You can either install SAP Process Integration (PI) in different ways:

- Standard PI dual usage type installation, that is, installation of AS ABAP (PI ABAP) and the AS Java (PI Java) on separate system IDs (SID)
- Advanced Adapter Engine Extended (AEX): Based on AS Java only

Both options are described in [System Landscapes for PI and AEX \[page 28\]](#page-27-0).

Furthermore, you have the possibility to install the [Process Orchestration \[page 33\]](#page-32-0).

## <span id="page-27-0"></span>**A** Caution

#### Dual-Stack Systems

Note that SAP NetWeaver 7.5 does not support any dual-stack systems, that is, an ABAP stack and a Java stack integrated in one single system with a common system ID, a common startup framework, and a common database.

Such dual-stack implementations can still exist in former SAP Process Integration installations. However, note that a single-stack SAP Process Integration Java (Advanced Adapter Engine Extended) exists that offers almost all of the features of classical dual-stack implementations.

Therefore, you should investigate if a Java-only implementation of SAP PI is a feasible approach for your use cases. Due to the harmonized process orchestration stack (SAP PI and SAP Business Process Management (SAP BPM) running on the same Java instance), stateful system-centric processes can be developed using SAP Process Orchestration capabilities. Processes that are created with ccBPM need to be redesigned and modeled with SAP BPM. For more information about how to do this, see SAP Community Network at: [http://](http://help.sap.com/disclaimer?site=http://scn.sap.com/docs/DOC-28803) [scn.sap.com/docs/DOC-28803](http://help.sap.com/disclaimer?site=http://scn.sap.com/docs/DOC-28803)

# **2.2.2.1 System Landscapes for PI and AEX**

### **Use**

The PI dual usage type installation based on both an ABAP stack and a Java stack (dual-stack) offers the complete functional range, whereas the functional range of Advanced Adapter Engine Extended (AEX) is restricted, but has the advantage of a lower TCO. Note that in the PI dual usage type installation both the Java stack and the ABAP stack have their own system ID (SID1 and SiD2).

The following figures depict both options:

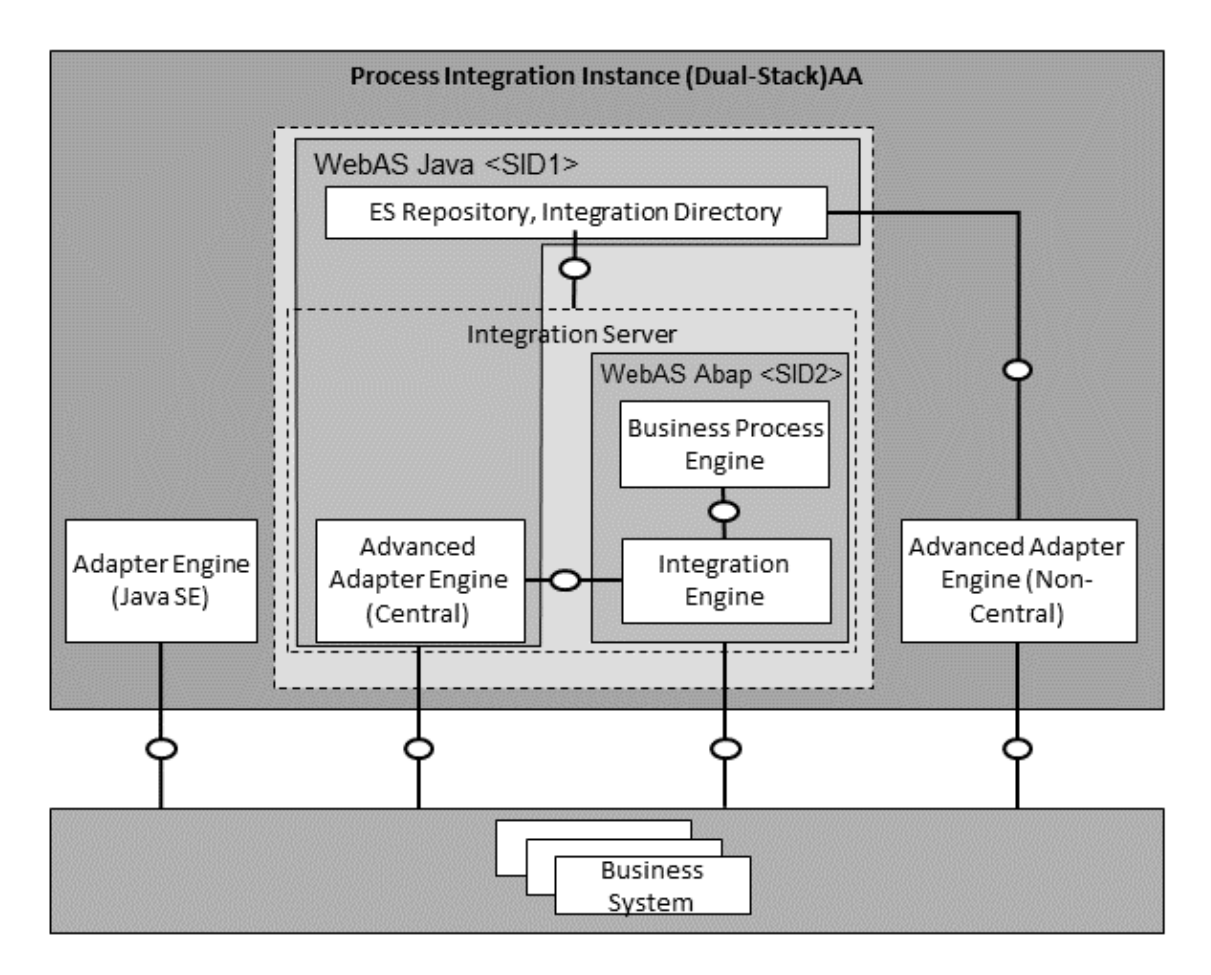

Figure 4: System Landscape for Building Integration Scenarios with PI Standard Installation

### i Note

When you choose the *Process Integration* installation option in the installation tool, all dependent product instances are selected and installed automatically.

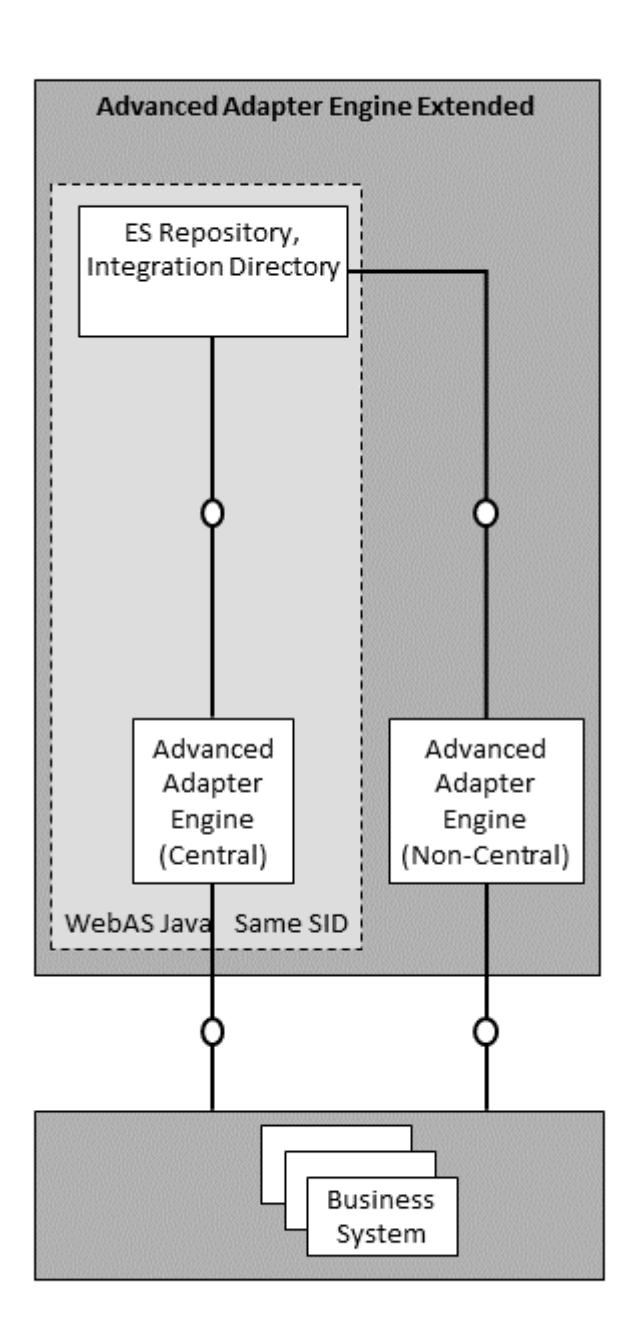

#### Figure 5: System Landscape for Building Integration Scenarios with Advanced Adapter Engine Extended (AEX)

When you plan your system landscape for building integration scenarios, consider the following aspects:

● It is mandatory to have a dedicated PI system. This applies to development, quality, and production landscapes.

For PI, it is a prerequisite that no other system in your system landscape has a higher release than the PI system. For exceptions to this rule, see SAP Note [1043047](http://help.sap.com/disclaimer?site=https://launchpad.support.sap.com/#/notes/1043047) . Apart from these exceptions, if you want to upgrade or install an application in your system landscape, you first have to make sure that the PI system is on the same release level. If required, you have to upgrade the PI system first to the new or a higher release.

### **A** Caution

Although it should be technically possible to run an application system with a higher release than your PI system in your system landscape, this is not supported by SAP (apart from the exceptions listed in SAP Note [1043047](http://help.sap.com/disclaimer?site=https://launchpad.support.sap.com/#/notes/1043047)  $\rightarrow$ ). Therefore, you run such a landscape at your own risk.

● You can use the Advanced Adapter Engine that is part of your PI system as a central Advanced Adapter Engine. You can optionally deploy additional non-central Advanced Adapter Engines. Adapter Engine (Java SE) can be installed in a non-SAP Java environment. However, it only hosts a subset of the adapter functionality, is only supported for compatibility reasons, and should be used only if this is a precondition in your environment. The following table shows the characteristics of the central Advanced Adapter Engine, the non-central Advanced Adapter Engine, and the Adapter Engine (Java SE) as an overview:

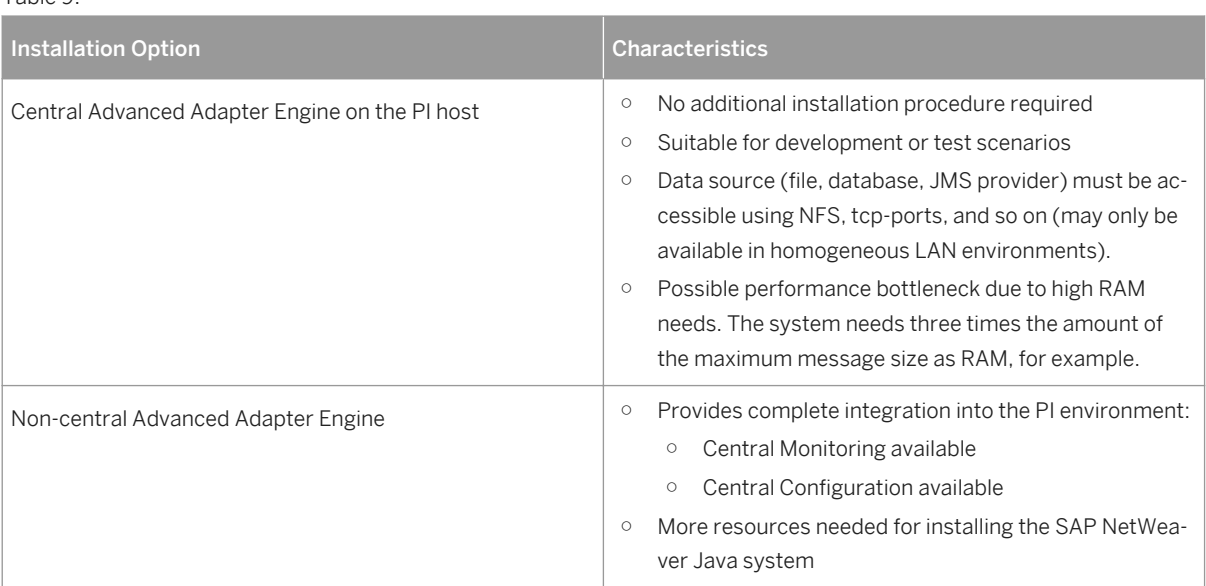

Table 9:

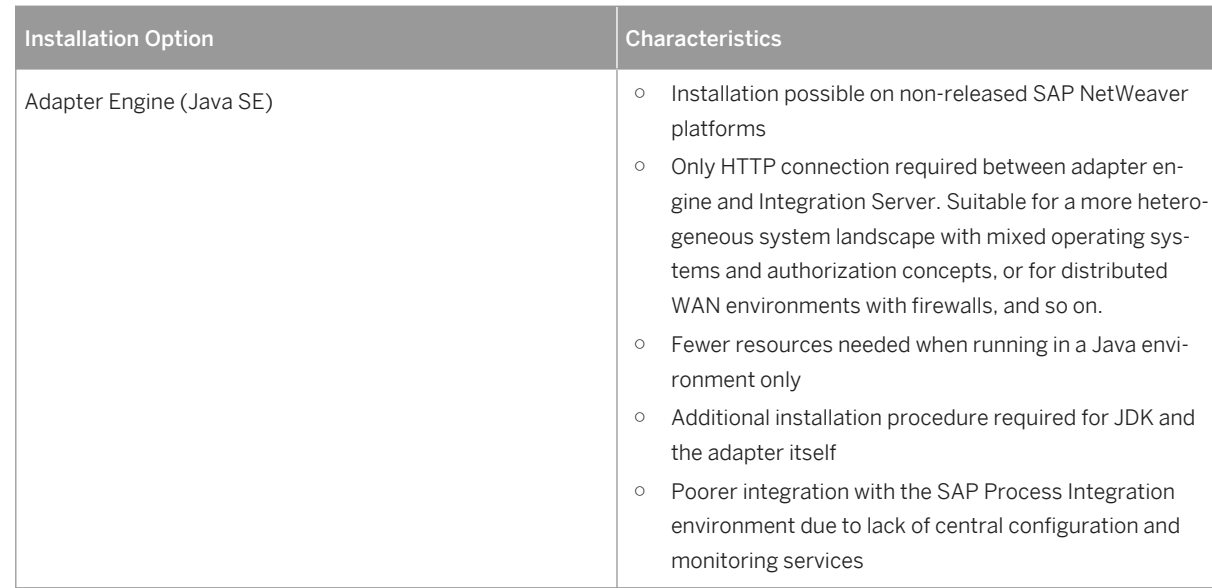

● You can install an Advanced Adapter Engine Extended (AEX). This provides tools for designing and configuring integration content (Enterprise Services Repository, Integration Directory, and System Landscape Directory), as well as the Advanced Adapter Engine as a runtime engine. This installation option is based on AS Java only and you can use it without a standard Process Integration system. You can optionally deploy additional non-central Advanced Adapter Engines.

### i Note

Regarding the deployment of any other product instance besides Business Process Management (BPM) on an existing Advanced Adapter Engine Extended (AEX), see SAP Note [1868764](http://help.sap.com/disclaimer?site=https://launchpad.support.sap.com/#/notes/1868764).

The following table compares the Advanced Adapter Engine Extended to an SAP Process Integration standard installation:

Table 10:

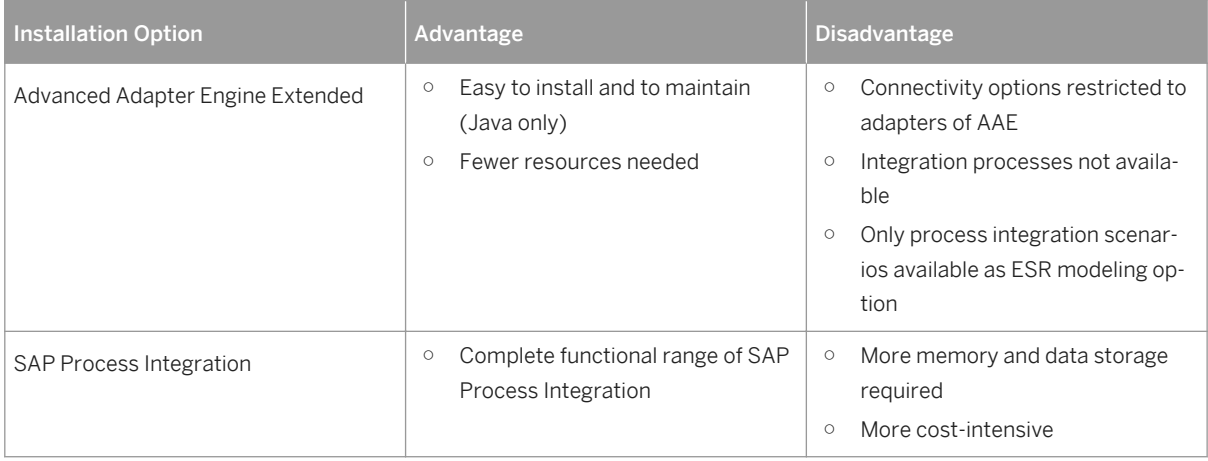

### i Note

#### User Management

- <span id="page-32-0"></span>○ If you deploy non-central Advanced Adapter Engines with **Advanced Adapter Engine Extended (AEX)**, use the Local User Management (UME Configuration "Java Database") on the non-central Advanced Adapter Engines. At runtime the non-central Advanced Adapter Engines work independently of the AEX.
- If you deploy non-central Advanced Adapter Engines with PI, use the ABAP User Management on the PI system.
- The AS ABAP system acts as an application and service provider. For Java Web Services, you also require AS Java. In addition, you require SAP NetWeaver Developer Studio on the client side as a development environment.

The web service client can be either an SAP or a non-SAP application. For example, an AS ABAP system or a web browser could act as an application or service consumer.

### **More Information**

See the Help Portal at:

- [http://help.sap.com/nw75](http://help.sap.com/disclaimer?site=http://help.sap.com/nw75) *Application Help SAP Process Integration* for more information about the concepts and capabilities of SAP Process Integration (PI).
- [http://help.sap.com/nw75](http://help.sap.com/disclaimer?site=http://help.sap.com/nw75) **Application Help > Function-Oriented View > Process Integration >** *Configuring Process Integration After Installation* for more information about the deployment and the configuration.

You can find detailed descriptions about the different installation options of SAP Process Integration

- SAP PI Dual Usage Type Installation
- Advanced Adapter Engine Extended

in the SAP Help Portal at [http://help.sap.com/nw75](http://help.sap.com/disclaimer?site=http://help.sap.com/nw75) *Application Help SAP Process Integration Concepts Basics Installation Options* 

## **2.2.2.2 Process Orchestration**

### **Use**

Process Orchestration provides a tool infrastructure to model and design business processes – from the overall process flow and the sequence of activities up to the interfaces and data types that are needed to integrate SAP systems and external systems. It combines the integration capabilities of SAP Process Integration (Advanced Adapter Engine Extended (AEX) installation option) with the process modeling, operation, and monitoring capabilities of SAP Business Process Management (BPM). Like AEX, Process Orchestration is based on AS Java only.

### **Integration**

The package is based on the following components:

- Components of the Advanced Adapter Engine Extended (AEX), in particular:
	- Enterprise Services Repository Enables you to design integration content like service interfaces and mappings, for example.
	- Integration Directory Configuration tool that allows an integration expert to configure integration content, in particular: One the one hand, to specify the business communication between business systems and Process Orchestration and, on the other hand, to specify the connectivity between the BPM process and the Process Integration runtime.
	- Advanced Adapter Engine Process Integration runtime component that allows you to process XML messages.
- **Business Process Management and Business Rules Management engines** Allows an integration expert to model business processes and to execute and monitor the business processes (BPM-based applications) at runtime.

The involved components are illustrated in the figure below.

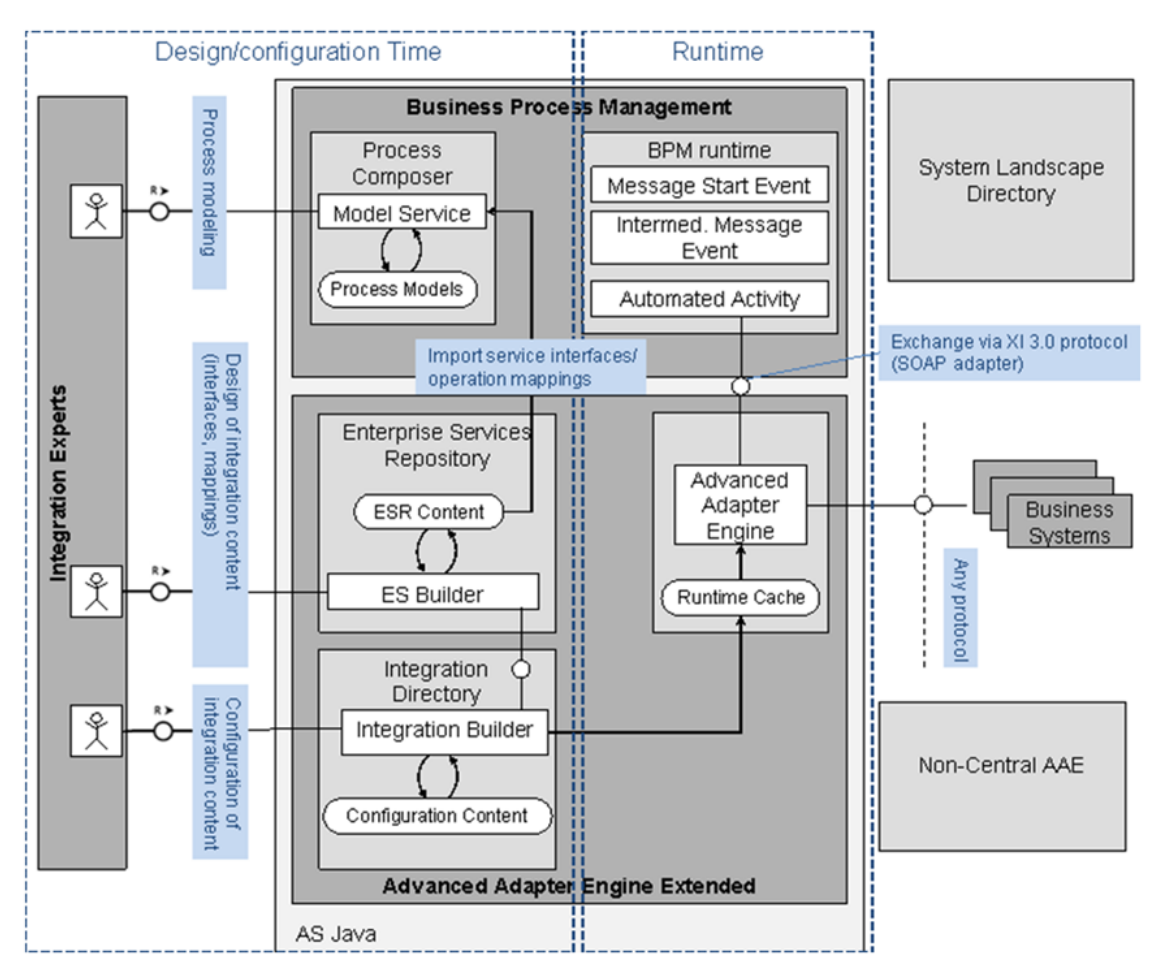

Figure 6: Components of Process Orchestration

### <span id="page-34-0"></span>i Note

You can obtain Process Orchestration by installation or by adding the corresponding product instances to an existing SAP NetWeaver system. For latter, both are supported, deployment of BPM on an existing AEX system and deployment of an AEX on an existing BPM system.

Regarding the deployment of additional product instances besides BPM and AEX, see SAP Note [1868764](http://help.sap.com/disclaimer?site=https://launchpad.support.sap.com/#/notes/1868764). You can deploy non-central Advanced Adapter Engines with Process Orchestration.

### **Constraints**

- Process Orchestration runs on one system. The deployment on more than one system is not supported.
- Process Orchestration can be installed in a cluster. Every node would have an AEX and a BPM instance running

### **More Information**

See the Help Portal at:

- [http://help.sap.com/nw75](http://help.sap.com/disclaimer?site=http://help.sap.com/nw75)<sup>2</sup> Application Help Function-Oriented View Process Orchestration for more information about the concepts and capabilities of SAP Process Orchestration.
- [http://help.sap.com/nw75](http://help.sap.com/disclaimer?site=http://help.sap.com/nw75)<sup>2</sup> Application Help Function-Oriented View Process Integration > *Configuring Process Integration After Installation Configuring Process Orchestration (PI-CP)* for more information about the deployment and the configuration.

# **2.2.3 Data Warehousing**

The following figure shows the software units that are used for data warehousing.

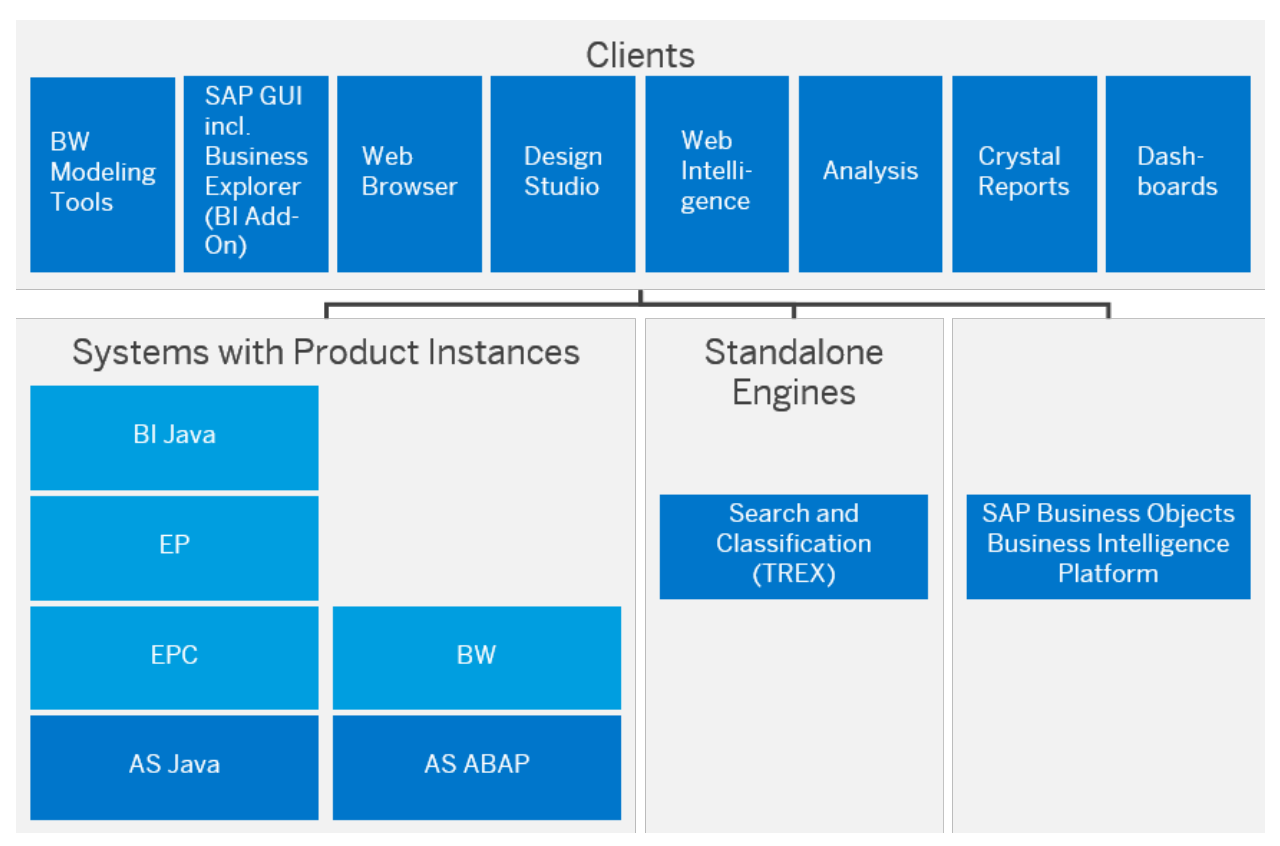

#### Figure 7: Data Warehousing

### i Note

The SAP BusinessObjects products Design Studio, Web Intelligence, Analysis, Crystal reports and Dashboards require seperate licenses.

- With SAP BW, powered by SAP HANA database, SAP offers the SAP HANA database being the in-memory deployment option for the Data Warehousing use case. In combination with SAP BW 7.5 SPS 0 (or higher), it is necessary to use SAP HANA SPS 10 or a higher revision. We recommend using the Revision as of Datacenter Service Point as described in SAP Note [2165826](http://help.sap.com/disclaimer?site=https://launchpad.support.sap.com/#/notes/2165826) or a higher revision. For more information on implementation considerations and implementation sequence, see the *End-to-End Implementation Roadmap for SAP BW, powered by SAP HANA* on [http://service.sap.com/installnw75](http://help.sap.com/disclaimer?site=http://service.sap.com/installnw75) **Planning**, and see SAP Note [1600929](http://help.sap.com/disclaimer?site=https://launchpad.support.sap.com/#/notes/1600929) as well as SAP Note [2203650](http://help.sap.com/disclaimer?site=https://launchpad.support.sap.com/#/notes/2203650).
- You need BI Java and the Java-based product instances for specific capabilities only, which are the following:
	- SAP Business Explorer You need BI Java, EP Core – Application Portal, and Enterprise Portal for SAP Business Explorer (BEx) tools and runtime, for example, BEx Web, Information Broadcasting, and Portal Integration.
	- BW Administration Cockpit You need BI Java, EP Core – Application Portal, and Enterprise Portal if you want to use the BW Administration Cockpit. The BW Administration Cockpit is part of a business package that is installed in the SAP Enterprise Portal.
	- Wizard-based Configuration of SAP BW (ABAP) You need AS Java if you want to use the wizard-based configuration for basic configuration settings for SAP BW (ABAP).
○ UD Connect

You need AS Java if you want to use UD Connect.

- The Modeling Tools for SAP BW, powered by SAP HANA (BW Modeling Tools) represent a modeling IDE (Integrated Development Environment) build on top of the Eclipse platform. Its main objective is to support BW model developers in today's increasingly complex BI environments by offering state-of-theart modeling tools. These tools include integration with SAP HANA modeling and the consumption of HANA elements in BW Open ODS Views or CompositeProviders with powerful UI (user interface) capabilities.
- SAP Business Planning and Consolidation 10.1, version for SAP NetWeaver, makes it possible to create integrated planning solutions in a BW system, thereby providing high flexibility and usability for specialist users. A web-based administrator client allows end users to define and monitor planning processes of their own without having to call on the IT department. For more, please see the master guide of SAP BPC

NW at [http://help.sap.com/bopac](http://help.sap.com/disclaimer?site=http://help.sap.com/bopac) *Installation and Upgrade Information Master Guide* . Check the licensing conditions for SAP BusinessObjects Planning and Consolidation, version for SAP NetWeaver.

- For more information, see
	- SAP Community Network: [http://scn.sap.com/community/data-warehousing/bw](http://help.sap.com/disclaimer?site=http://scn.sap.com/community/data-warehousing/bw)
	- Help Portal: [http://help.sap.com/nw75](http://help.sap.com/disclaimer?site=http://help.sap.com/nw75) *Application Help SAP Business Warehouse*
	- Help Portal: [http://help.sap.com/nw75](http://help.sap.com/disclaimer?site=http://help.sap.com/nw75) *Application Help Function-Oriented View Business Warehouse*

#### i Note

#### SAP Strategic Enterprise Management

If you have the SEM-BW add-on installed in your source release, read the following information in the SAP Community Network: [http://scn.sap.com/docs/DOC-30452](http://help.sap.com/disclaimer?site=http://scn.sap.com/docs/DOC-30452) .

# **2.2.4 Mobilizing Business Processes**

### **Use**

#### i Note

As of SAP enhancement package 1 for NetWeaver 7.3, SAP NetWeaver Mobile is only available as add-on to SAP NetWeaver. For more information, see SAP Note [1645275](http://help.sap.com/disclaimer?site=https://launchpad.support.sap.com/#/notes/1645275).

The following figure shows the system landscape for Mobilizing Business Processes.

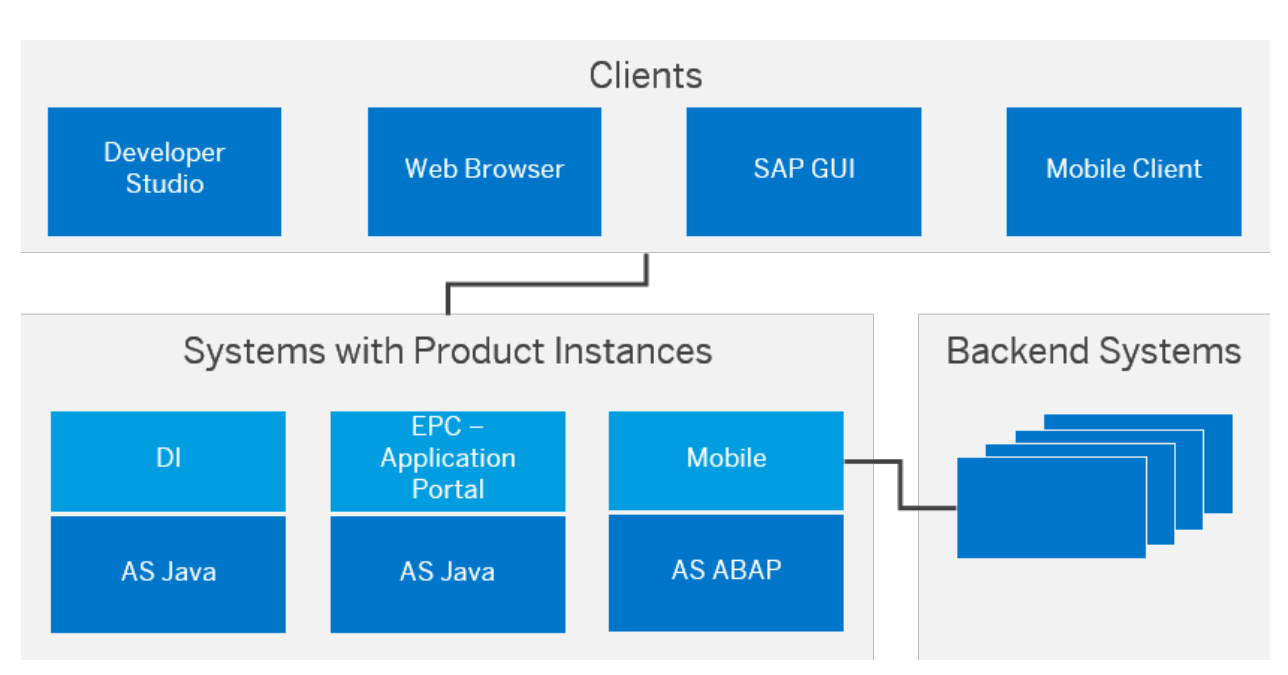

Figure 8: Enabling Mobile Applications for Occasional Connectivity/Developing Mobile Applications for Occasional Connectivity

- The SAP NetWeaver Developer Studio and an SAP NetWeaver system with product instance DI are only required for developing mobile applications. Product Instance DI is required if multiple developers work with Mobile Web Dynpro Offline. Instead of using SAP NetWeaver Development Infrastructure, you can also use a non-SAP development infrastructure. For more information, see the SAP Library at [http://help.sap.com/nw75](http://help.sap.com/disclaimer?site=http://help.sap.com/nw75) **Application Help Function-***Oriented View Solution Life Cycle Management Vusing the Development and Production Infrastructure* **Development Infrastructure Concepts Development Using Optional Development Infrastructure**
- Optionally you can use SAP Enterprise Portal for accessing the Mobile functions.
- If you have installed SAP Enterprise Portal (system with product instance EPC) in your landscape, you can use it for managing your SAP NetWeaver Mobile landscape, for example for the administration of clients and back-end systems and for synchronization. Alternatively, you can use the Data Orchestration Engine administrator only, which is part of product instance Mobile.
- You can integrate any SAP or non-SAP system as a back-end system.

# **More Information**

For more information, see the Help Portal at

- [http://help.sap.com/nw75](http://help.sap.com/disclaimer?site=http://help.sap.com/nw75) **Application Help SAP NetWeaver Mobile**
- [http://help.sap.com/nw75](http://help.sap.com/disclaimer?site=http://help.sap.com/nw75) **Application Help Function-Oriented View Mobile**

# **2.2.5 Integrating and Self-Servicing Content with SAP Enterprise Portal**

### **Use**

SAP Enterprise Portal (product instances EPC and EP) provides the core capabilities required to deliver enterprise content to internal and external users in a uniform and consistent manner, on traditional desktops as well as on mobile devices. SAP Enterprise Portal, with its role-based access and a modern web front-end, offers a single point of access to the organization's structured and unstructured content. Such content includes SAP and non-SAP information sources, enterprise applications, information repositories, databases and services, regardless of organizational or technical boundaries.

Product instance EPC is a prerequisite for using the portal add-on capabilities provided by product instance EP. EPC alone provides a leaner portal installation and implementation where full SAP Enterprise Portal capabilities are not required.

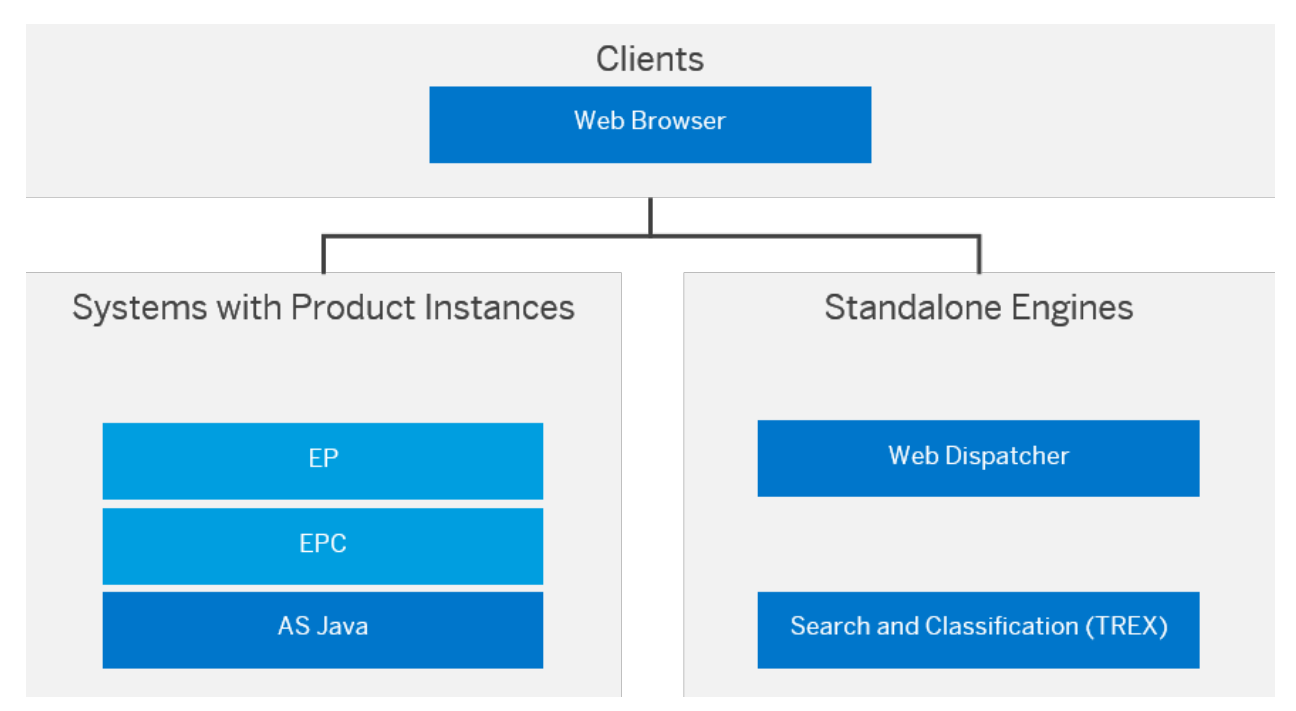

The following figure shows the software units that are used for Integrating and Self-Servicing Content with SAP Enterprise Portal.

#### Figure 9: Integrating and Self-Servicing Content with SAP Enterprise Portal

#### i Note

- As of SAP NetWeaver 7.0, SAP Knowledge Warehouse (SAP KW) is an integral part of SAP NetWeaver Application Server. For more information, see the SAP Note [140642236](http://help.sap.com/disclaimer?site=https://launchpad.support.sap.com/#/notes/140642236)
- With SAP Enterprise Portal 7.5 customers can now align and renew their Portal experience with the SAP Fiori UX (launchpad and apps), while leveraging their existing investment in the Portal (iViews, roles, SSO). For more information about SAP Fiori, see [http://scn.sap.com/docs/DOC-41598](http://help.sap.com/disclaimer?site=http://scn.sap.com/docs/DOC-41598) , and about SAP Fiori UX, see [http://scn.sap.com/docs/DOC-61694](http://help.sap.com/disclaimer?site=http://scn.sap.com/docs/DOC-61694)

## **More Information**

For more information about Integrating and Self-Servicing Content with SAP Enterprise Portal, see the Help Portal at

- [http://help.sap.com/nw75](http://help.sap.com/disclaimer?site=http://help.sap.com/nw75) **Application Help SAP Enterprise Portal**
- [http://help.sap.com/nw75](http://help.sap.com/disclaimer?site=http://help.sap.com/nw75) **Application Help Function-Oriented View Function-interprise Portal**

# **2.2.6 SAP Knowledge Warehouse**

SAP Knowledge Warehouse (SAP KW) is a solution within SAP NetWeaver that delivers the infrastructure you need to set up and manage your own enterprise-specific knowledge base in the areas of documentation, training, and manuals. For project teams and end users, SAP Knowledge Warehouse streamlines training and business processes, helping to reduce costs. In addition, the ability to reuse, supplement, and continually update SAP content offers a great savings potential.

SAP KW provides an information repository for companies of all sizes - including global multilingual companies with facilities to model structures according to their corporate and market structure.

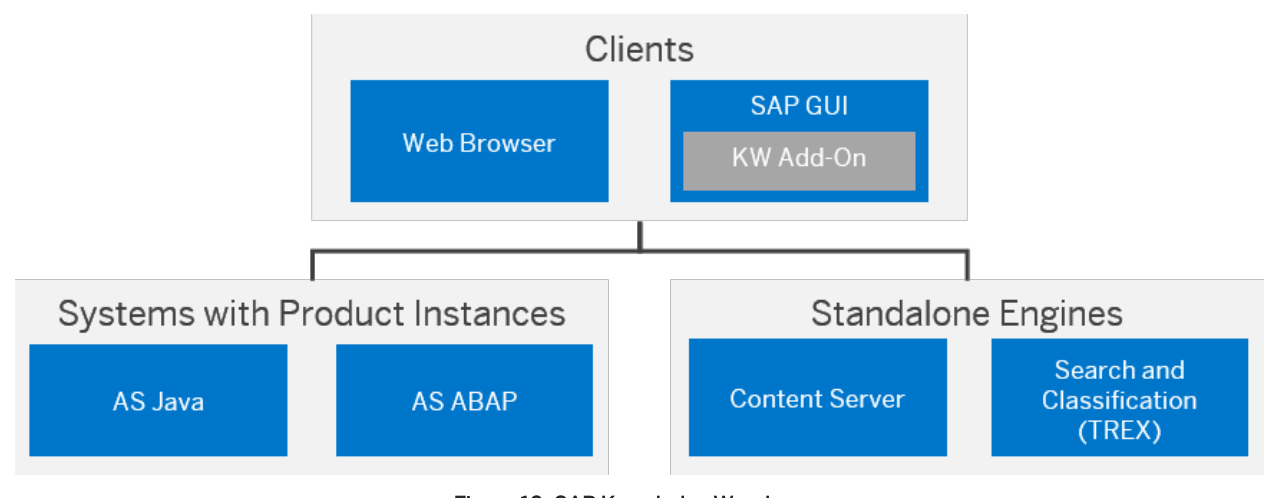

The following figure shows the software units that are used for SAP Knowledge Warehouse.

## Figure 10: SAP Knowledge Warehouse

#### i Note

As of SAP NetWeaver 7.0, SAP Knowledge Warehouse (SAP KW) is an integral part of SAP NetWeaver Application Server. For more information, see the SAP Note [1406422](http://help.sap.com/disclaimer?site=https://launchpad.support.sap.com/#/notes/1406422).

# <span id="page-40-0"></span>**2.2.7 Custom Application Development (ABAP)**

### **Use**

The Application Server ABAP provides the ABAP foundation of SAP NetWeaver. AS ABAP provides a complete development and runtime environment for ABAP-based applications. It is optimized for the development of highly scalable business applications.

SAP delivers a vast number of standard Business applications such as the SAP Business Suite and Industry solutions, on the ABAP platform, meeting the standard enterprise business requirements. However, there are always certain processes and scenarios in an enterprise, which are customer-specific. These specific processes and scenarios enable customers to differentiate their business and further leverage their competitive advantage. To meet these customer-specific needs the Application Server ABAP development and runtime environment offers extensive tools and services for the development of ABAP based applications. In addition to the comprehensive development tools support, the Application Server ABAP also offers capabilities for process & memory administration, multi-user management, database connections and more.

An end to end lifecycle management support equips customers with services & tools, for example for system landscape management, configuration, transport management, offering support at every stage of the application lifecycle, from prototype to go-live and thereafter.

Application Server ABAP 7.5 offers various new enhancements for the Custom Application Development (ABAP) use case. These new enhancements can be broadly categorized into two main areas:

#### ● Core ABAP enhancements

for example for enhancements in the ABAP programing language, Eclipse-based ABAP development environment and tools.

#### ● SAP HANA based developments

to take advantage of SAP HANA specific features from ABAP such as: *New ABAP Profiler* to detect code optimization potential for SAP HANA, *Enhanced ABAP List Viewer (ALV) for SAP HANA, ABAP managed database procedures (AMDP), Core Data Services (CDS)*.

The data layer of SAP NetWeaver 7.5 is based on Core Data Services (CDS). For SAP NetWeaver 7.5, Core Data Services have been extended in many different ways (such as annotations, extensions, built-in functions, table functions) which allows you to develop modern ABAP applications with a compelling user interface based on SAP UI5. The ABAP developer tools help you to prototype the CDS layer quickly with many built-in templates and wizards.

The ABAP development and runtime environment makes it possible to develop complex business applications without having to worry explicitly about technical details such as process or memory administration, multi-user capability, database connections, or similar issues. These are provided in the basic services of the Application Server ABAP or are integrated directly in the ABAP runtime. The application development is similarly independent of the underlying platform. The application server decouples the application coding completely from the operating system and database that are used. Using ABAP, you can run custom development projects to create and enhance business functions in the backend, and you can develop applications using various SAP UI technologies such as SAP UI5 or Floor Plan Manager (FPM), and Web Dynpro ABAP applications to meet different scenario requirements.

The Application Server ABAP 7.5 brings with it several innovations and enhancements. The main area of innovation focus has been on enabling the Application Server ABAP to harness the power of SAP HANA database for OLAP- and OLTP-based application scenarios. Application Server ABAP 7.5 further on, remains compatible with traditional relational databases.

The new core ABAP enhancements focus on providing a rich ABAP developer experience

As shown in the figure below, the system landscape provides additional components for the Custom Application Development scenario:

- SAP HANA database
- ABAP Development Tools for SAP NetWeaver

# Design Time Environment Client **SAP GUI ABAP Development Tools (Eclipse) ABAP Platform Layer Application Server ABAP** Database Layer **Classic DB or SAP HANA DB**

#### Figure 11: Software layers and components that are used in the Custom Application Development scenario

So that optimum benefit can be achieved from running productive Business Suite systems on SAP HANA DB, the AS ABAP provides support for the migration to SAP HANA DB. A combination of new ABAP code scans as well as monitoring and analysis tools enables the developer to find ABAP SQL code that has potential for performance improvement (ABAP for HANA performance optimization).

With ABAP Development Tools for SAP NetWeaver, a new development environment - as an addition to the ABAP Workbench (SAP GUI) - is at the disposal of the ABAP developer in the classic *Custom Application Development*  scenario. It is based on the open platform Eclipse and targets a significant increase in development productivity in all phases of ABAP-based software projects. It combines the strengths of the close integration of development, test, and quality-assurance tools with the application server AS ABAP; this includes the stable and proven ABAP Lifecycle Management process - with the advantages of a comfortable and lightweight Eclipse UI and a standardized user interaction process.

ABAP Development Tools play a central role in the integration of the SAP HANA repository contents within the ABAP platform layer. So that native access to models from the SAP HANA repository is possible from within ABAP, appropriate proxies can be generated as development objects and handled in the same way as other ABAP repository objects.

# **More Information**

For more information regarding Custom Application Development (ABAP), see the Help Portal at:

- [http://help.sap.com/nw75](http://help.sap.com/disclaimer?site=http://help.sap.com/nw75) **Application Help Function-Oriented View Application Server >** *Application Server ABAP Application Development on AS ABAP*
- [http://scn.sap.com/community/abap](http://help.sap.com/disclaimer?site=http://scn.sap.com/community/abap)
- [http://scn.sap.com/community/netweaver-as](http://help.sap.com/disclaimer?site=http://scn.sap.com/community/netweaver-as)

In terms of the implementation of SAP NetWeaver Application Server ABAP 7.5 based on SAP HANA, see the *Endto-End Implementation Roadmap for SAP NetWeaver AS ABAP*. This guide is available on the Service Marketplace at [http://service.sap.com/installnw75](http://help.sap.com/disclaimer?site=http://service.sap.com/installnw75) **Planning** .

# **3 Implementing SAP NetWeaver 7.5**

The general sequence for the implementation of an SAP NetWeaver system is as follows:

- 1. You plan the implementation (such as scope, hardware and software requirements, release restrictions).
- 2. You plan the system landscape for the use cases.
- 3. You install the components of your SAP NetWeaver system.
- 4. You configure your systems.

In the following, you find information about the implementation steps for SAP NetWeaver 7.5.

- Installation Procedure [page 44]
- [Installation Tool \[page 51\]](#page-50-0)
- [Configuration of Systems and Follow-Up Activities \[page 51\]](#page-50-0)
- [System Copy and Migration \[page 53\]](#page-52-0)

# **3.1 Installation Procedure**

### **Use**

The installation procedure is divided into the following sections:

- 1. Preparation
- 2. Installation of required SAP NetWeaver systems
- 3. Installation of optional standalone units
- 4. Installation of standalone engines
- 5. Installation of clients

### **Procedure**

### i Note

#### Documentation:

Unless stated otherwise, the documentation is available under [http://service.sap.com/installnw75](http://help.sap.com/disclaimer?site=http://service.sap.com/installnw75) ...

#### 1. You prepare the installation procedure.

#### Table 11:

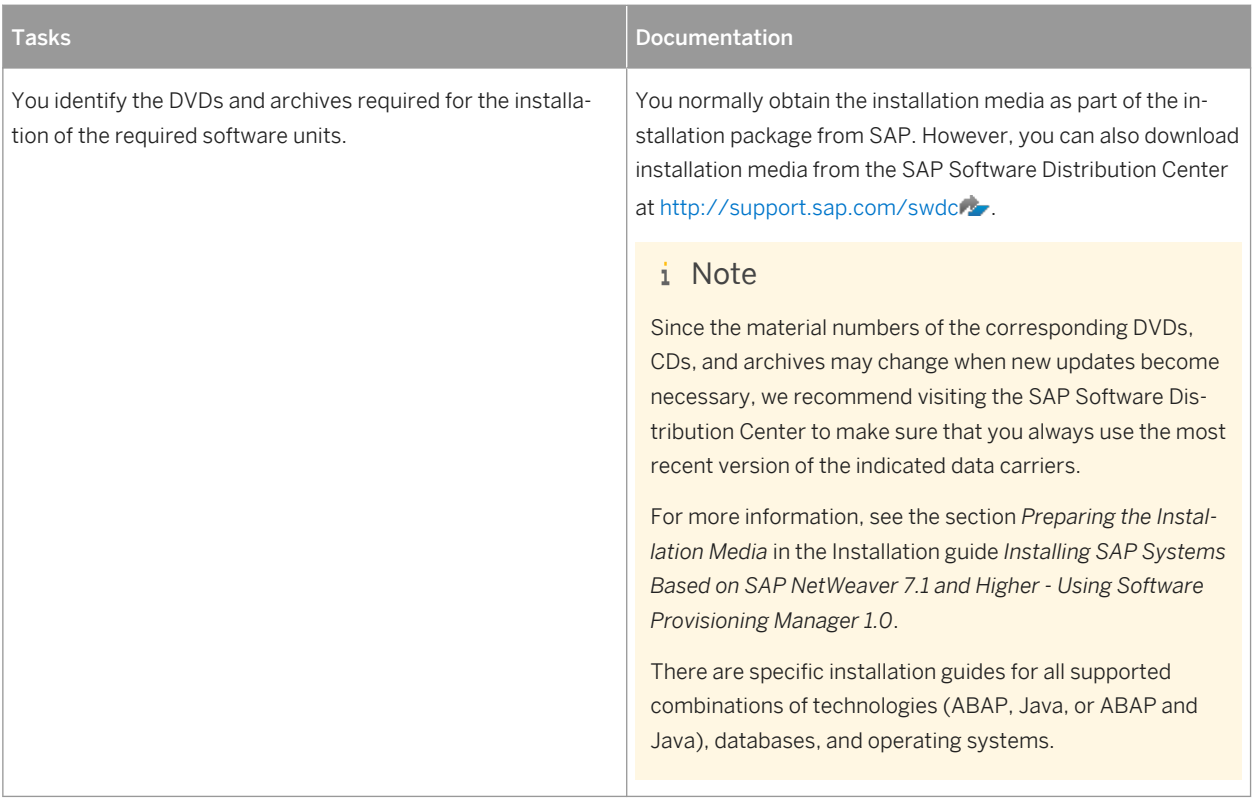

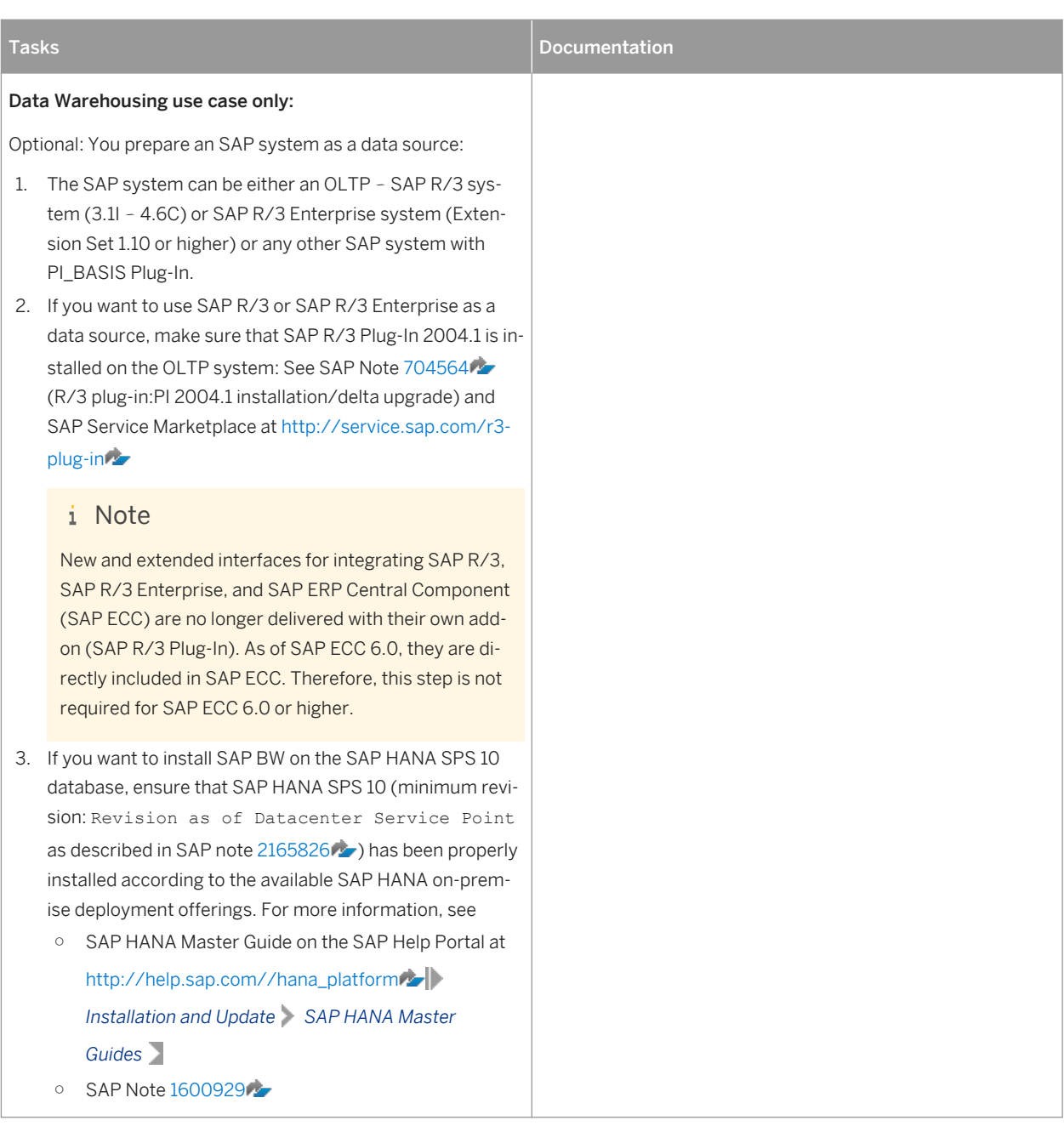

2. You install the required SAP NetWeaver systems.

#### Table 12:

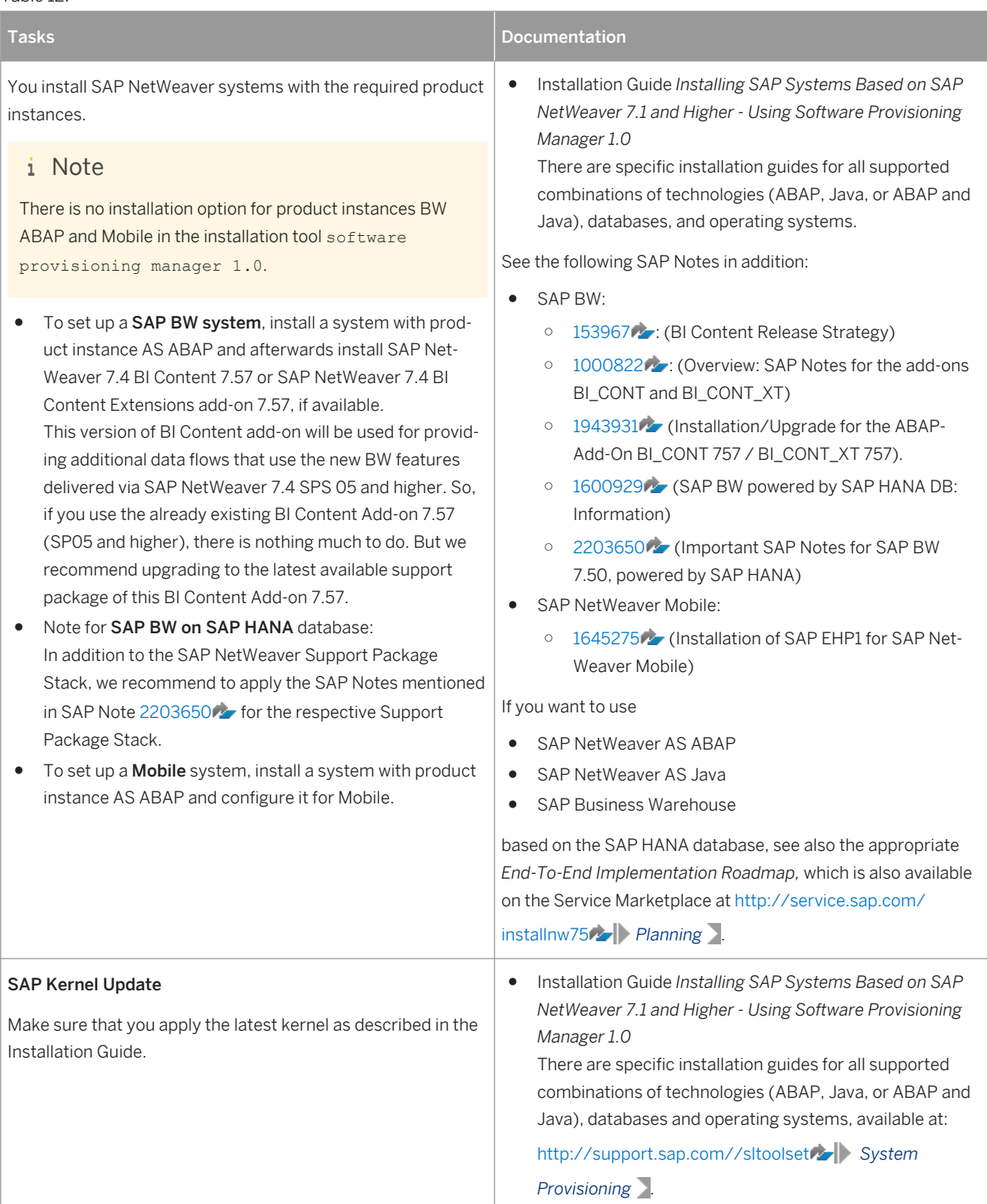

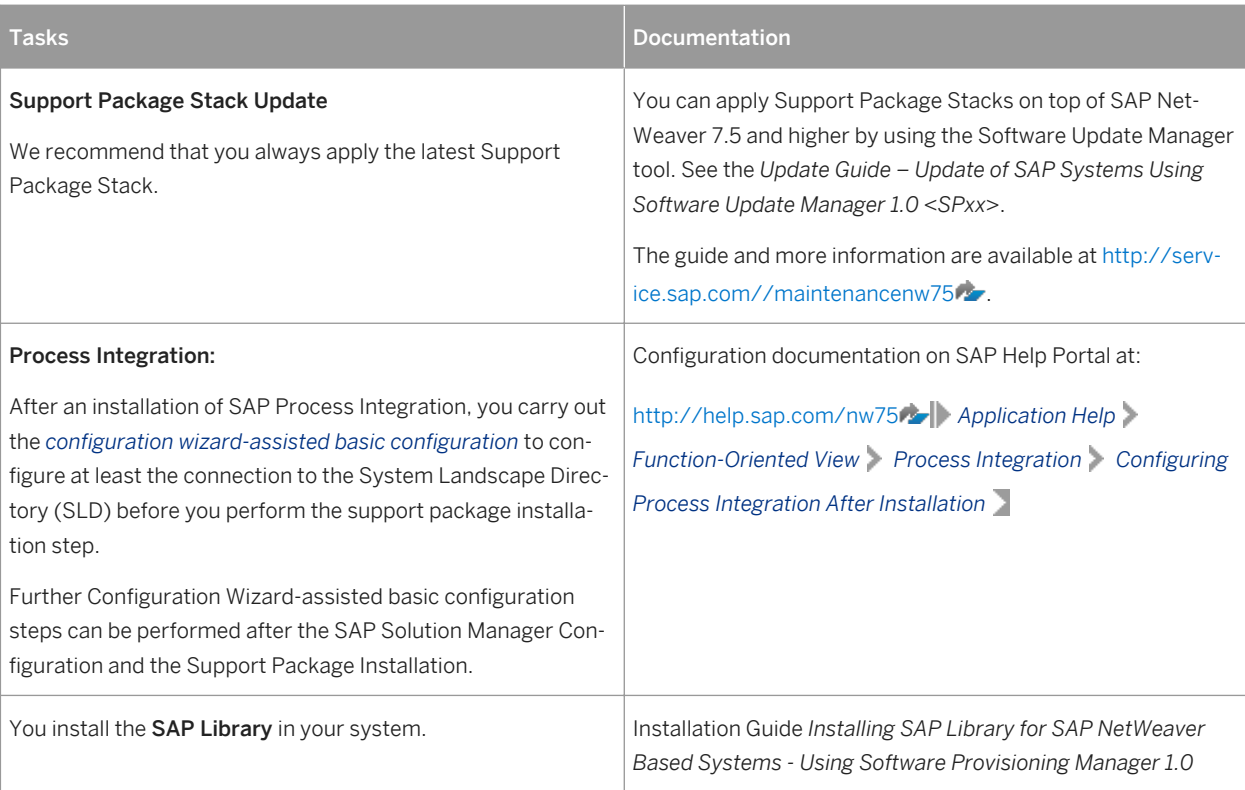

### 3. You install optional standalone units.

#### Table 13:

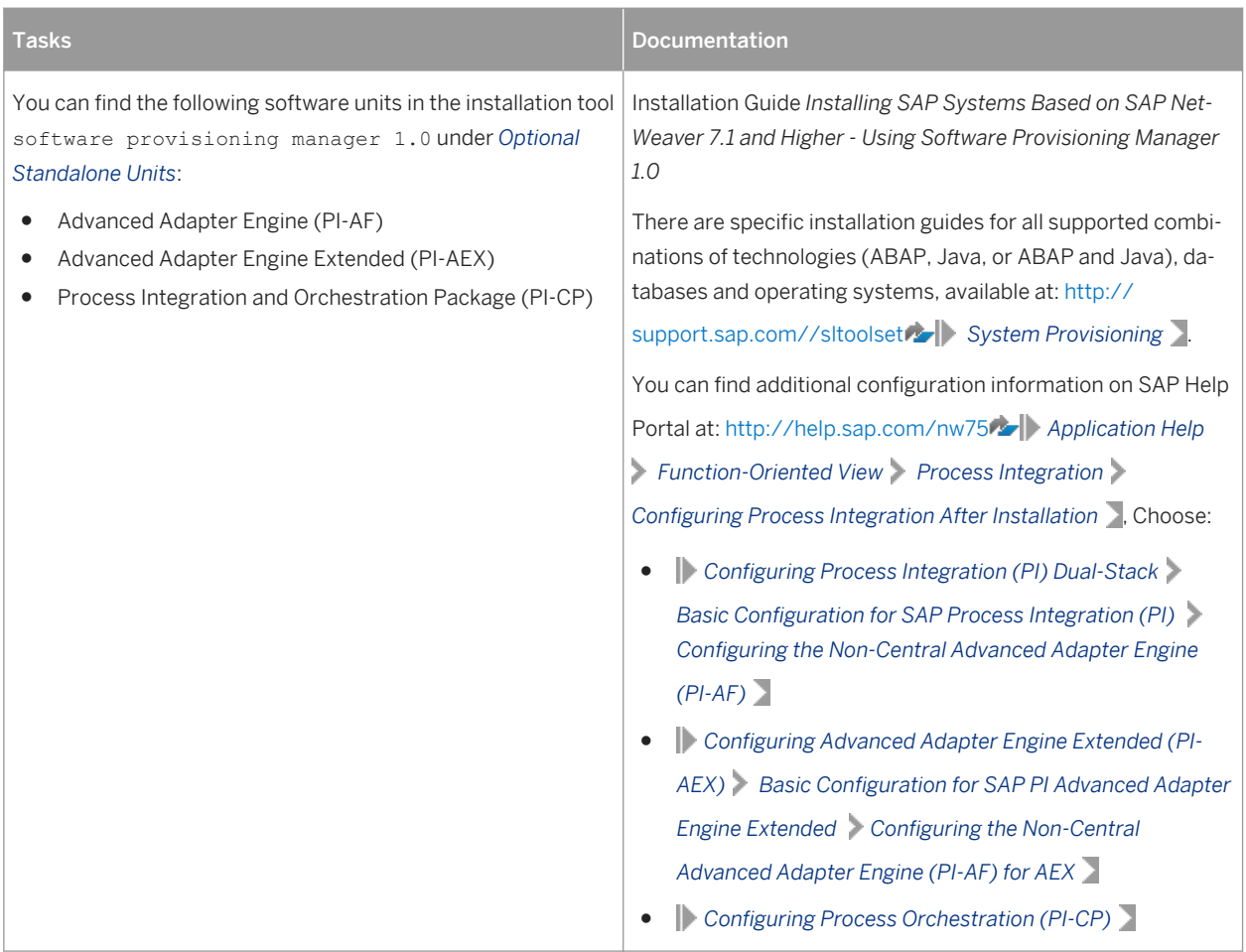

### 4. You install the standalone engines.

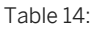

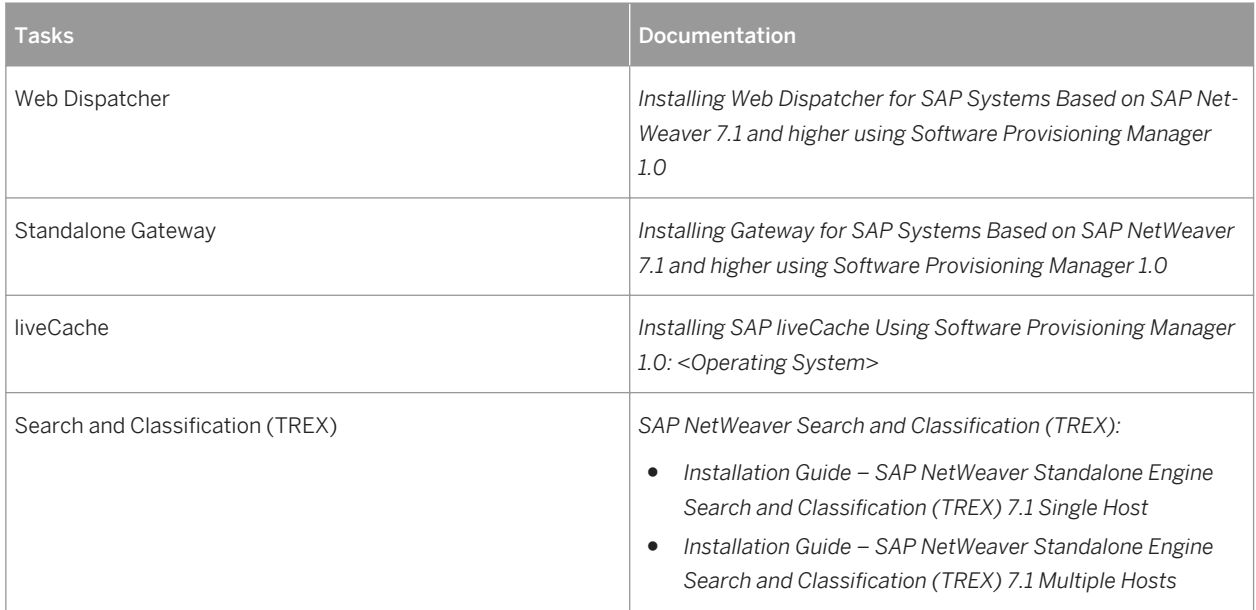

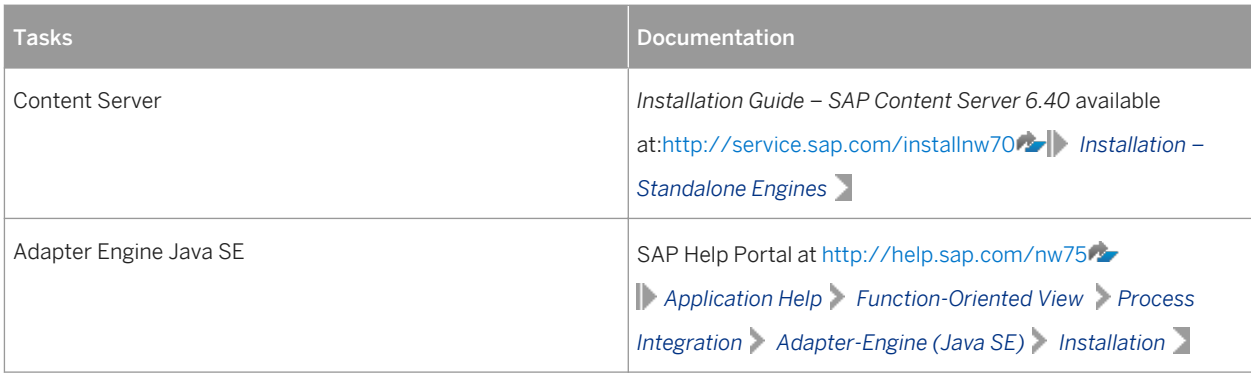

#### 5. You install the clients.

#### Table 15:

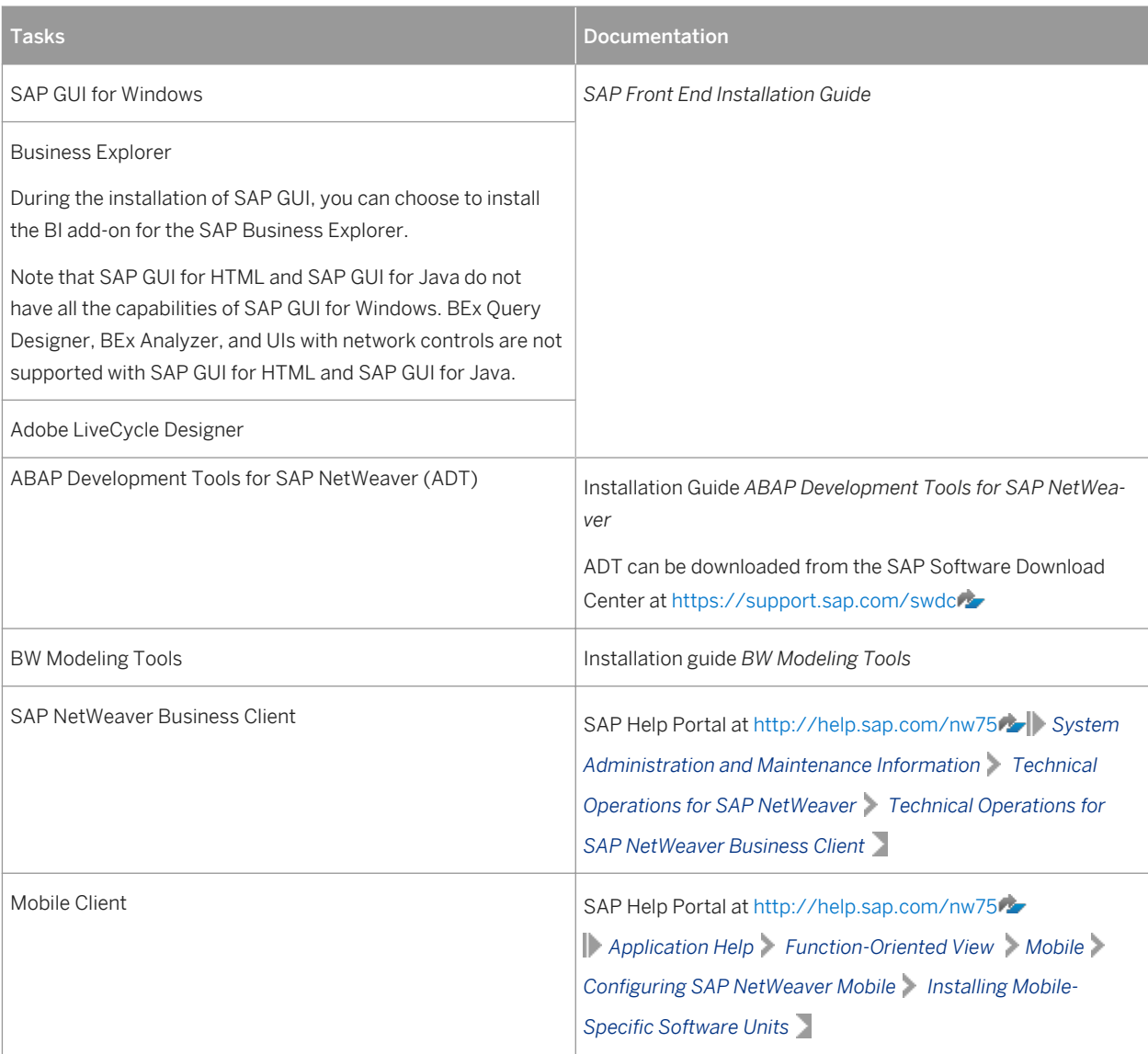

<span id="page-50-0"></span>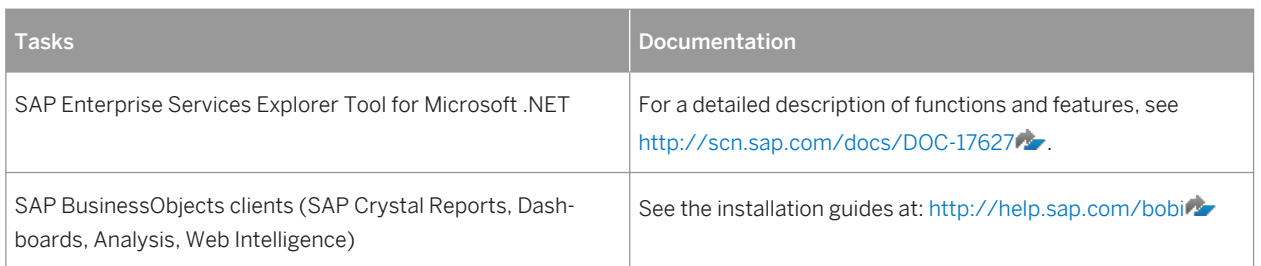

# **3.2 Installation Tool**

For the new installation of an SAP system including an enhancement package you use the standard installation tool software provisioning manager 1.0. The software provisioning manager performs software provisioning processes such as installation, uninstallation, system copy, or system transformation.

Software provisioning manager is the successor of the product- and release-specific delivery of provisioning tools, such as SAPinst. Before you perform an installation or system copy, we recommend that you always download the latest version of the software provisioning manager, which is part of the Software Logistics Toolset (*SL Toolset* for short). This way, you automatically get the latest SAPinst version including latest fixes in the tool and supported processes.

See also the information on the SAP Service Marketplace at [http://support.sap.com/sltoolset](http://help.sap.com/disclaimer?site=http://support.sap.com/sltoolset) **Same in Software** *Logistics Toolset 1.0 System Provisioning* .

# **3.3 Configuration of Systems and Follow-Up Activities**

Before you can start working with your SAP NetWeaver installation, you have to adapt it to your needs.

# **Configuration**

The SAP Solution Manager contains descriptions of all configuration tasks, and leads you to automated configuration procedures, where available.

- 1. To be able to use SAP Solution Manager for configuring your systems, you have to import the latest available Support Package for the SAP Solution Manager Implementation Content (add-on ST-ICO). For more information, see SAP Note [631042](http://help.sap.com/disclaimer?site=https://launchpad.support.sap.com/#/notes/631042) (*Release strategy for Implementation Content (ST-ICO)*). SAP Solution Manager Implementation Content is available on SAP Service Marketplace at [http://](http://help.sap.com/disclaimer?site=http://service.sap.com/swdc) [service.sap.com/swdc](http://help.sap.com/disclaimer?site=http://service.sap.com/swdc)**/> Support Packages and Patches > A-Z Index > 'S' > SAP Solution Manager** *<Release> Entry by Component Solution Manager ABAP Stack ST-ICO<version>* .
- 2. To access the configuration tasks, you create a project and a project structure in SAP Solution Manager. In the configuration phase, you select configuration structures with pre-delivered SAP content for your project.

You can either access the configuration task in the configuration structure or create a printable configuration guide.

For more information, see:

- SAP Library at [http://help.sap.com](http://help.sap.com/disclaimer?site=http://help.sap.com) *Application Lifecycle Management SAP Solution Manager <release> Application Help Solutions Implementation Implementation/Upgrade Work Center Configuration*
- [http://support.sap.com](http://help.sap.com/disclaimer?site=http://support.sap.com) *Support Programs & Services SAP Solution Manager* or [http://](http://help.sap.com/disclaimer?site=http://support.sap.com/solutionmanager) [support.sap.com/solutionmanager](http://help.sap.com/disclaimer?site=http://support.sap.com/solutionmanager) ...
- [http://support.sap.com/solutionmanager](http://help.sap.com/disclaimer?site=http://support.sap.com/solutionmanager)<sup>2</sup> Knowledge Transfer > How-To Documents > How to *Create a Configuration Guide using SAP Solution Manager*

Some configuration activities are automated, that is they are performed using automation tools such as the configuration wizard. The automation tools support you in performing technical configuration tasks in an automated way and thus accelerate and simplify the setup of your systems after installing. For more information, see the *Automation Tools* node in the configuration structure. In case of ABAP systems, you can use executable configuration files (IMG activities).

#### i Note

#### Accessing Use Case information in SAP Solution Manager

You can use the business process repository browser (BPR browser) in SAP Solution Manager at [https://](http://help.sap.com/disclaimer?site=https://implementationcontent.sap.com/bpr) [implementationcontent.sap.com/bpr](http://help.sap.com/disclaimer?site=https://implementationcontent.sap.com/bpr) to access instantly information about the SAP NetWeaver 7.5 use cases you want to implement:

- Choose *Business Process Repository* Solutions/Applications SAP NetWeaver to access centrally all SAP NetWeaver 7.5 use cases.
- Choose *Business Process Repository* > Solutions/Applications > SAP Technology > -> End-To-End Use Cases 1 to access end-to-end implementation information about Application Life-Cycle Management and Enterprise Data Warehousing.

#### Process Integration

Instead of creating your configuration guides with the SAP Solution Manager, you can also find the configuration information in the SAP Help Portal. Access the SAP NetWeaver 75 Library at: [http://](http://help.sap.com/disclaimer?site=http://help.sap.com/nw75) [help.sap.com/nw75](http://help.sap.com/disclaimer?site=http://help.sap.com/nw75) **Application Help Function-Oriented View Process Integration Configuring** *Process Integration After Installation* .

- 1. For configuring the Process Integration (PI) dual usage type installation, choose *Configuring Process Integration (PI) Dual Stack Basic Configuration for SAP Process Integration (PI)*  $\Box$ .
	- For configuring the Non-Central Advanced Adapter Engine (PI-AF) for PI dual usage type installation, choose *Configuring the Non-Central Advanced Adapter Engine (PI-AF)*.
- 2. For configuring the Advanced Adapter Engine Extended (PI-AEX), choose *Configuring Advanced Adapter Engine Extended (PI-AEX)* Basic Configuration for SAP PI Advanced Adapter Engine Extended
	- For configuring the Advanced Adapter Engine Extended (PI-AF) for AEX, choose *Configuring the Non-Central Advanced Adapter Engine (PI-AF) for AEX* .
- 3. For configuring the Process Orchestration (PI-CP), choose *Configuring Process Orchestration (PI-CP)* .

# <span id="page-52-0"></span>**3.4 System Copy and Migration**

### **Use**

At several stages in the lifecycle of your SAP solution, you will face the requirement to perform a system copy or a migration. For example, SAP recommends that you perform a system copy to create test, demo and training systems. Also, if you need to change your operating system and/or database, you have to perform a migration of your SAP system.

For this, SAP is offering system copy and migration services that enable you to create consistent copies of your SAP systems, flexibly adapted to your needs - be it an SAP system distributed to several hosts, a high-availability system or a system on a rather exotic operating system/database combination.

# **More Information**

- For an introduction into system copy and migration, see [http://scn.sap.com/docs/DOC-8324](http://help.sap.com/disclaimer?site=http://scn.sap.com/docs/DOC-8324) in the SAP Community Network.
- System copy guides are available on SAP Service Marketplace at [http://service.sap.com/installnw75](http://help.sap.com/disclaimer?site=http://service.sap.com/installnw75) ...
- Alternatively, you can copy your system with a completely automated end-to-end framework available with the *SAP NetWeaver Landscape Virtualization Management <Release>, Enterprise Edition*. For more information, see the SAP Help Portal at [http://help.sap.com/nwlvm](http://help.sap.com/disclaimer?site=http://help.sap.com/nwlvm) ...

# **A Appendix**

# **A.1 Additional Information for Implementing SAP NetWeaver**

The following table contains links to information available on SAP Service Marketplace or in the SAP Library which is relevant for implementing SAP NetWeaver:

Table 16:

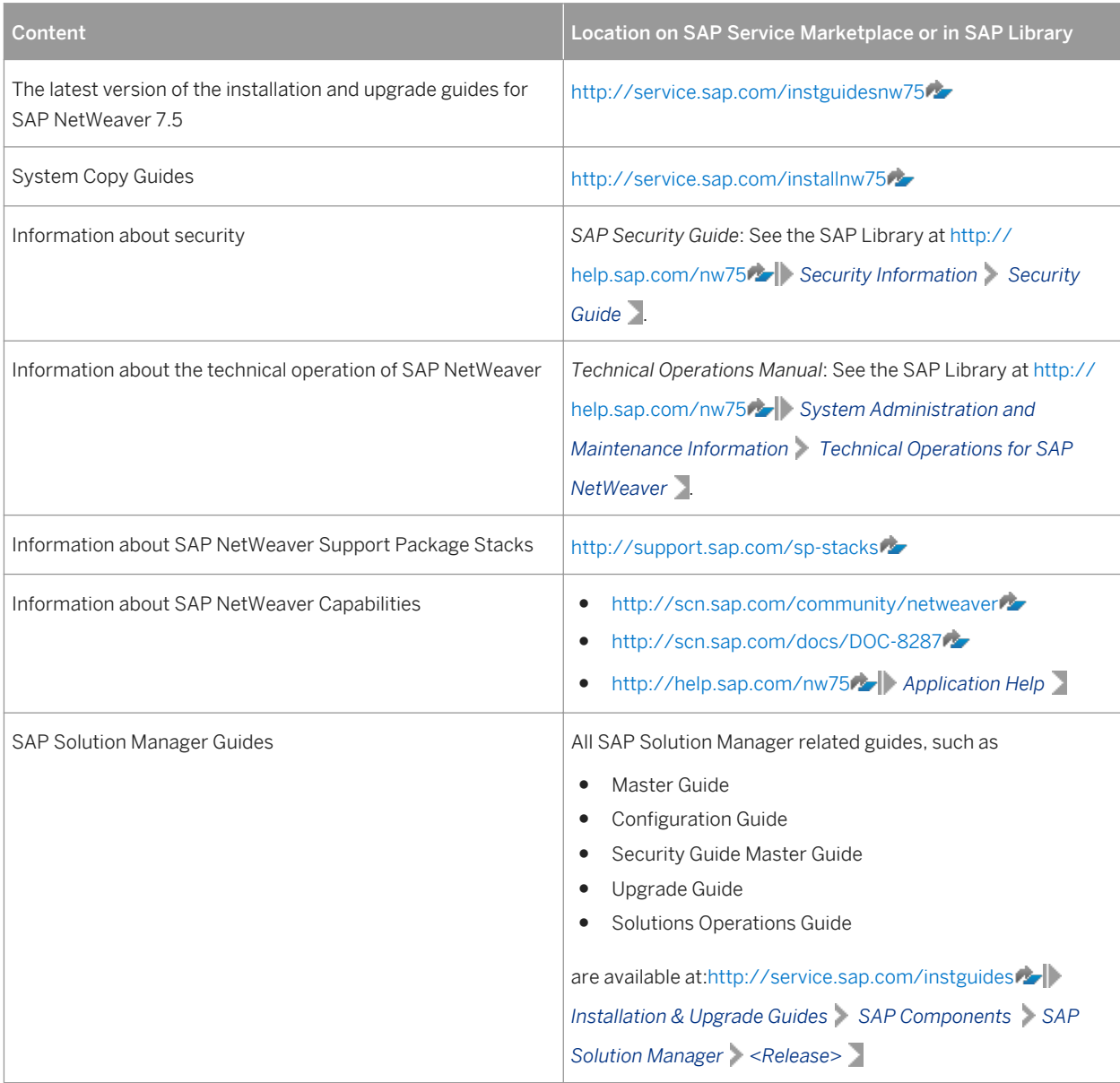

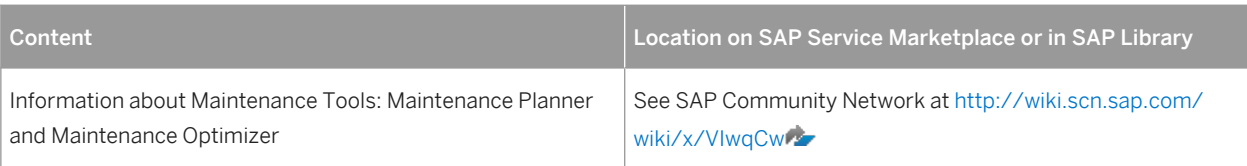

# **A.2 Description of Software Units**

The following sections provide more details about product instances, standalone engines, optional standalone units and clients of SAP NetWeaver.

### i Note

#### Usage Type, Technical Usage, and Product Instance

The term *product instance* replaces the terms *usage type* and *technical usage* for SAP systems based on SAP NetWeaver 7.3 including enhancement package 1 and higher. For more information, see SAP Note [1877731](http://help.sap.com/disclaimer?site=https://launchpad.support.sap.com/#/notes/1877731). Note that there is no terminology change for older releases and all mentioned terms can be used as synonyms.

### **A** Caution

#### Uninstalling additional product instance

Note that it is not possible to uninstall additional product instances and that this is also not supported by SAP.

# **A.2.1 Systems with Product Instances**

# **Installation Options for SAP NetWeaver Systems With Product Instances**

The standard SAP installation tool software provisioning manager 1.0 offers the following options for installing SAP NetWeaver systems with product instances:

- Application Server ABAP This installation option installs an Application Server ABAP which is the basis for product instance BW ABAP and Mobile.
- Process Integration This installation option installs an ABAP+Java dual stack systems with product instance Process Integration and all dependent product instances.
- Application Server Java This installation option leads you to a selection screen where you can select those product instances that you want to install in addition to Application Server Java.

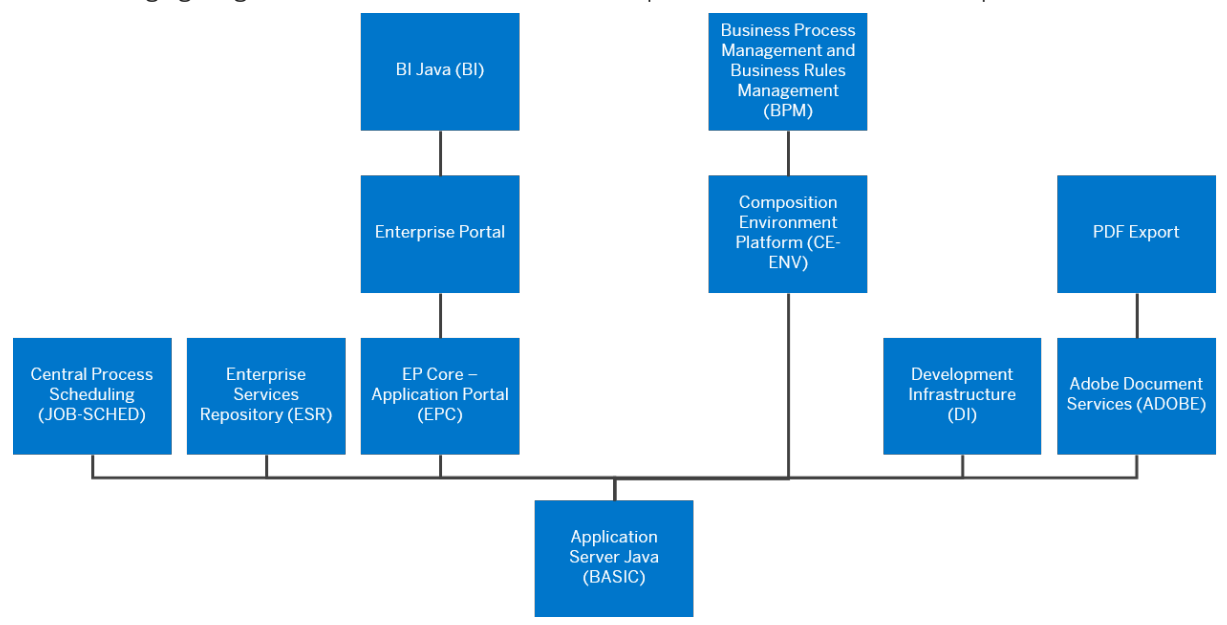

The following figure gives an overview of all available Java product instances and their dependencies:

Figure 12: Java Product Instances

For more information and installation instructions, see the SUM guide for Java: *Update Guide – Updating SAP Systems Using Software Update Manager, for: Java*, section *Installing Additional Product Instances in an Existing SAP System*.

Apart from the product instances described here, there are some discontinued product instances that you can still install for compatibility reasons. For more information, see [Compatibility Product Instances \[page](#page-71-0) [72\]](#page-71-0).

#### Adobe Document Services (ADS)

Adobe Document Services is a set of runtime services that provide a range of form and document creation and manipulation functions such as:

- Converting XML form templates (created using Adobe LiveCycle Designer) to PDF and various print formats
- Setting Adobe Reader rights to enable users to fill in and annotate forms, save and print them locally, and include digital signatures for authentication using the free Adobe Reader software
- Extracting data from SAP applications into Interactive Forms and transferring form data back into SAP applications using XML

#### Dependencies

Adobe document services depends on Application Server Java.

#### Functional Units

Adobe Document Services comprises the identically named functional unit.

#### Application Server ABAP (AS ABAP)

SAP NetWeaver Application Server for ABAP provides a complete development and runtime environment for ABAP-based applications. It is optimized for the development of highly scalable business applications. The ABAP development environment is used both for developing completely new applications and extending and modifying SAP standard applications for customers. The entire, powerful infrastructure of the Application Server for ABAP can be used, which even supports the creation of the most complex applications by large groups of developers.

#### Application Server Java (BASIC)

AS Java is used to provide the Java foundation of SAP NetWeaver using the Java Engine, a Java EE-compliant application server for running enterprise applications. In addition to the pure Java EE standard technologies, the Java Engine implements complementary technologies such as Web Dynpro or Web Services.

#### Dependencies

AS Java can be combined optionally with other Java-based product instances in one system.

#### Functional Units

Application Server Java comprises the following functional units:

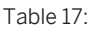

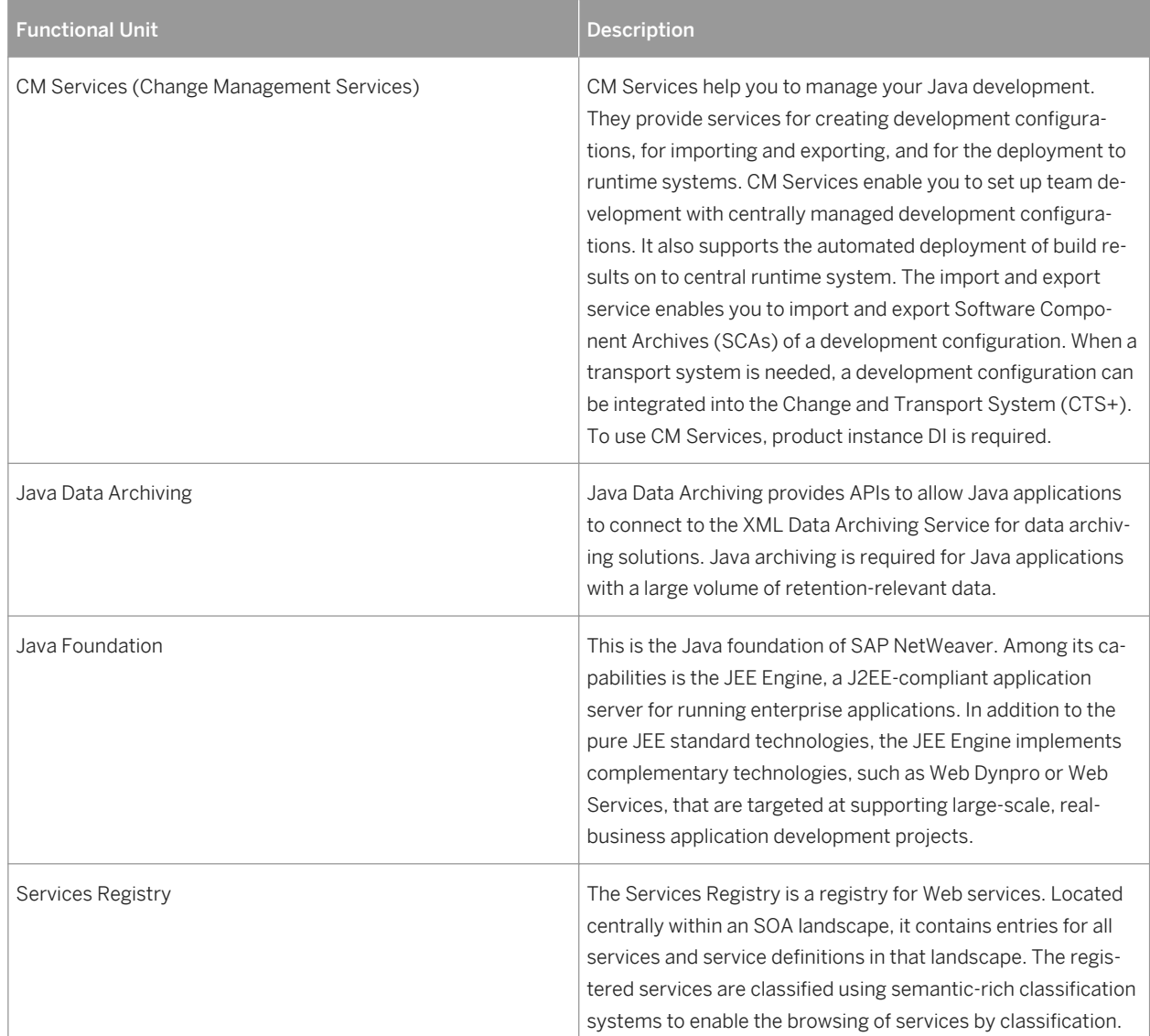

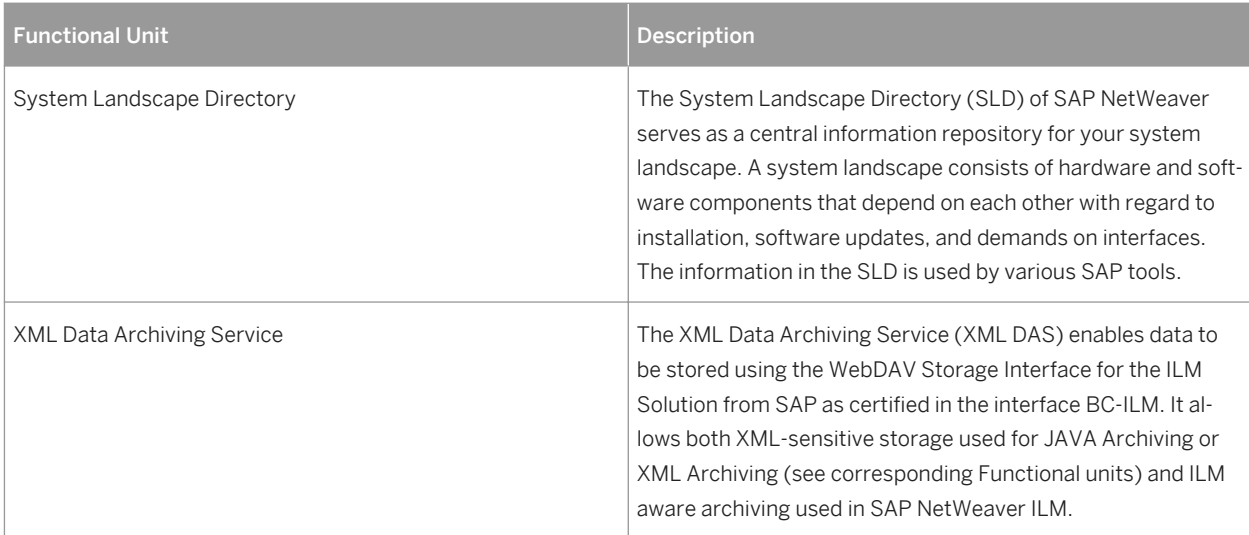

#### BI Java (BI)

BI Java provides the Java runtime for several BW capabilities.

#### Dependencies

BI Java requires AS Java, EP Core – Application Portal, and Enterprise Portal in the same system. Usually, scenarios running on product instance BI Java also require product instance BW ABAP. While installing BI Java, the required product instances are installed automatically. After configuring BI Java, you do not need to perform further steps in AS Java, EP Core – Application Portal, and Enterprise Portal.

#### Functional Units

BI Java comprises the identically named functional unit.

#### Business Process Management and Business Rules Management

Business Process Management supports the process collaboration and creation of new innovative business processes based on standardized core processes. SAP Business Process Management enables collaborative composition of executable business processes based on a process model. Clearly defined business rules can be incorporated into processes from the outset. The tight integration with Business Rules Management enables business users with no coding skills to create and modify rules using decision tables.

With Business Rules Management you can author, execute, and manage business rules. The following key features are offered by Business Rules Management:

- Inference-based rule engine implementing RETE algorithm
- Support of different rules formats (declarative rules, decision table and flow rules)
- Rules Manager: a Web Dynpro Java based rules maintenance tool for business users
- Versioning and tracking changes of business rules
- Out-of-the-box Web service generation for rule sets
- Rules testing in the rules composer (NWDS)
- Public API for rules execution
- Tighter integration with Business Process Management

### Dependencies

Business Process Management and Business Rule Management requires AS Java and Composition Environment Platform in the same system.

#### Functional Units

Business Process Management and Business Rule Management comprise the following functional units:

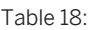

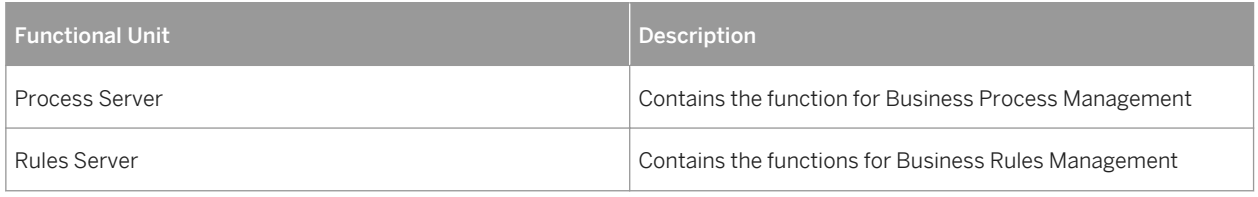

#### Business Warehouse ABAP (BW ABAP)

Business Warehouse provides the infrastructure for the following functions:

- Data warehousing
- Various analytical technologies and functions
- Business planning functions
- Web-based and Excel-based reporting, analysis, and planning
- Information broadcasting to distribute BEx applications via various channels either as precalculated documents with past data, or as links with live data
- Open analysis interfaces that make available various interfaces for connecting front-end tools of third-party providers

#### Dependencies

BW requires AS ABAP as a prerequisite in the same system.

#### i Note

For product instance BW, there is no installation option in the software provisioning manager 1.0. Instead, install AS ABAP with software provisioning manager 1.0 and then SAP NetWeaver 7.4 BI Content 7.57 or SAP NetWeaver 7.4 BI Content Extensions add-on 7.57. This version of BI Content add-on will be used for providing additional data flows that use the new BW features delivered via SAP NetWeaver 7.4 SPS 05 and higher.

If you use the already existing BI Content Add-on 7.57 (SP05 and higher), there is nothing much to do. But we recommend upgrading to the latest available SP of this BI Content Add-on 7.57

#### Central Process Scheduling by Redwood (JOB-SCHED)

SAP Central Process Scheduling adds powerful cross-component scheduling functionality to the integration capabilities of SAP NetWeaver. SAP Central Process Scheduling has the following key characteristics:

● Centrality

There is only one central instance of this scheduler which takes control over all background processes in the entire landscape and allows for cross system scheduling.

- Event-Driven Scheduling Dependencies between background processes can be defined not only time based but also event based.
- Real-Time Execution

All information about jobs is stored centrally and transferred to the remote systems immediately before job submission.

For more information, see SAP Developer Network at [http://scn.sap.com/community/cps-by-redwood](http://help.sap.com/disclaimer?site=http://scn.sap.com/community/cps-by-redwood)

#### Dependencies

SAP Central Process Scheduling requires Application Server Java in the same system.

#### Functional Units

SAP Central Process Scheduling comprises the functional unit Integrated Central Process Scheduling by Redwood.

#### Composition Environment Platform (CE-ENV)

The Composition Environment Platform provides a toolset and runtime for efficiently developing, running, and managing composite applications based on SOA principles. It builds upon proven technologies that have been enhanced and integrated to provide greater functionality and flexibility. The Composition Environment Platform offers you the following capabilities:

- User interface (UI) development: SAP NetWeaver Web Dynpro and SAP NetWeaver Visual Composer Web Dynpro and Visual Composer are SAP's standard UI technologies based on the Model View Controller (MVC) for developing user interfaces. Web Dynpro Java or Visual Composer applications are developed within the SAP NetWeaver Developer Studio using a model-driven approach that minimizes manual UI coding and uses visual tools to design and reuse components.
- Java business object modeling
- Service Simplification and Composition A graphical modeling capability simplifies and adapts Complex Services for easy consumption in Composition Environment. This greatly eliminates the need to write code for simplification and data mapping.

#### Dependencies

Composition Environment Platform requires Application Server Java in the same system.

#### Functional Units

Composition Environment Platform comprises the following functional units:

Table 19:

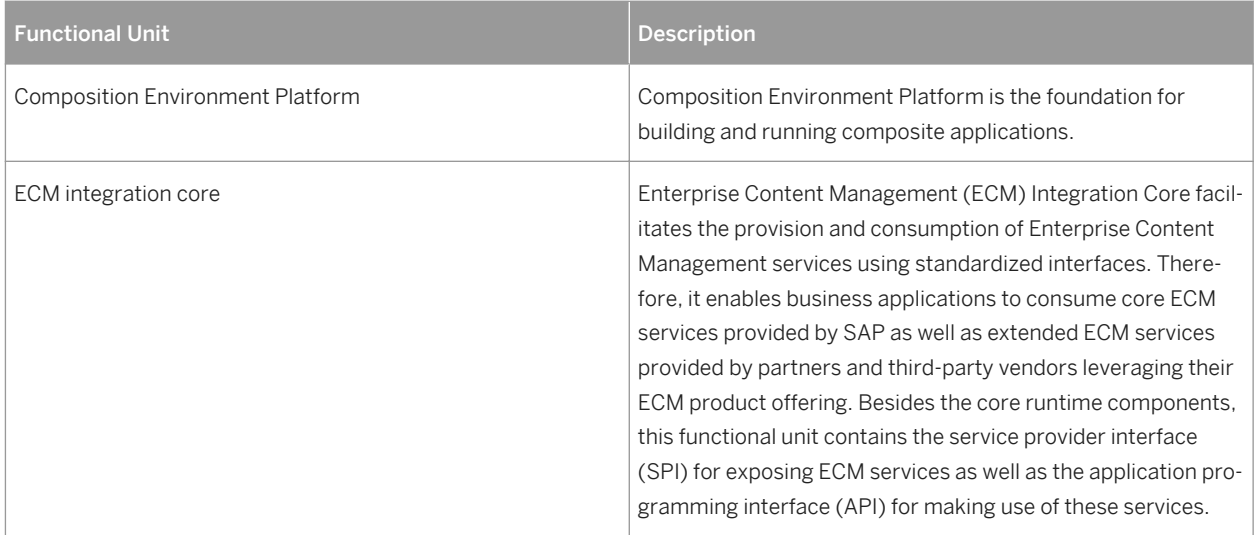

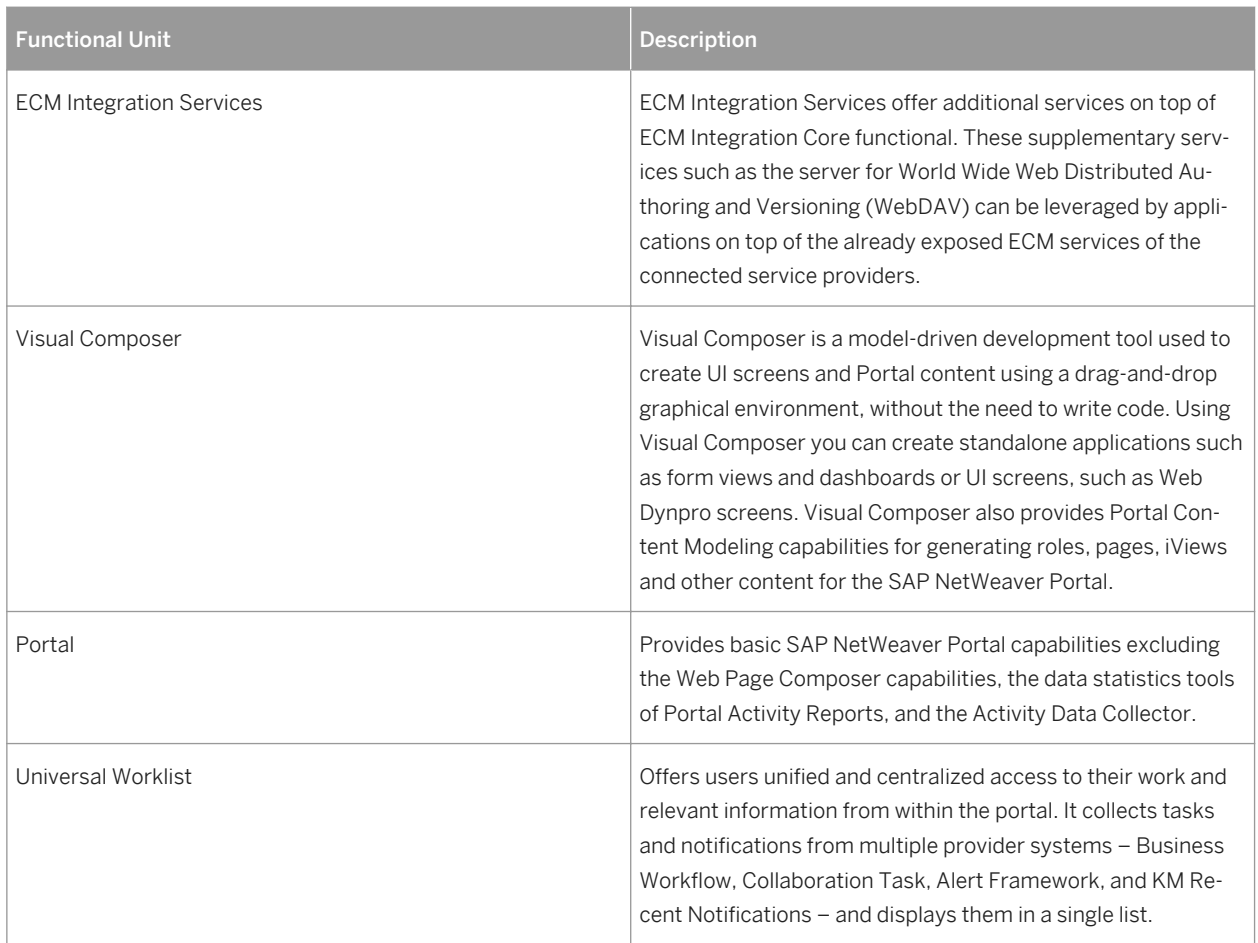

#### Development Infrastructure (DI)

Development Infrastructure provides an infrastructure for developing Java-based applications on the SAP NetWeaver platform and enables versioning of source code, build and lifecycle management of these applications. DI takes care of all parts of the development process :

- 1. Version control system for central management of source code: The Design Time Repository (DTR) is a distributed version control system used in SAP NetWeaver Development Infrastructure to manage source code in development and lifecycle management processes.
- 2. Central build and archive management: The Component Build Service (CBS), gives developers access to the latest archive versions in a central archive storage and a central build triggered by developers or central lifecycle management processes.
- 3. Central landscape and transport management: CM Services enables you to set up team development with centrally managed development configurations. It also supports the automated deployment of build results on a central runtime system. The import and export service allow you to import and export Software Component Archives (SCAs) of a development configuration. If a transport system is needed, a development configuration can be integrated into the enhanced Change and Transport System (CTS+). You can also use the Change Management Service (CMS), which gives administrators a central service to set up development landscapes for all development tasks and manage all transport processes for these tasks in the same UI. However, note that CMS is planned to be replaced by the CM Services in future releases. Therefore, we recommend using CM Services.

#### Dependencies

● DI requires AS Java as a prerequisite in the same system. Optionally, it can be combined with other product instances in one system. However, depending on the size of the development project and the number of active developers, DI should use a dedicated system. For further details, see SAP Note [737368](http://help.sap.com/disclaimer?site=https://launchpad.support.sap.com/#/notes/737368) ... You can run the development infrastructure on an AS Java separately from the rest of your runtime systems in the system landscape for improved scalability.

If you use a development infrastructure, you have to install the Developer Studio feature *SAP NetWeaver Developer Studio Development Infrastructure Client.*

#### Functional Units

DI comprises the functional unit SAP NetWeaver Development Infrastructure providing the above-mentioned functions.

#### Enterprise Portal (EP)

Enterprise Portal (EP) provides users with a single, uniform point of access to the applications, services, and information they need for their daily work. Moreover, the Portal offers business users the features to easily create and manage portal pages and generate their own content using the following capabilities:

**KM and Web Content Capabilities** 

EP provides basic document management capabilities and content services within SAP Enterprise Portal (KM). KM provides the basic capabilities that customers need to run their scenarios, as well as an extension framework for custom implementations.

These KM capabilities are also integrated into the Web Page Composer environment to enable flexible Web content management scenarios, bringing relevant information from user-generated content and business applications together in the portal.

Portal Add-On with Forums and Wiki Capabilities

On top of EP, you can install the portal add-on including the forums and the wiki application. The forums application provides a comprehensive range of discussion features, which are particularly suitable for community scenarios. Forums typically focus on a specific purpose such as support or human resources or they might offer customers a place to trade product tips and solutions. Intuitive user interfaces make it easy for users to ask questions, share information, post announcements to the community, escalate questions to experts, and to receive updates on posted comments. Users can create draft versions of their postings, exchange private e-mails with other forum users, and vote in polls.

Wikis provide a framework to easily share and contribute knowledge and information in an intuitive way within the company. They give employees, customers, suppliers, and partners a framework to collaborative writing, and help save time by making ideas available, sharing knowledge, and managing related information.

**SAP Fiori** 

With SAP Enterprise Portal 7.5 customers can now align and renew their Portal experience with the SAP Fiori UX (launchpad and apps), while leveraging their existing investment in the Portal (iViews, roles, SSO). For more information about SAP Fiori, see [http://scn.sap.com/docs/DOC-41598](http://help.sap.com/disclaimer?site=http://scn.sap.com/docs/DOC-41598) , and about SAP Fiori UX, see [http://scn.sap.com/docs/DOC-61694](http://help.sap.com/disclaimer?site=http://scn.sap.com/docs/DOC-61694).

#### Dependencies

EP requires EPC and AS Java as a prerequisite in the same system. Optionally, it can be combined with other product instances in one system.

#### Functional Units

Enterprise Portal comprises the following functional units:

Table 20:

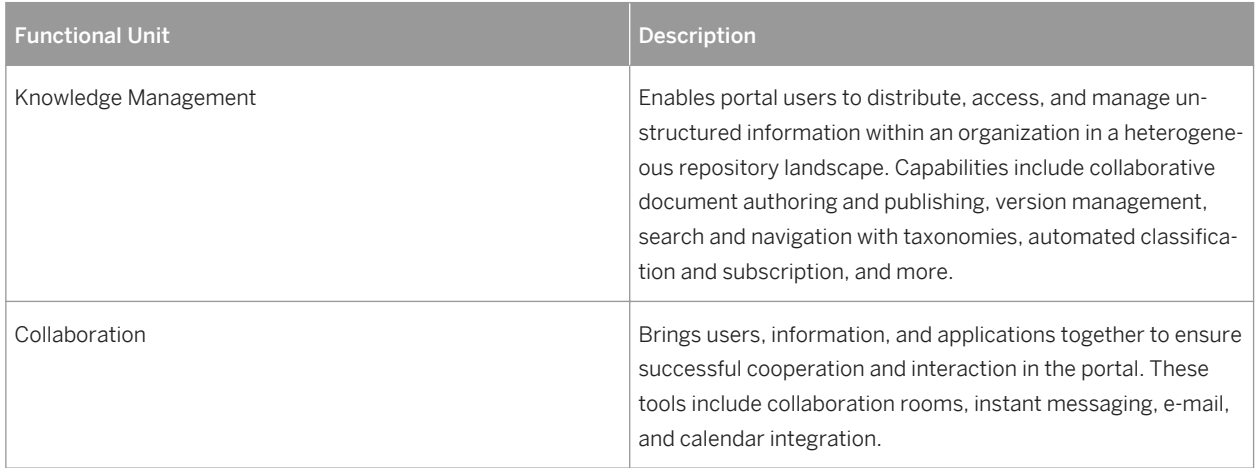

#### Enterprise Services Repository (ESR)

The Enterprise Services Repository (ES Repository) provides a central place where enterprise service definitions are modeled, stored, and maintained. It supports SAP's concept of building services based on the process component modeling methodology. The ES Repository offers the following features:

- Support of governed definitions of SOA assets (such as services and data types).
- Support of widely adopted open standards including Web Services and UDDI. The ES Repository supports SAP-defined Global Data Types based on the Core Component Technical Specification standards (stack) (CCTS standards (stack)).
- Basis for enabling easy access to enterprise services described with rich business classifications when developing composite applications and business processes.

#### Dependencies

Enterprise Services Repository requires Application Server Java in the same system.

#### Functional Units

Enterprise Services Repository comprises the identically named functional unit providing the above mentioned capabilities.

#### EP Core – Application Portal (EPC)

EP Core – Application Portal (EPC) provides the basic portal capabilities for SAP NetWeaver. It provides a uniform entry point to content and applications in a consistent, role-based manner. It offers a single point of access through a Web front end to SAP and non-SAP information sources, enterprise applications, information repositories, databases and services across organizational and technical boundaries – all integrated into a single user experience. EPC alone provides a leaner portal installation and implementation where the full enterprise portal capabilities (such as knowledge management tools) are not needed.

The EPC product instance contains the following capabilities that will help you manage your content and processes:

● The core portal capabilities include various tools and service for managing portal content, users, and connections to connected systems such as Single-Sign-On, tools for application integration, roles and permissions, changing the portal look and feel with the new Ajax Framework, and lifecycle management (transport).

- Integration of several SAP Enterprise Portals and third-party portals into one harmonized SAP Enterprise Portal acting as the single point of access to all the business related applications and services in the organization.
- Web Page Composer (WPC): this is an integral part of EPC providing powerful capabilities for business users to easily create and manage enriched portal pages. Web Page Composer supports professionals creating interactive portal pages.

#### Dependencies

EPC requires AS Java as a prerequisite in the same system.

#### Functional Units

EP Core – Application Portal comprises the following functional units:

Table 21:

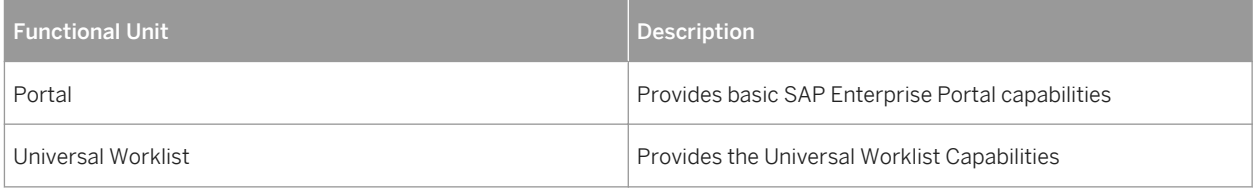

#### Mobile

Product instance Mobile is used to enable field personnel to participate in a business process in an "occasionally connected" mode. Occasionally connected means that a direct connection (using WLAN or GPRS) between the mobile device and back end is only established at certain times – at synchronization points, when the Mobile Server (that is, the system with product instance Mobile) and Mobile Client exchange data in order to keep the server and client updated. This enables the user to perform process tasks completely independently from the back-end system, which is extremely helpful if a steady connection cannot be guaranteed or might be too expensive. To realize this product instance, an intelligent application needs to run on each device containing a user interface, business logic, and data handling. Mobile includes the Data Orchestration Engine (DOE), an ABAPbased message-oriented middleware. The Data Orchestration Engine consists of the following:

- A design time tool for defining data objects and the distribution of data.
- A runtime to replicate, synchronize and distribute data between the components of the system landscape. This includes, for example, messaging, filling queues, and sending data to the back end.

#### Dependencies

Mobile is not an installable software unit. As of SAP enhancement package 1 for SAP NetWeaver 7.3, SAP NetWeaver Mobile is available as add-on. To set up a Mobile system, you install and configure AS ABAP. On top of the AS ABAP system, you install and configure the SAP NetWeaver Mobile add-on separately.

#### PDF Export

With PDF Export, you can create print versions of lists that are displayed using ALV for Web Dynpro for ABAP (SAP List Viewer) and ALV for Web Dynpro for Java.

#### Dependencies

PDF Export depends on Adobe Document Services and AS Java.

#### Process Integration (PI)

PI consists of core components that model, design, automate, and integrate processes in one or more application systems. For the integration of internal and cross-company processes, PI is used to incorporate all the functions

of what was formerly known as Exchange Infrastructure (XI). In addition, PI contains core components for crosscomponent Business Process Management (ccBPM) for application-embedded and application-unbounded processes.

#### **Dependencies**

PI requires AS ABAP, AS Java, PI Adapter Engine, and Enterprise Services Repository as a prerequisite in the same system.

For installing PI, it is mandatory to have a dedicated PI system. This applies to development, quality, and production landscapes. It is a prerequisite that no other system in your system landscape has a higher release and enhancement package level than the PI system. If you want to upgrade or install an application in your system landscape, you first have to make sure that the current release and enhancement package level of the PI system is on the same level - if required, you have to upgrade the PI system first to the new or a higher release. In a dedicated PI system, this can be accomplished with a minimum of downtime. Also, the PI system would not be affected by the downtime of other product instances running in the same system.

#### Functional Units

Process Integration comprises the functional unit SAP Process Integration.

#### Restrictions for Systems with Multiple Product Instances

● If you have one system with multiple product instances, be aware that we do not provide standard tools for separating these product instances and distribute them to multiple systems at a later stage. For example, if you have a system with product instances A and B, you are not able to migrate it with SAP standard tools into two systems, one with product instance A only and the other with product instance B only. In addition, we do not provide standard tools for merging multiple systems with different product instances into one system with multiple product instances at a later stage. If you want to perform these tasks, you require specific project support. The only exception is the dual-stack split procedure that offers to split an optional dual-stack system into two separate systems: one based on AS ABAP, the other one based on AS Java. For more information about the dual-stack split, see [http://scn.sap.com/docs/DOC-25162](http://help.sap.com/disclaimer?site=http://scn.sap.com/docs/DOC-25162) ... The following figure shows that SAP standard system copy and migration tools do not support you in separating or merging systems with product instances:

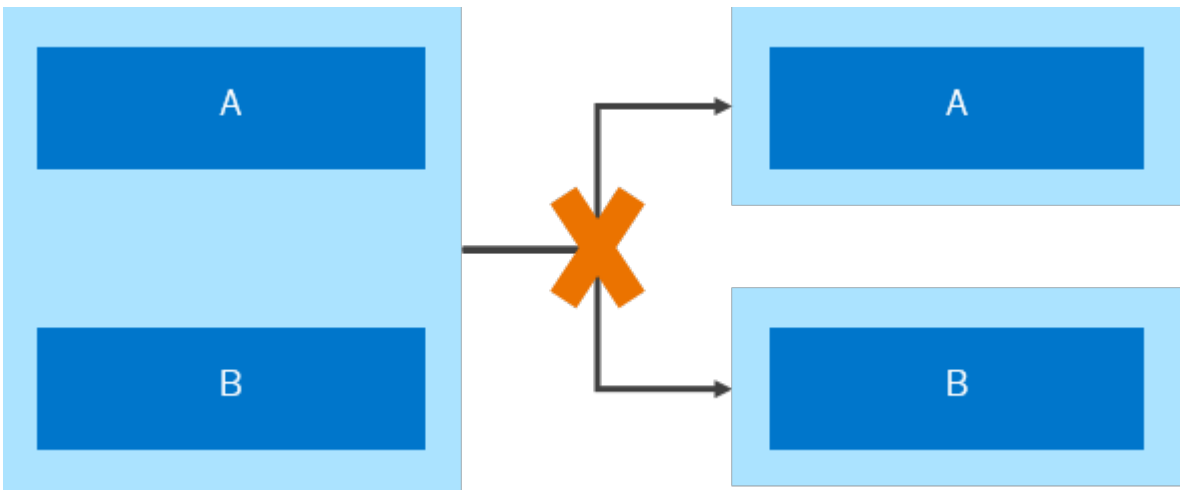

Figure 13: Separating systems with product instances are not supported with SAP standard system copy and migration tools

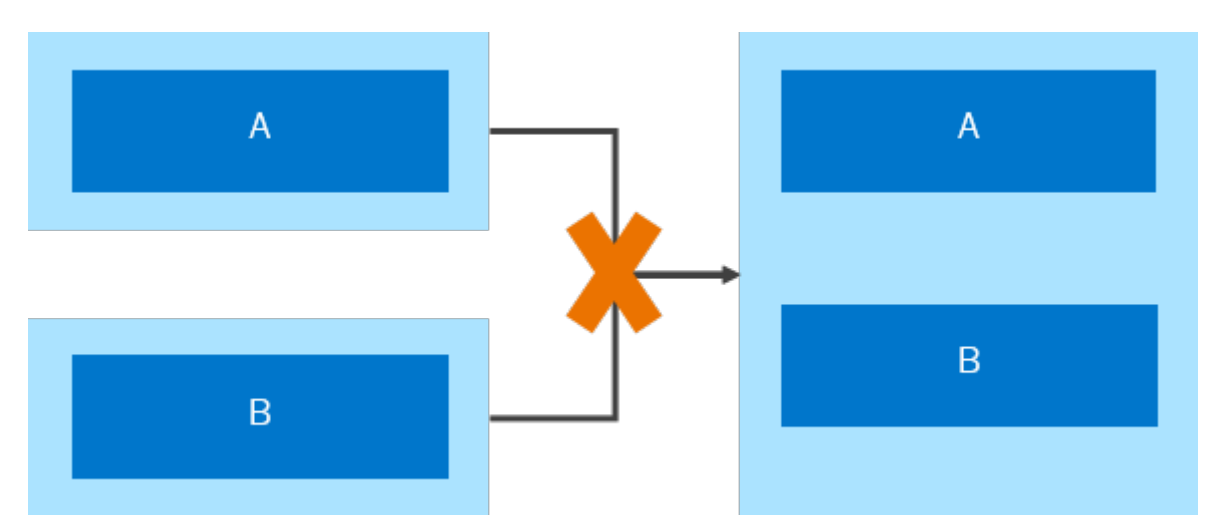

Figure 14: Merging systems with product instances are not supported with SAP standard system copy and migration tools ● Although you can use one system for multiple product instances, client restrictions apply to product instance BW ABAP. For BW ABAP, you should reserve a dedicated client for reporting purposes. In this client, activate the SAP NetWeaver BI Content Add-On as required.

# **A.2.2 Optional Standalone Units**

#### Advanced Adapter Engine (PI Adapter Engine)

You use the Advanced Adapter Engine to connect to SAP systems (RFC adapter, IDoc Adapter, and ABAP proxies) and external systems. You use the various adapters in PI Adapter Engine to convert XML- and HTTPbased messages to the specific protocol and format required by these systems, and the other way around.

You can use the following adapters:

- RFC Adapter
- SAP Business Connector Adapter
- File/FTP Adapter
- JDBC Adapter
- JMS Adapter
- SOAP Adapter
- Marketplace Adapter
- **Mail Adapter**
- RNIF Adapter
- CDIX Adapter
- IDoc Adapter (Advanced Adapter Engine) (adapter type IDOC\_AAE
- HTTP Adapter (Advanced Adapter Engine) (adapter type HTTP\_AAE)

You can use the Advanced Adapter Engine which is included in the PI system as a central adapter engine. Optionally, for performance reasons, you can install a non-central Advanced Adapter Engine on a separate host.

#### Dependencies

The Advanced Adapter Engine requires AS Java as a prerequisite in the same system. These product instances are automatically installed when you install the Advanced Adapter Engine.

#### Functional Units

The Advanced Adapter Engine comprises the functional unit Advanced Adapter Engine.

#### Advanced Adapter Engine Extended

The installation option Advanced Adapter Engine Extended (AEX) consists of core components to model, design, automate, and integrate processes in one or more application systems. The Advanced Adapter Engine Extended provides the following capabilities:

- Connectivity capabilities of the Advanced Adapter Engine (AAE)
- Design and configuration tools to set up scenarios that are based on the AAE. In particular, for design and configuration you can use the ES Repository and the Integration Directory. The Integration Directory installed with AEX contains a subset of configuration options required for the configuration of message processing by the AAE, basically the integrated configuration.
- Mediation capabilities of AAE
	- You can use the following adapters:
		- RFC Adapter
		- SAP Business Connector Adapter
		- File/FTP Adapter
		- JDBC Adapter
		- JMS Adapter
		- SOAP Adapter
		- Marketplace Adapter
		- Mail Adapter
		- RNIF Adapter
		- CDIX Adapter
		- IDoc Adapter (Advanced Adapter Engine) (adapter type IDOC\_AAE
		- HTTP Adapter (Advanced Adapter Engine) (adapter type HTTP\_AAE)

#### Dependencies

Advanced Adapter Engine Extended requires AS Java, PI Adapter Engine, and Enterprise Services Repository as a prerequisite in the same system.

These product instances are automatically installed when you choose the installation option *Advanced Adapter Engine Extended*.

#### Functional Units

Advanced Adapter Engine Extended comprises the identically named functional unit.

#### Process Integration (PI)

PI consists of core components that model, design, automate, and integrate processes in one or more application systems. For the integration of internal and cross-company processes, PI is used to incorporate all the functions of what was formerly known as Exchange Infrastructure (XI). In addition, PI contains core components for crosscomponent Business Process Management (ccBPM) for application-embedded and application-unbounded processes.

#### **Dependencies**

PI requires AS ABAP, AS Java, PI Adapter Engine, and Enterprise Services Repository as a prerequisite in the same system.

For installing PI, it is mandatory to have a dedicated PI system. This applies to development, quality, and production landscapes. It is a prerequisite that no other system in your system landscape has a higher release and enhancement package level than the PI system. If you want to upgrade or install an application in your system landscape, you first have to make sure that the current release and enhancement package level of the PI system is on the same level - if required, you have to upgrade the PI system first to the new or a higher release. In a dedicated PI system, this can be accomplished with a minimum of downtime. Also, the PI system would not be affected by the downtime of other product instances running in the same system.

#### Functional Units

Process Integration comprises the functional unit SAP Process Integration.

# **A.2.3 Standalone Engines**

For SAP NetWeaver, the following standalone engines are available:

#### Adapter Engine Java SE

Adapter Engine (Java SE) is a separate software unit. You can use it only if you have SAP NetWeaver systems with product instance PI in your system landscape. It has to be installed manually. You use the Adapter Engine (Java SE) to connect to external systems. Using the various adapters in the Adapter Engine (Java SE), XML and HTTPbased messages can be converted to the specific protocol and format required by such systems, and the other way around. The Adapter Engine (Java SE) only provides some of these adapters as a standalone version with restricted functions for operating systems that do not support SAP PI, but that have at least a Java Runtime Environment 5.0. Therefore, you should use the Adapter Engine (Java SE) only if the platform prerequisites do not allow you to use the Advanced Adapter Engine.

#### Content Server

Content Server is a separate server instance that is used to store documents or other types of content related to SAP applications. The accompanying cache server can cache content if your company operates in several locations. This reduces load on the wide area network when working with documents.

#### SAP Gateway Foundation

As of SAP NetWeaver 7.4 the central software components of SAP Gateway have been directly integrated into SAP NetWeaver in the form of software component SAP Gateway Foundation (SAP\_GWFND). This component is automatically part of SAP NetWeaver 7.4 and higher.

SAP Gateway Foundation facilitates easier provisioning and consumption of business logic and content of SAP back-end systems for mobile and web applications. It aims to reduce the complexity and the skill set required to access SAP data, thereby removing deployment barriers. Simple interfaces also help to shorten development times.

SAP Gateway Foundation enables people-centric applications to consume SAP Business Suite data through popular platforms and devices (such as the iPad and Blackberry) in an easy and standards-based manner. It is a framework that connects business users to SAP systems using consumer technologies, groupware, and mobile devices and is based on open standards (such as the Atom Publishing Protocol and OData) that offer simple services based on the REST principle.

Depending on your development requirements and where you want to develop SAP Gateway Foundation content, you can install SAP NetWeaver in either an SAP Business Suite back-end system (embedded deployment) or in an SAP Gateway Foundation hub system (central hub deployment).

For more information, see <http://help.sap.com/netweaver> *SAP NetWeaver Platform SAP NetWeaver* <your release> *Application Help Function-Oriented View SAP Gateway Foundation (SAP\_GWFND)* .

#### liveCache

liveCache is a database engine for managing complex objects in scenarios where large volumes of data must be permanently available and modifiable.

#### Search and Classification (TREX)

SAP NetWeaver Search and Classification (TREX) offers an integrated set of services. TREX services include search and retrieval in large document collections, text mining, automatic document classification, and search and aggregation over structured data in SAP applications. TREX can handle text from documents in numerous formats, including Microsoft Office and Adobe formats (PDF), and more than 30 languages. TREX search options, such as exact, Boolean, fuzzy, or linguistic search, and classification options such as query-based or examplebased classification, offer great power and flexibility to end users.

The BW accelerator is based on TREX technology. You need an installation based on 64-bit architecture for the BW accelerator. The hardware partners provide this variant already preconfigured as the BW accelerator box. Note that a TREX installation configured for searching in metadata and documents based on 32-bit architecture cannot be used for the BW accelerator. Accordingly, a BW accelerator box also cannot be used for searching in metadata and documents. In order to be able to use the search function and the BW accelerator, you need separate installations.

#### Web Dispatcher

The Web Dispatcher lies between the Internet and your SAP system. It is the entry point for HTTP(s) requests into your system, which consists of one or more SAP NetWeaver application servers. As a software Web switch, the Web dispatcher can reject connections or accept them. When it accepts a connection, it balances the load to ensure even distribution across the servers.

You can use the Web dispatcher in ABAP/Java systems and in pure Java systems, as well as in pure ABAP systems.

It is also beneficial to use the Web Dispatcher if you do not need security functions (entry point in the demilitarized zone (DMZ), SSL, URL filtering), but you simply want to balance the load between multiple SAP NetWeaver Application Server instances.

Since Web Dispatcher is optional for every SAP system, it is not contained in the system landscapes of the use cases in this documentation.

For more information, see the SAP Library at [http://help.sap.com/nw75](http://help.sap.com/disclaimer?site=http://help.sap.com/nw75) **Application Help** > SAP Function-*Oriented View > Application Server* > Application Server Infrastructure > SAP Web Dispatcher  $\Box$ .

# **A.2.4 Clients**

With SAP NetWeaver, you can use the front-end clients and tools described below:

#### Adobe LiveCycle Designer

Adobe LiveCycle Designer enables the creation of forms that combine high-fidelity presentation with XML data handling. The easy-to-use graphical interface of Adobe LiveCycle Designer enables users to quickly design forms, maintain form templates, define a form's business logic, make changes, and preview forms before they are deployed as Adobe PDF files.

#### SAP NetWeaver Business Client

The SAP NetWeaver Business Client (NWBC) is a high fidelity desktop client that allows users to display their assigned roles and to launch applications. SAP NetWeaver Business Client offers a unified environment for and a single point of entry to SAP business applications and technologies. NWBC is ideal for displaying business applications such as classical SAP GUI UIs, Web Dynpro UIs, BSP pages, and other content using its multiple rendering engines. NWBC provides role-based access to applications either via the portal or directly using PFCG roles. In addition to the basic capabilities detailed above, the SAP NetWeaver Business Client makes use of its tight desktop integration to provide additional benefits such as desktop search functionality. In the newest SAP NetWeaver Business Client version you will find the improved user interface (UI) based on the SAP Signature design. This UI offers in part an expert-based interactive paradigm and a superior look and feel matching the expectations of today's users aiming to maximize their daily activities.

The SAP NetWeaver Business Client is one of the main components of the User Interface Add-On for SAP NetWeaver. For more information, see the SAP Help Portal at [http://help.sap.com/nw-uiaddon](http://help.sap.com/disclaimer?site=http://help.sap.com/nw-uiaddon) *Application Help* .

#### Business Explorer (BI Add-On)

Business Explorer provides flexible reporting and analysis tools for strategic analyses and decision-making support within a company. These tools include query, reporting, and analysis functions. As an employee with access authorization, you can evaluate past or current data on various levels of detail and from different perspectives, not only on the Web but also in Microsoft Excel.

You can use Business Explorer Information Broadcasting to distribute Business Intelligence content by e-mail either as precalculated documents with historical data, or as links with live data. You can also publish it to the SAP Enterprise Portal.

Additionally to Business Explorer you may want to consider using tools from the SAP BusinessObjects Analysis family, such as Analysis, edition for Microsoft Office. The SAP BusinessObjects Analysis clients are specifically designed for the needs of BW users. Note that SAP BusinessObjects products require separate licenses. For more information on SAP Business Explorer, see [http://scn.sap.com/community/business-explorer](http://help.sap.com/disclaimer?site=http://scn.sap.com/community/business-explorer).

#### SAP GUI

SAP offers three different client applications for accessing ABAP applications in SAP systems (such as SAP NetWeaver systems with product instance AS ABAP). This SAP GUI family consists of:

SAP GUI for HTML

SAP GUI for HTML is based on the SAP integrated Internet Transaction Server (ITS) which is included in the installation of SAP NetWeaver systems as of SAP NetWeaver 7.0. On the client side, only a suitable browser and a virtual machine are required. For information about supported browser versions, see the Product Availability Matrix on SAP Service Marketplace at [http://service.sap.com/pam](http://help.sap.com/disclaimer?site=http://service.sap.com/pam) ...

- SAP GUI for the Java environment (SAP GUI for Java) SAP GUI for Java is a generic SAP GUI that covers a variety of platforms. For more information about the installation of SAP GUI for Java, see the documentation *Installation Guide – SAP Front End*.
- SAP GUI for the Windows environment (SAP GUI for Windows) SAP GUI for Windows is SAP's universal client for accessing all SAP applications built on ABAP technology. It is available on the Microsoft Windows platform only and offers the broadest feature set of all members of the SAP GUI family.

For more information about the installation of SAP GUI for Windows, see the *Installation Guide – SAP Front End*.

SAP GUI also includes optional add-ons, such as the Business Explorer (BI add-on) and KW add-on, which might be required to use certain SAP NetWeaver capabilities.

### i Note

Data warehousing: SAP GUI for HTML and SAP GUI for Java do not have all the capabilities of SAP GUI for Windows. BEx Query Designer, BEx Analyzer and UIs with network controls are not supported with SAP GUI for HTML and SAP GUI for Java.

The following SAP GUI versions are supported with SAP NetWeaver 7.5:

- SAP GUI for Windows 7.40 (or higher)
- SAP GUI for Java 7.40 (or higher)
- SAP integrated ITS

For more information about the SAP GUI family, see SAP Community Network at [http://scn.sap.com/](http://help.sap.com/disclaimer?site=http://scn.sap.com/community/gui) [community/gui](http://help.sap.com/disclaimer?site=http://scn.sap.com/community/gui) ...

#### Mobile Client

Mobile Client is installed locally on mobile devices, and is equipped with a Web server, a database layer, and a framework for the mobile applications. Staff working remotely can therefore work offline and do not have to wait for a network connection to complete time-critical business applications. Product instance Mobile offers tools for synchronization and data replication that make the data of the mobile device consistent with that of the back-end system.

#### Modeling Tools for SAP BW powered by SAP HANA

The Modeling Tools for SAP BW powered by SAP HANA (BW Modeling Tools) represent a modeling IDE (Integrated Development Environment) build on top of the Eclipse platform.

Its main objective is to support BW model developers in today's increasingly complex BI environments by offering state-of-the-art modeling tools for BW objects such as InfoObjects, DataStoreObjects (advanced), or Queries. These tools include integration with SAP HANA modeling and the consumption of SAP HANA elements in BW Open ODS Views or CompositeProviders with powerful UI (user interface) capabilities.

#### SAP NetWeaver Developer Studio

The SAP NetWeaver Developer Studio (NWDS) is SAP's Integrated Development Environment (IDE) for Java and is based on the open-source tools framework Eclipse 3.5. With the SAP NetWeaver Developer Studio, you can develop Java EE 5 applications from scratch using the built-in support for new technologies such as EJB 3.0 and JSF 1.2.

#### ABAP Development Tools for SAP NetWeaver

ABAP Development Tools for SAP NetWeaver is the IDE for ABAP development on the open Eclipse platform. It combines capabilities of the ABAP Application Server – such as convenient lifecycle management, server-based development paradigm, full integration, effective testing, and troubleshooting tools – with the Eclipse UI on top of the ABAP platform.

For more information about the ABAP Development Tools, see [Custom Application Development \(ABAP\) \[page](#page-40-0)  [41\]](#page-40-0)

#### SAP Enterprise Services Explorer Tool for Microsoft .NET

As part of its service-oriented architecture (SOA) offering, SAP provides a set of consumer tools that allow the discovery and consumption of enterprise services from various development environments, such as NetWeaver

<span id="page-71-0"></span>Developer Studio, Visual Composer, and Microsoft Visual Studio. SAP Enterprise Services Explorer tool for Microsoft .NET (ES Explorer for .NET) is an add-on for Microsoft Visual Studio 2005 and Microsoft Visual Studio 2008 that helps to leverage SOA by enabling .NET developers to discover SAP enterprise services and consume them in their applications, as well as publish their own custom services. It is an important element of SAP – Microsoft interoperability.

To download the tool, access documentation and other resources, see [http://scn.sap.com/community/](http://help.sap.com/disclaimer?site=http://scn.sap.com/community/interoperability/microsoft-net) [interoperability/microsoft-net](http://help.sap.com/disclaimer?site=http://scn.sap.com/community/interoperability/microsoft-net) ...

For the most up-to-date information about ES Explorer for .NET, see SAP note [1259258](http://help.sap.com/disclaimer?site=https://launchpad.support.sap.com/#/notes/1259258).

### SAP Web IDE

### i Note

The Developer license for SAP NetWeaver customers does not include the right to use SAP Web IDE.

For more information on licensing, see [https://scn.sap.com/docs/DOC-65930](http://help.sap.com/disclaimer?site=https://scn.sap.com/docs/DOC-65930)

SAP Web IDE is a Web-based integrated development tool. It empowers users to rapidly create apps for browsers and mobile devices. It simplifies the end-to-end application lifecycle, for example, prototyping, development, packaging, deployment, and customer extensions for SAP Fiori and SAPUI5 applications.

SAP Web IDE aims to increase development productivity by delivering a holistic development experience. Offered as a cloud solution powered by SAP HANA Cloud Platform, no initial installation is required, and the local IT infrastructure is untouched. It supports free-style coding, providing strong editors with capabilities of code completion (SAPUI5, XML and JavaScript), code validation, beautifiers, and more.

In addition, a layout editor with drag-and-drop (WYSIWYG) capabilities further enables acceleration of app development. Wizard-based templates and sample applications allow users to design new UIs easily and quickly, following specific best practices. The finalized application can be deployed automatically on SAP HANA Cloud Platform, an SAP NetWeaver ABAP Server, HCPms, or SMP, or it can be exported manually to any Web server.

Using its plugin framework, developers can enhance the SAP Web IDE with additional functionality, for example, the Hybrid Application Toolkit allows users to create, test, and deploy Kapsel-enhanced Apache Cordova apps, the SAP Fiori Overview Page plugin (OVP for creating and modifying OVP smart templates apps), the VizPacker plugin for the creation of Analytics visual extensions, and more.

# **A.3 Compatibility Product Instances**

Compatibility product instances are product instances that have been discontinued and are therefore not part of the standard SAP NetWeaver installation. If you upgrade from a previous release, these product instances will of course still exist in your systems if they have been present in the source release system.

There might be reasons for which you want to install these product instances. You can do this using the Software Update Manager. Note that you can install these product instances only on existing SAP NetWeaver 7.5 Java systems with at least product instance AS Java.

For more information and installation instructions, see the SUM guide for Java: *Update Guide – Updating SAP Systems Using Software Update Manager, for: Java*, section *Installing Additional Product Instances in an Existing SAP System*.
### **Demo Applications**

Demo Applications illustrate the usage of SAP Composition Environment for previous releases.

### **Guided Procedures**

Guided Procedures is a framework for modeling and managing workflows using simple and user-friendly tools. Guided Procedures enables access to multiple backend systems, consistently combining different types of services and applications into processes. In addition, Guided Procedures supports collaboration, ad-hoc items, and offline task management using interactive forms. It provides role-based access to tools and resources and guidance through the workflows at runtime, thereby helping end users to easily identify and complete their tasks.

### Dependencies

Guided Procedures require Application Server Java, Composition Application Framework, Composition Environment Platform as a prerequisite in the same system.

### Functional Units

Guided Procedures comprise the identically named functional unit providing the above mentioned capabilities.

## **NWDS Update Site**

You use the NWDS update site when you develop composite applications using several Developer Studio installations. An update site contains all features for the Developer Studio. You can initiate a check for updates or additional features in the Developer Studio and install them when available. The update site capability mirrors the SAP Developer Studio update site on SAP Service Marketplace for an improved update performance. It does not run on a multi-node cluster.

The NWDS update site has been replaced by an Eclipse-based solution.

### Dependencies

NWDS update site requires Application Server Java as a prerequisite in the same system.

# **Important Disclaimers and Legal Information**

## **Coding Samples**

Any software coding and/or code lines / strings ("Code") included in this documentation are only examples and are not intended to be used in a productive system environment. The Code is only intended to better explain and visualize the syntax and phrasing rules of certain coding. SAP does not warrant the correctness and completeness of the Code given herein, and SAP shall not be liable for errors or damages caused by the usage of the Code, unless damages were caused by SAP intentionally or by SAP's gross negligence.

# **Accessibility**

The information contained in the SAP documentation represents SAP's current view of accessibility criteria as of the date of publication; it is in no way intended to be a binding guideline on how to ensure accessibility of software products. SAP in particular disclaims any liability in relation to this document. This disclaimer, however, does not apply in cases of willful misconduct or gross negligence of SAP. Furthermore, this document does not result in any direct or indirect contractual obligations of SAP.

# **Gender-Neutral Language**

As far as possible, SAP documentation is gender neutral. Depending on the context, the reader is addressed directly with "you", or a gender-neutral noun (such as "sales person" or "working days") is used. If when referring to members of both sexes, however, the third-person singular cannot be avoided or a gender-neutral noun does not exist, SAP reserves the right to use the masculine form of the noun and pronoun. This is to ensure that the documentation remains comprehensible.

## **Internet Hyperlinks**

The SAP documentation may contain hyperlinks to the Internet. These hyperlinks are intended to serve as a hint about where to find related information. SAP does not warrant the availability and correctness of this related information or the ability of this information to serve a particular purpose. SAP shall not be liable for any damages caused by the use of related information unless damages have been caused by SAP's gross negligence or willful misconduct. All links are categorized for transparency (see: [http://help.sap.com/disclaimer\)](http://help.sap.com/disclaimer/).

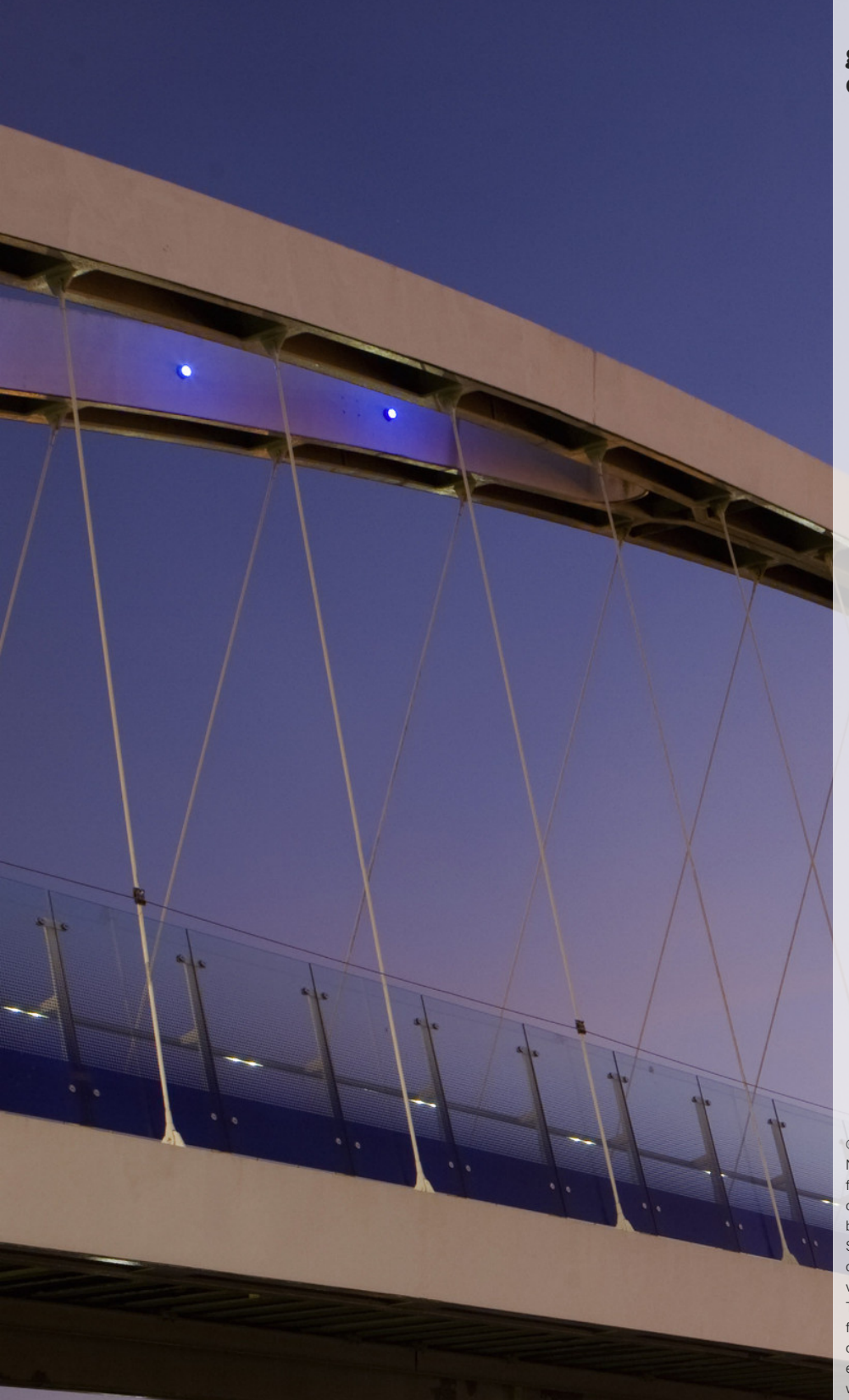

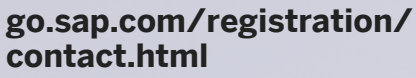

© 2017 SAP SE or an SAP affiliate company. All rights reserved. No part of this publication may be reproduced or transmitted in any form or for any purpose without the express permission of SAP SE or an SAP affiliate company. The information contained herein may be changed without prior notice.

Some software products marketed by SAP SE and its distributors contain proprietary software components of other software vendors. National product specifications may vary.

These materials are provided by SAP SE or an SAP affiliate company for informational purposes only, without representation or warranty of any kind, and SAP or its affiliated companies shall not be liable for errors or omissions with respect to the materials. The only warranties for SAP or SAP affiliate company products and services are those that are set forth in the express warranty statements accompanying such products and services, if any. Nothing herein should be construed as constituting an additional warranty. SAP and other SAP products and services mentioned herein as well as their respective logos are trademarks or registered trademarks of SAP SE (or an SAP affiliate company) in Germany and other countries. All other product and service names mentioned are the trademarks of their respective companies. Please see [http://www.sap.com/corporate-en/legal/copyright/](http://www.sap.com/corporate-en/legal/copyright/index.epx) [index.epx](http://www.sap.com/corporate-en/legal/copyright/index.epx) for additional trademark information and notices.

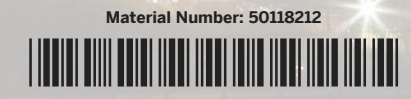

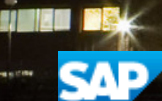